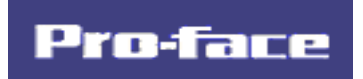

Pro-Server

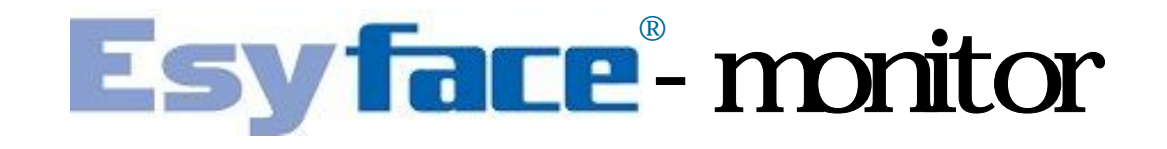

**Ver2.0**

Copyright  $c$  2006, Digital Electronics Corporation. All rights reserved, Made In Japan.

Esyface-monitor Ver.20

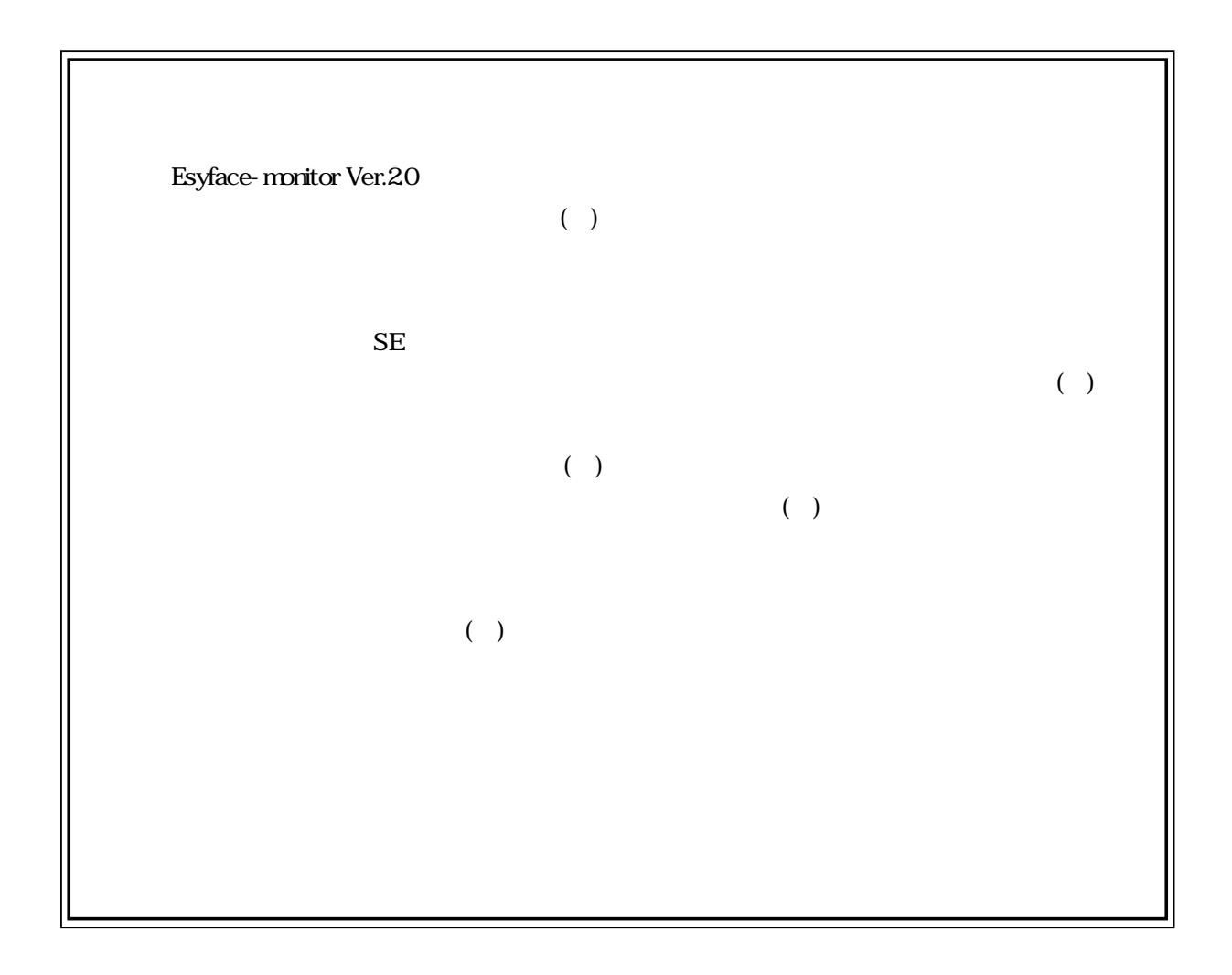

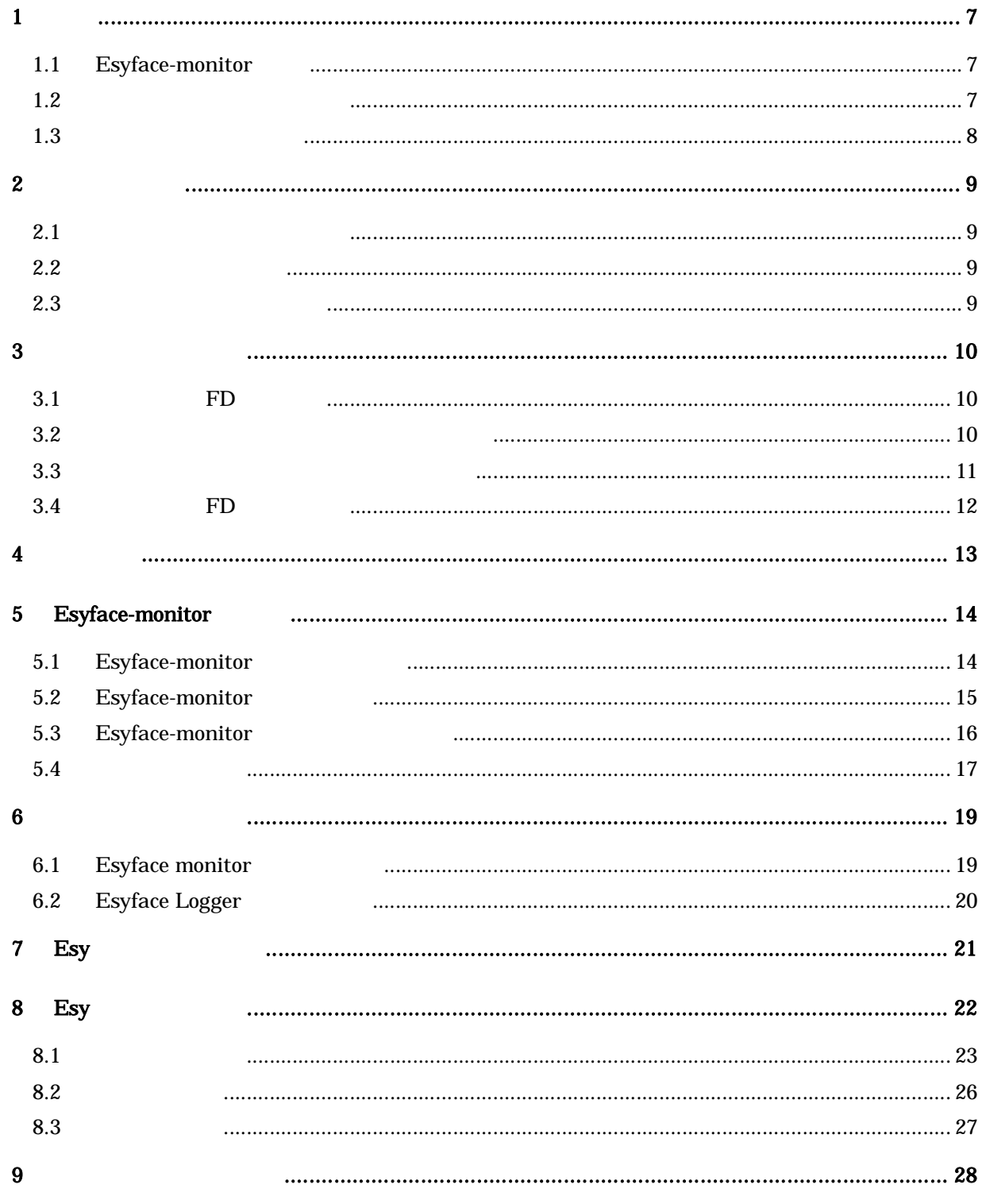

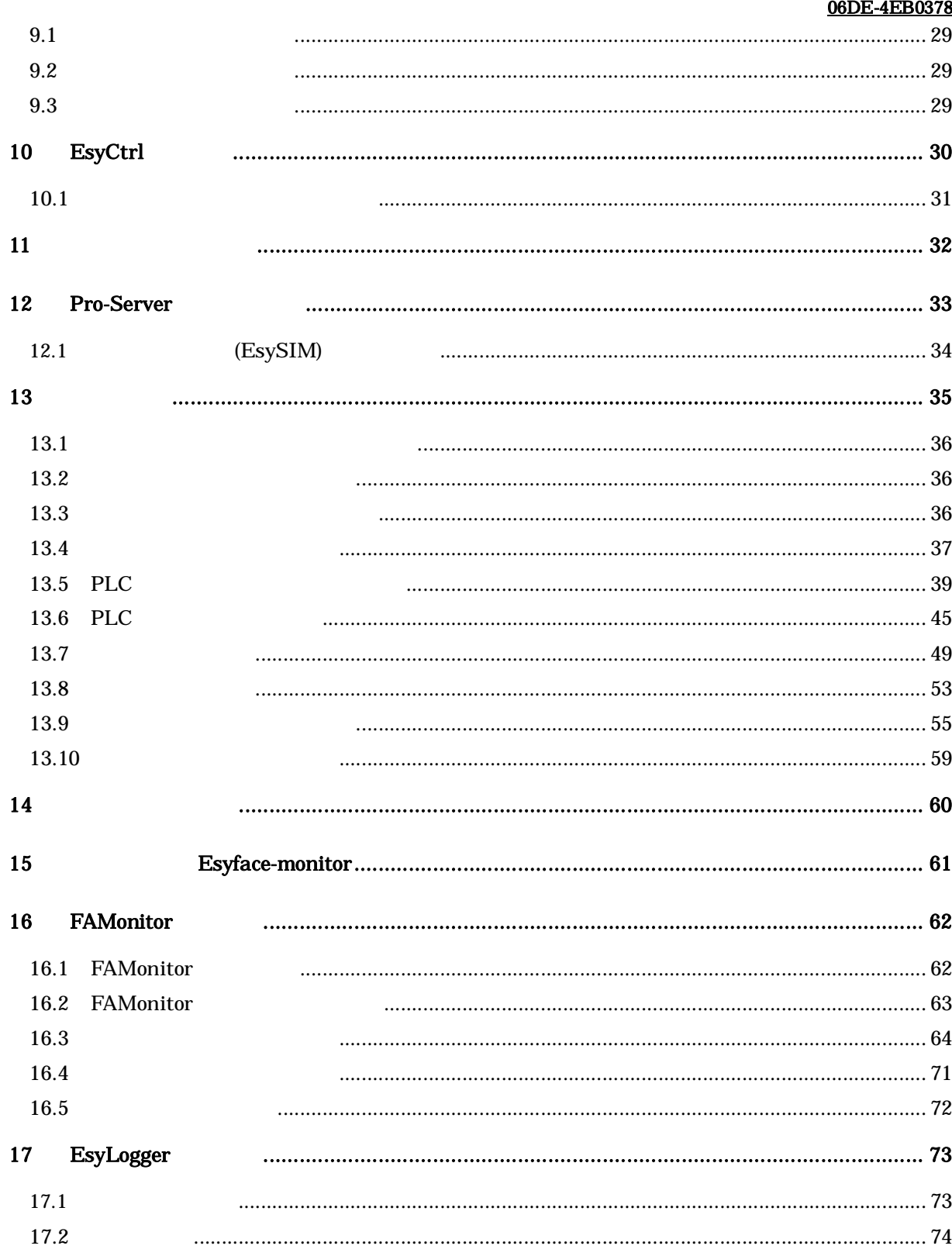

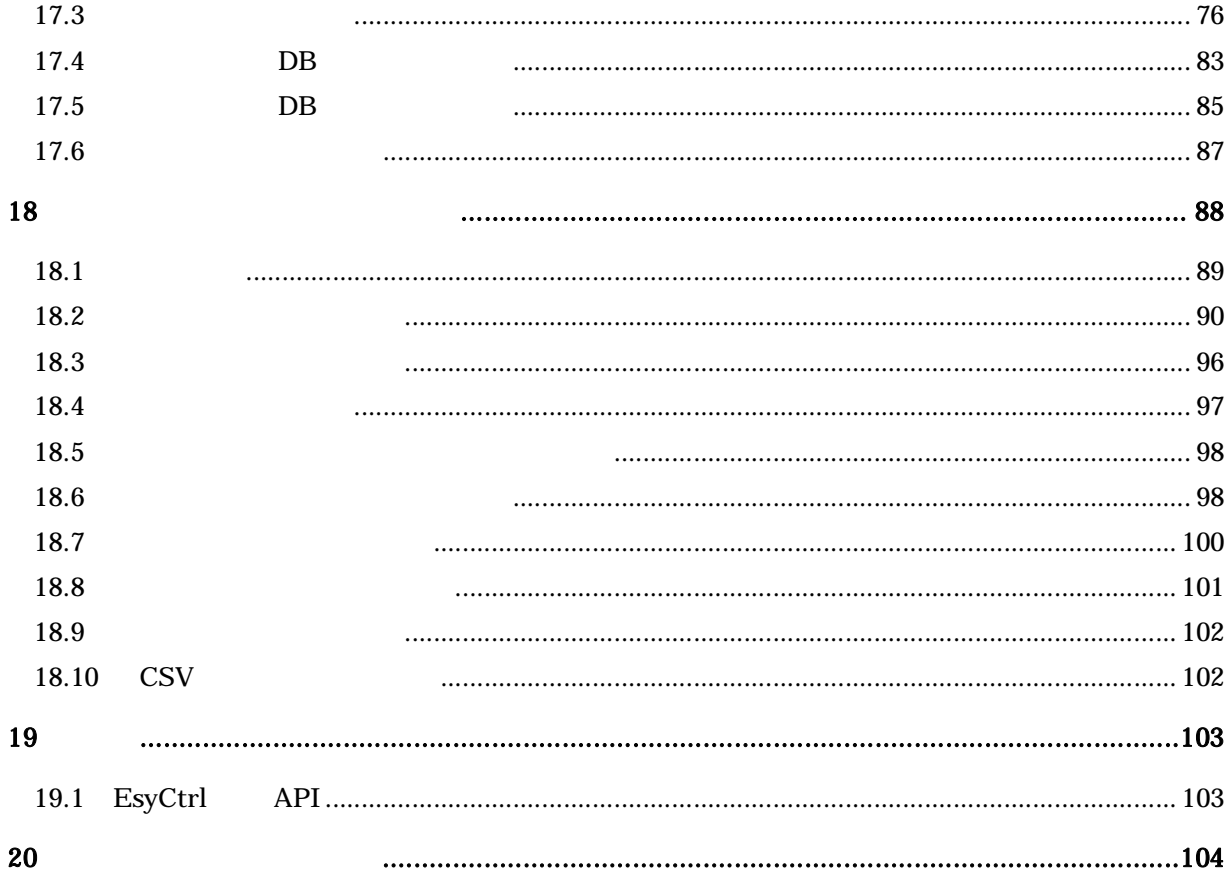

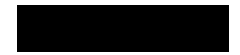

Windows **Example 20** 

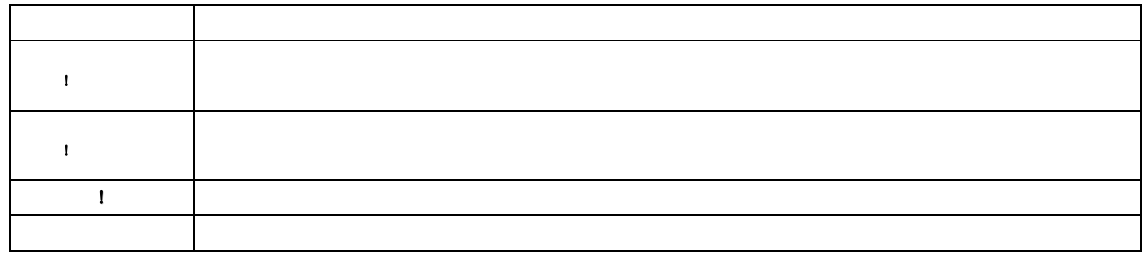

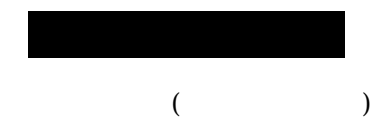

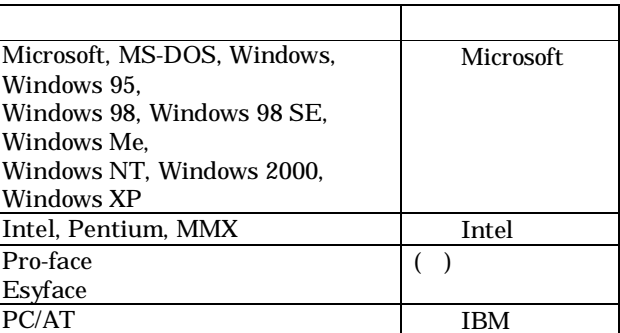

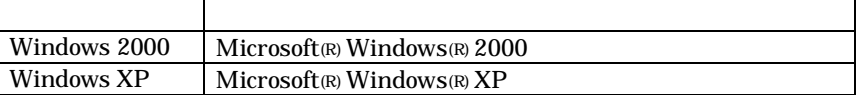

つ しょうしょう しょうしょうしょう しょうしょうしょうしょうしょうしょうしょうしょう

 $CD$ -ROM

6

 $\mathbf{I}^{(m)}$ 

! タッチパネル スイッチやパソコンからのオペレーションは非常停止用スイッチとして使え

! 注意

### Esyface-monitor

## 1 導入

## 1.1 Esyface-monitor

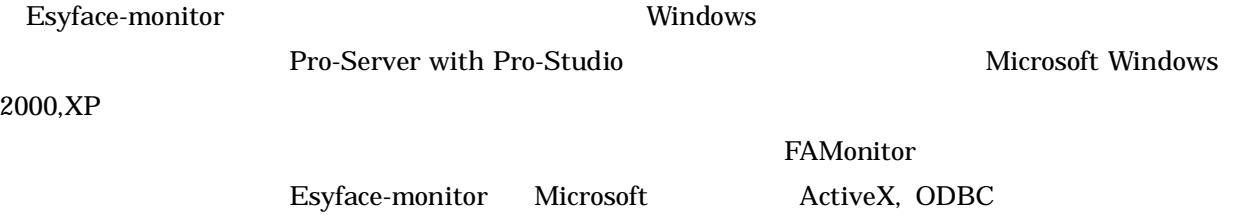

## $1.2$

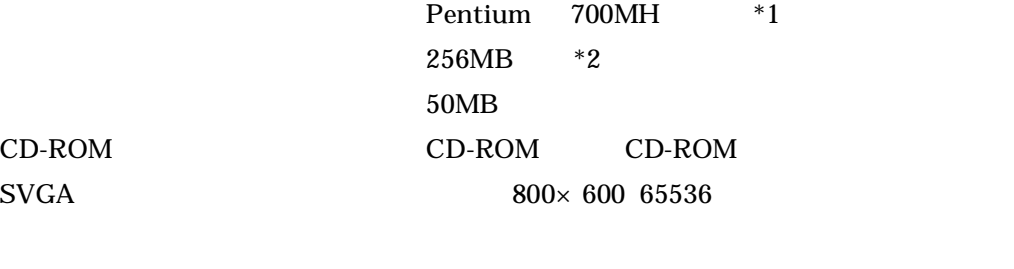

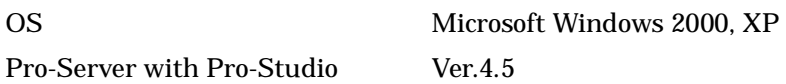

OS <sub>2</sub>  $*1*2$  OS Pro-Server

## $1.3$

## $Ver.1.1$

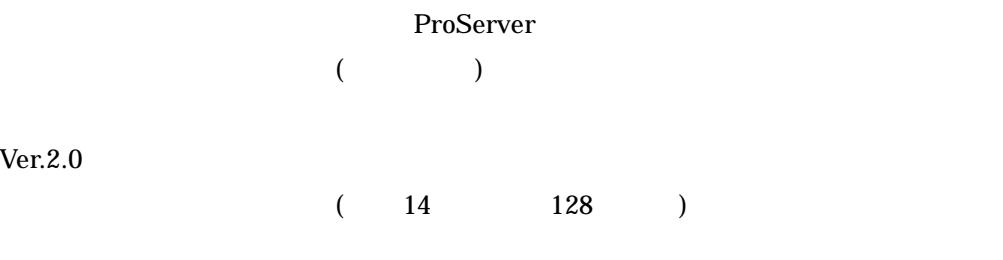

### $Ver.2.0$

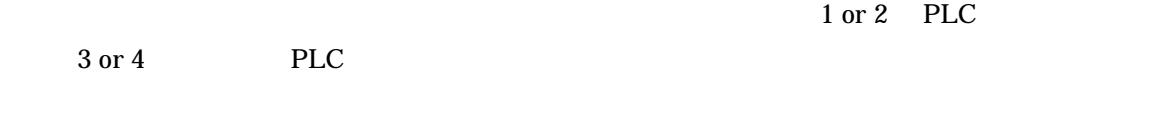

 $Ver.1.1$  14

## $2$

## $2.1$ Esyface-monitor DLL **DLL EXECUTE DLL** Windows 2000, Windows XP (Administrator ) Pro-Server with Pro-Studio  $2.2$ 1.  $\blacksquare$ 2. Esyface-monitor CD-ROM CD-ROM CD-ROM CD-ROM " SETUP"  $3.$  $4.$  $5.$  FD  $\blacksquare$  $\blacksquare$  $2.3$ 1.  $\bf FD$  $\blacksquare$  $\blacksquare$ 2. Windows の"スタート"ボタンをクリックし"設定"のメニューにある"コントロールパネル"を  $3.$  " $\cdots$  " $\cdots$  " $\cdots$ 4. "Esyface-monitor"  $5.$  $6.$

## $3$

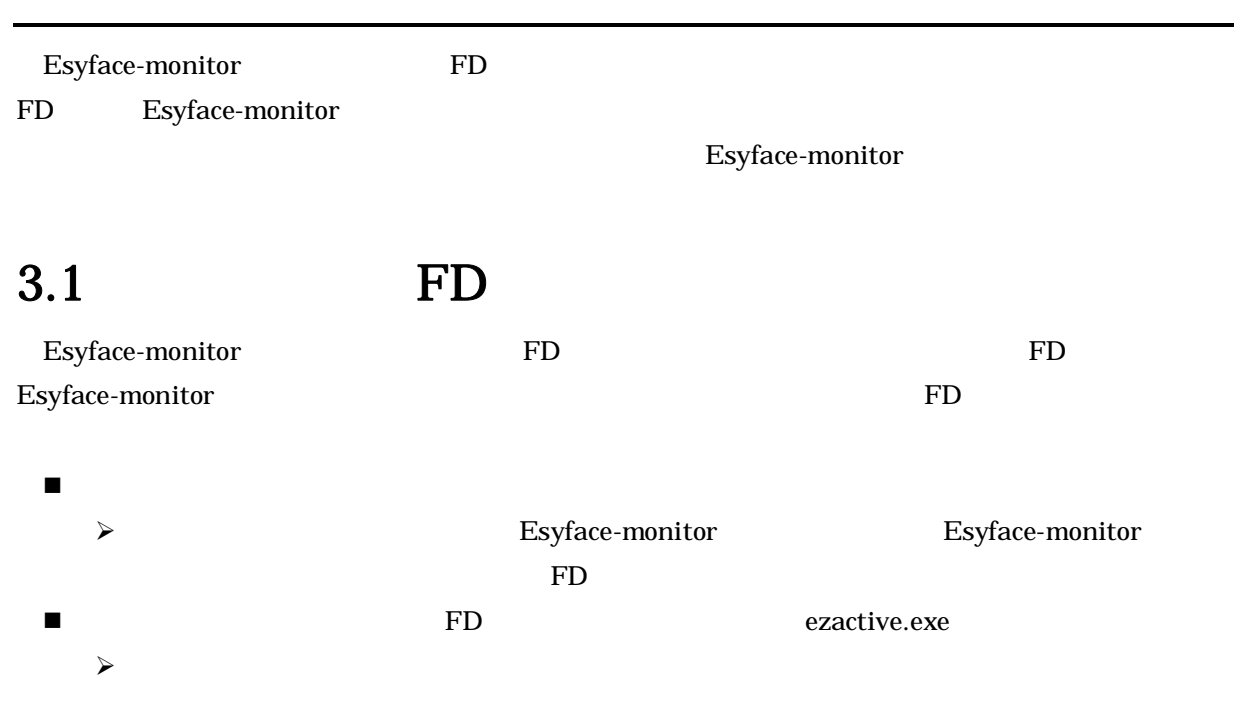

## $3.2$

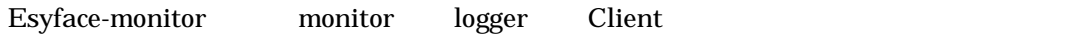

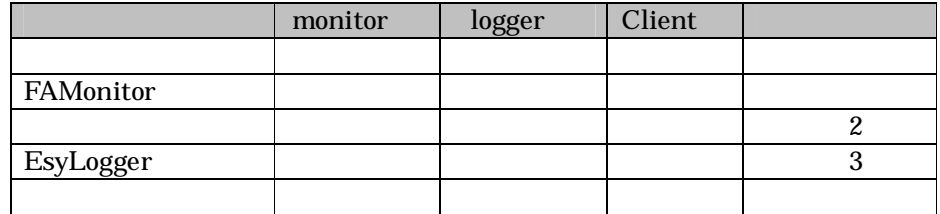

 $1 \t1$ 

 $2 \quad 1$ 

 $3 \quad 10$ 

## $3.3$

Esyface-monitor ezactive.exe

 $FD = 1$ 

## $3.3.1$

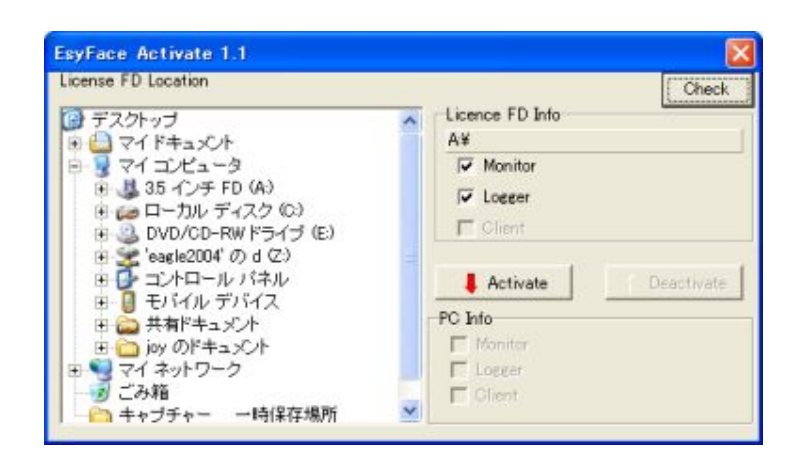

- フロッピーディスクの場所選択領域
	- $\triangleright$  FD
- $\blacksquare$  FD
	- $\triangleright$  FD
	- $\triangleright$  FD
		- $\diamond\hspace{-.4cm}$  monitor  $\hspace{-.4cm}$  logger  $\hspace{-.4cm}$  client

 $\lambda$ 

- $\triangleright$  FD
	- $\Diamond$  Activate  $\rightarrow$
	- $\Diamond$  Activate  $\rightarrow$
- パソコン情報領域
	-

## 3.3.2 FD

- 1. FD ezactive.exe 2. Check
- 3. Activate

## $3.3.3$  FD

1. FD ezactive.exe 2. Check 3. Beactivate

## $3.3.4$

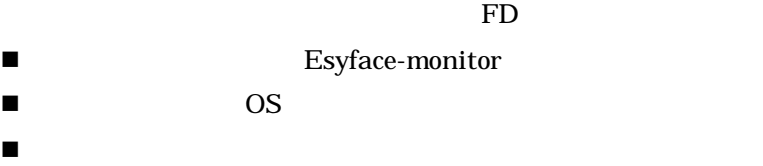

## 3.4 FD  $\blacksquare$  キーの移動中に、パソコンの電源を切ることや、ディスクの抜き差しは絶対に行わないで下さい。 FD 3000 FD キーのインストールは、Esyface-monitor のインストール時に、最初に行ってもかまいませんし、  $\blacksquare$  フォーマット 中身のファイルの変更 他のファイルを書き込む

 $\blacksquare$  FD  $\blacksquare$ 

## 4 商品構成

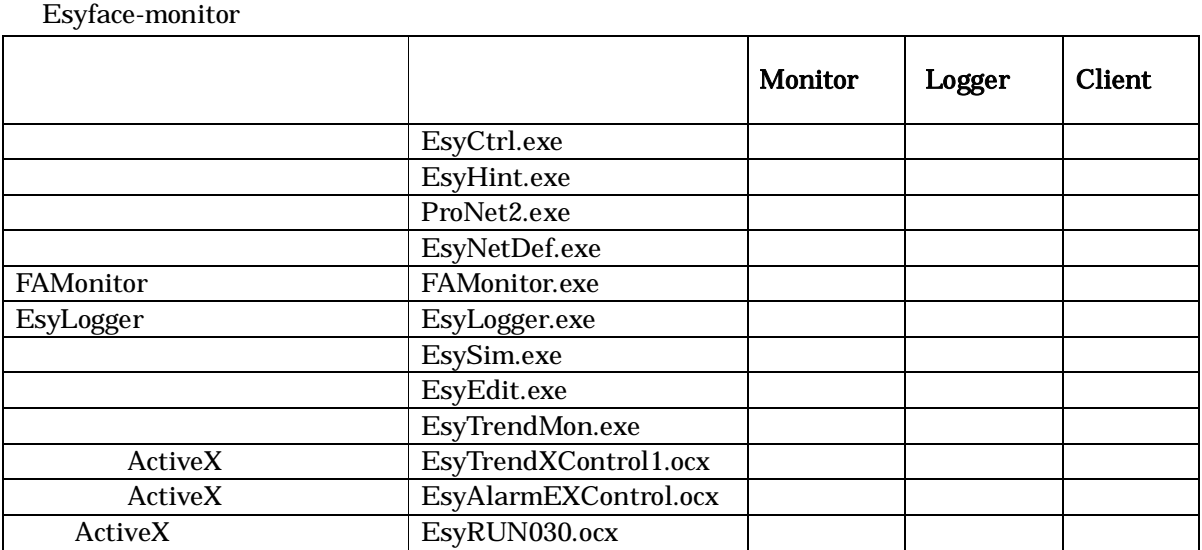

## 5 Esyface-monitor

Esyface-monitor

- $\bullet$
- $\bullet$

Esyface-monitor

## 5.1 Esyface-monitor

Esyface-monitor Pro-Server

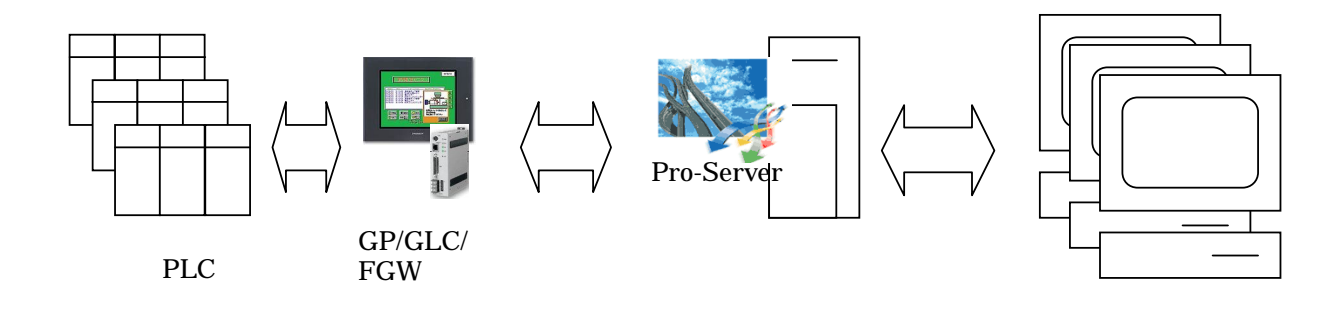

Esyface-monitor

- PLC
- $\bullet$
- $\bullet$
- クライアント 画面にデータを表示します。
	-
	- $\bullet$

FAMonitor

## 5.2 Esyface-monitor

Esyface-monitor

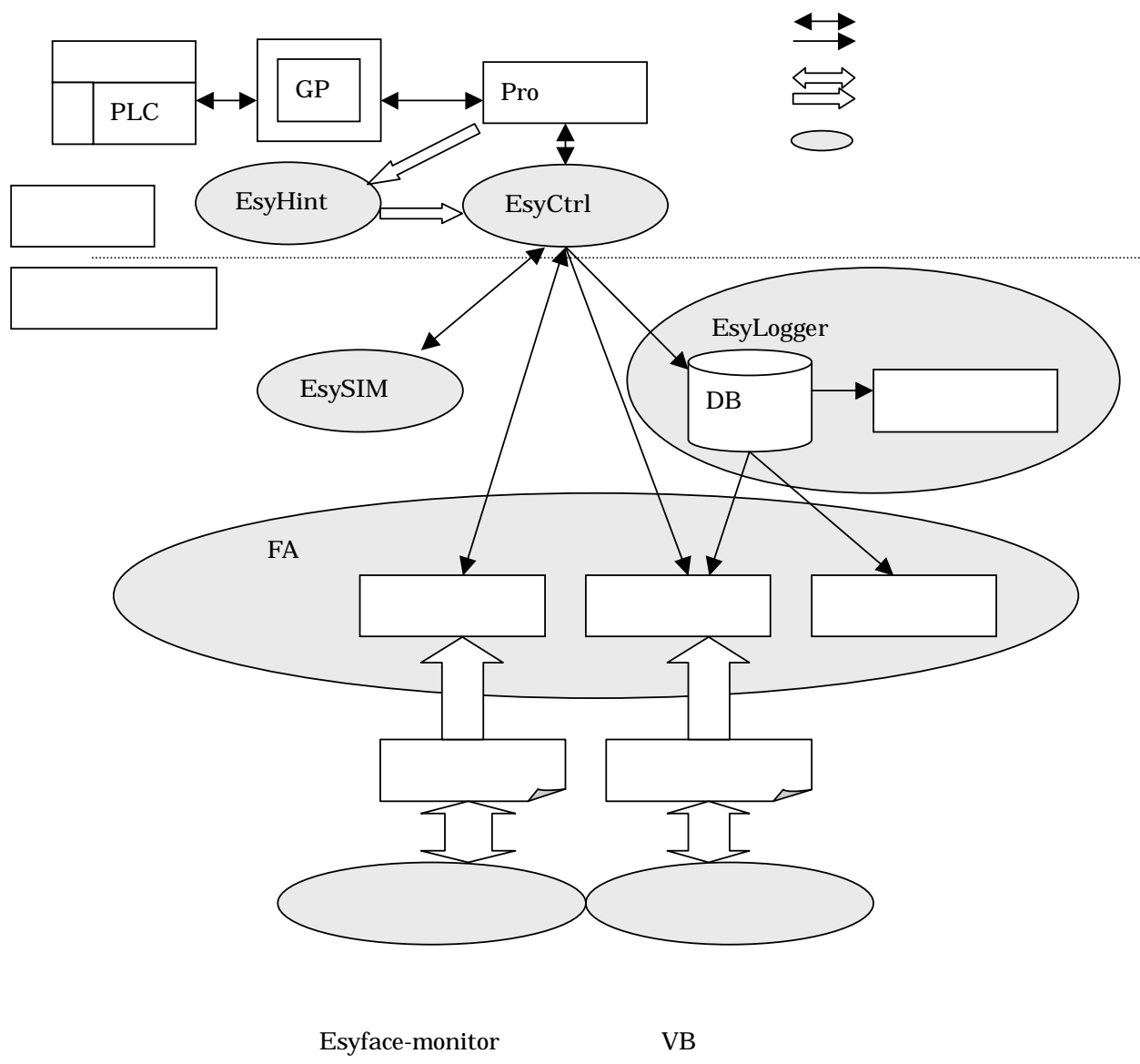

(FAMonitor)

## 5.3 Esyface-monitor

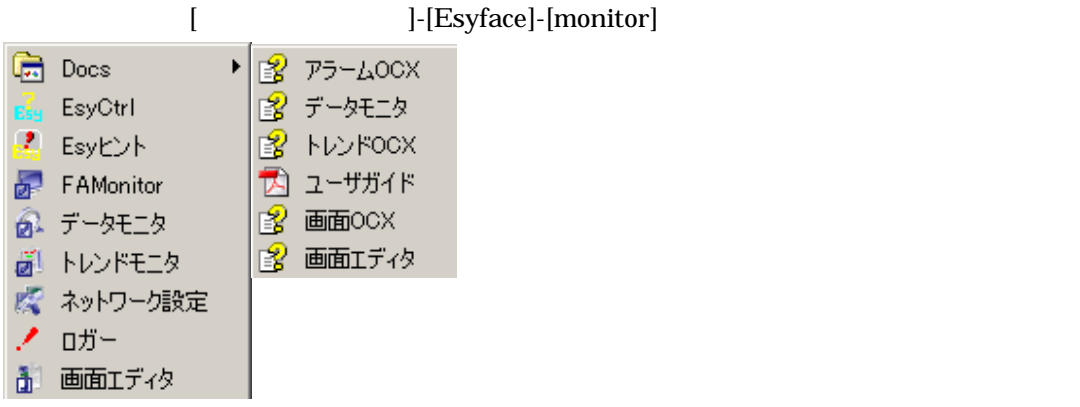

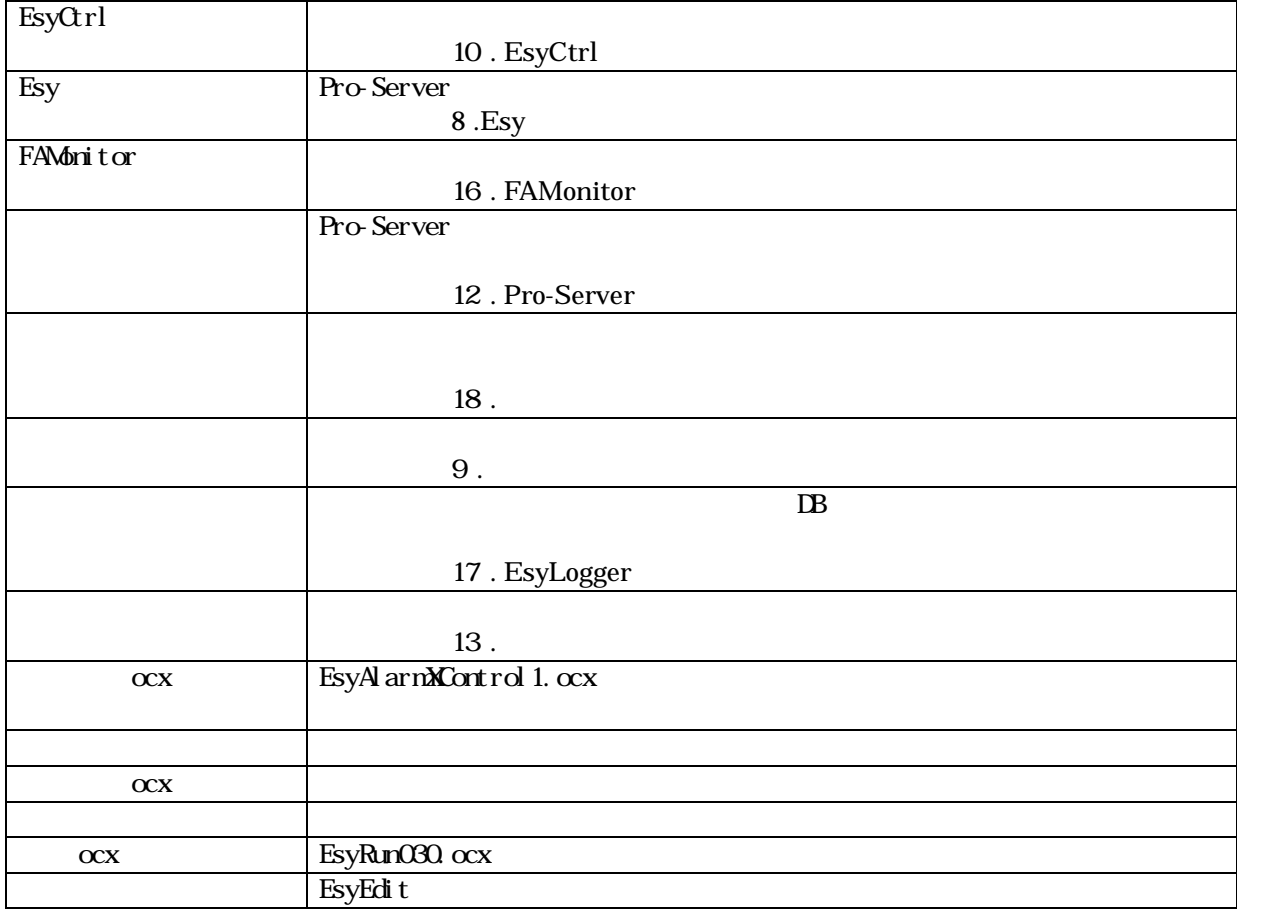

## $5.4$

### PLC **Exyface-monitor**

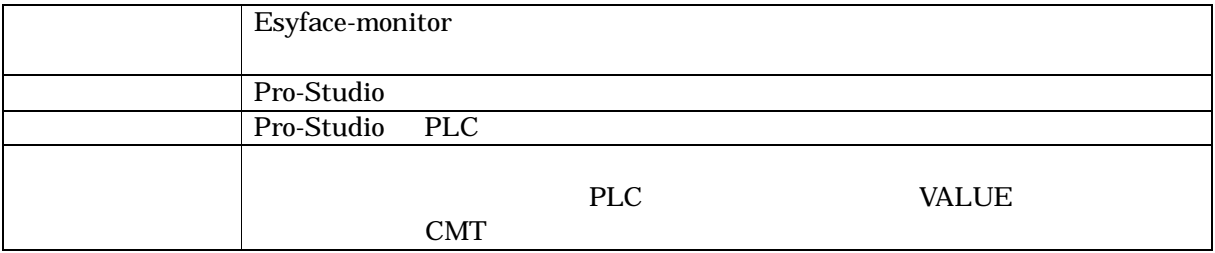

 $\frac{4}{3}$ 

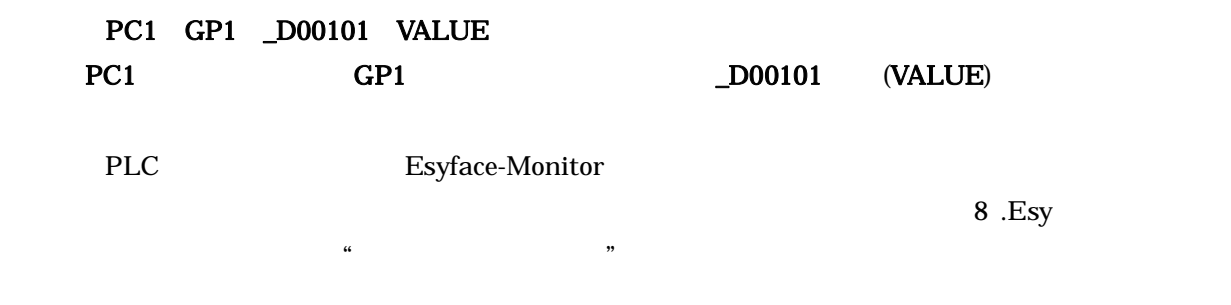

 $5.4.1$ 

Esyface-monitor

Esyface-monitor

 $\mathbf 1$ 

## $5.4.2$

Esyface Pro-Studio

## $5.4.3$

Pro-Studio **Esyface-monitor** 

 $5.4.4$ 

Esyface-monitor

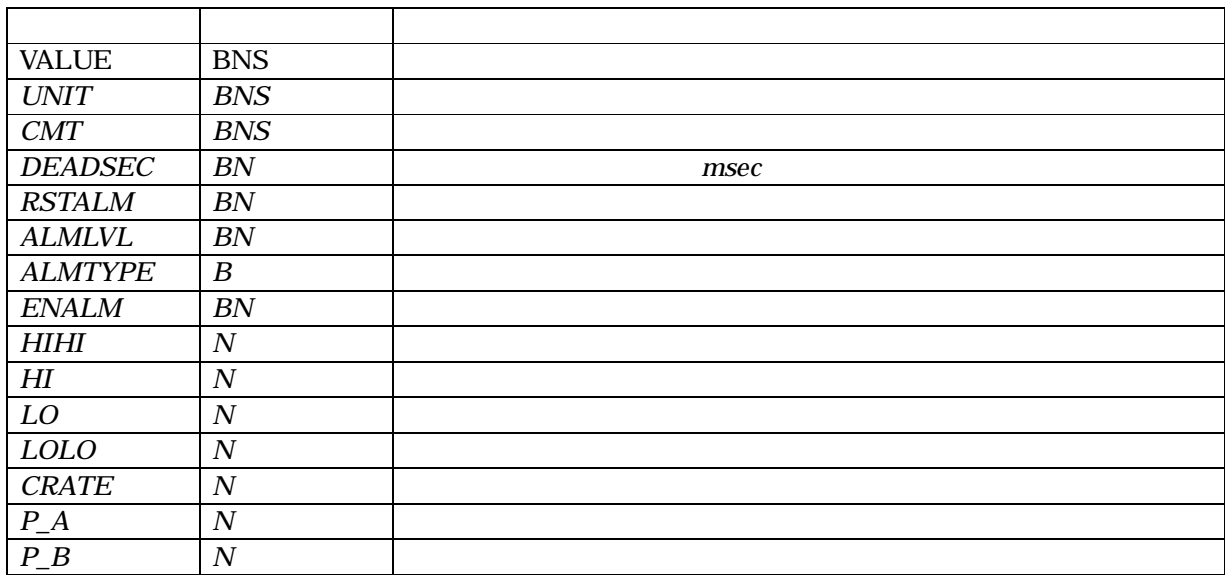

B: N: (SHORT, LONG, SINGLE, USHORT) S:

Esyface-monitor Ver.2.0 VALUE

## $6$

Esyface monitor

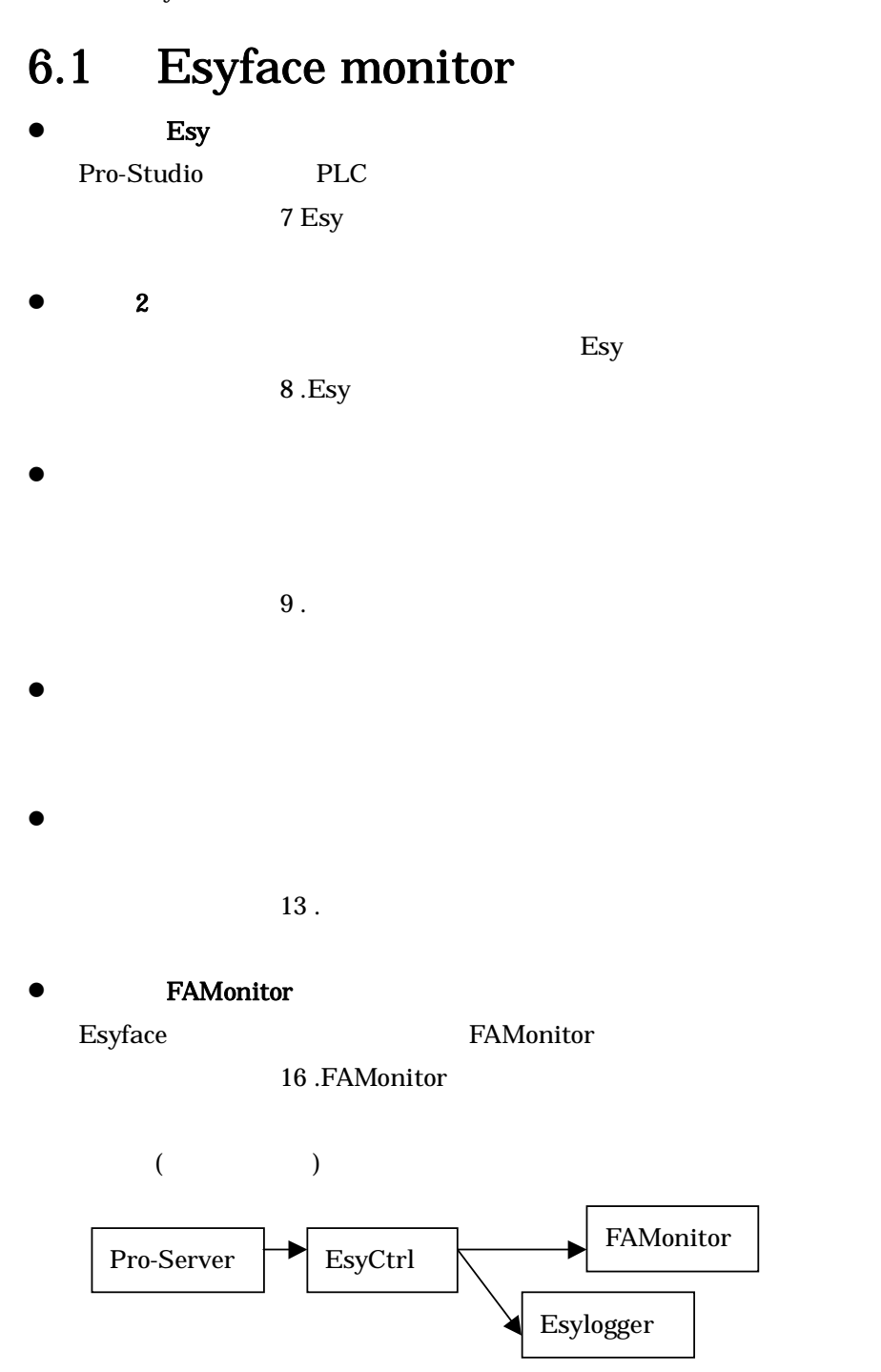

## 6.2 Esyface Logger

Esyface Logger

monitor

## 1EsyLogger Esyface DB EsyLogger 17 .EsyLogger

 $\bullet$  2  $\bullet$  2  $\bullet$ 

 $18.$ 

### 3 FAMonitor

Esyface FAMonitor

16 .FAMonitor

## 7 Esy

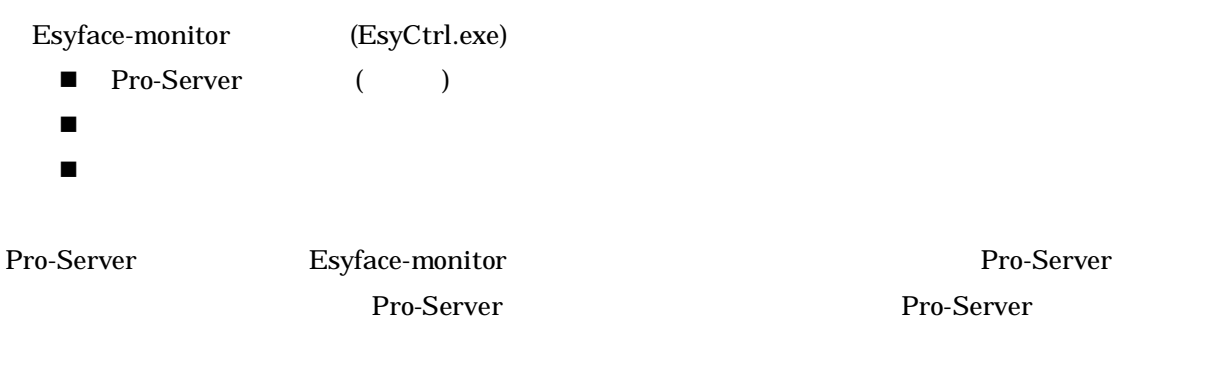

 $\ddot{\mathbf{a}}$ 

 $\mathcal{L}$ 

 ${\rm Esyfac}$ e-monitor

Pro-Studio のメニューバーより、"設定"→"システム設定"を選択しシステム設定ダイアログを

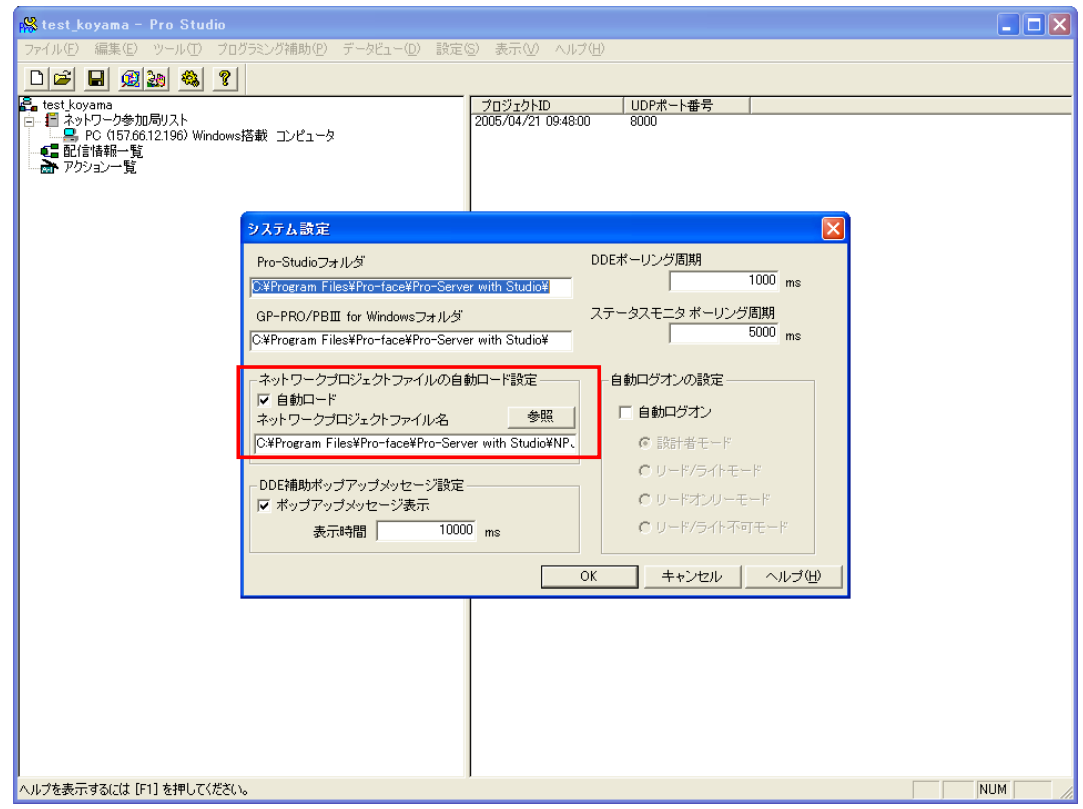

# 8 Esy

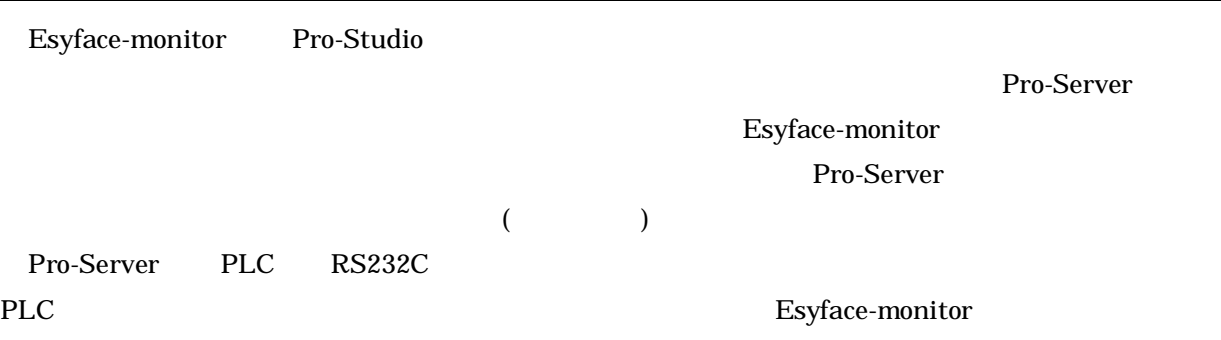

### Esy

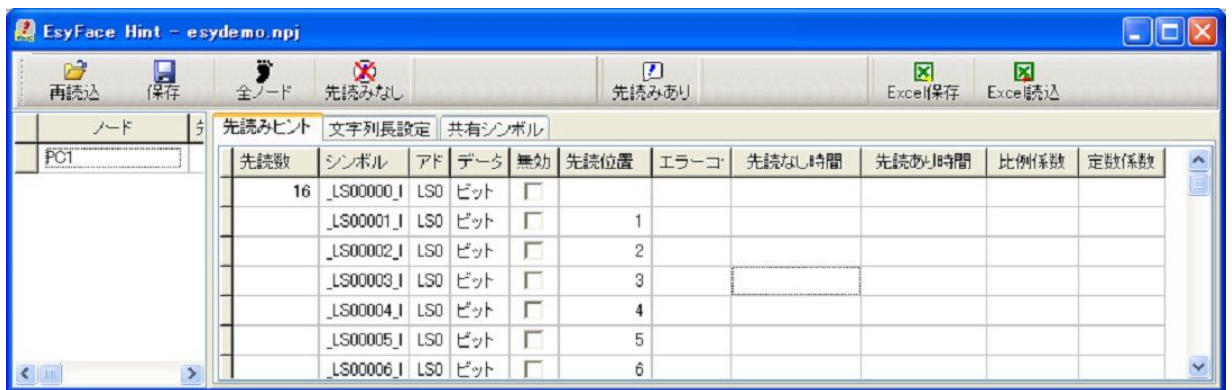

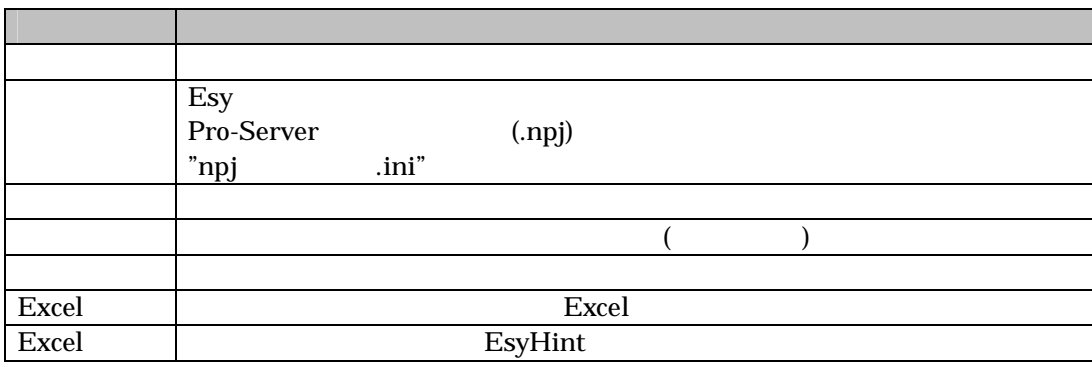

## $8.1$

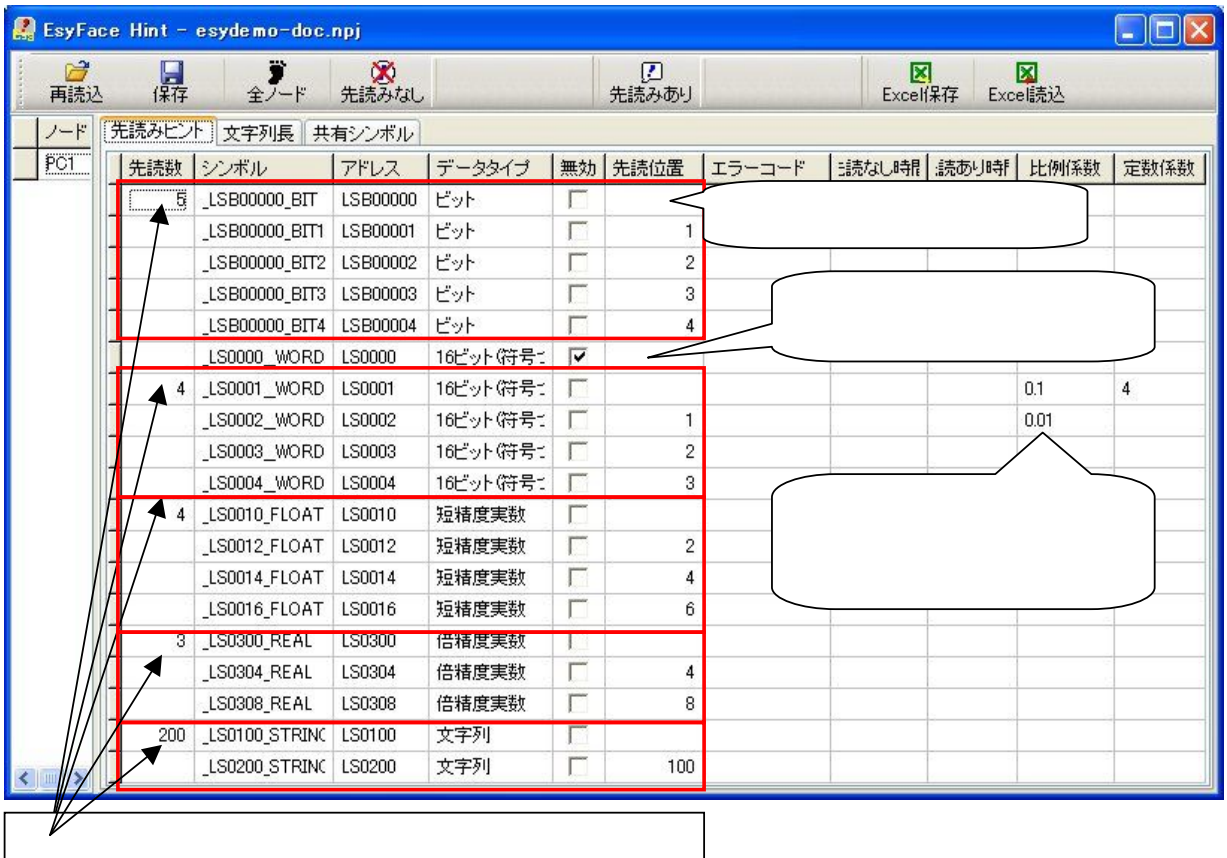

. Esy

Pro-Studio

. 読み込んだシンボルに対して、デバイスごとに先読み数指定します。

. 無効をチェックしますと、そのシンボルは通信しません。 . スケーリングは、比例係数と定数係数をセットします。  $=$  X  $+$  $0$ 

. "先読みなし"と"先読みあり"のボタンをクリックし、通信速度を確認してください。

.  $\alpha$  and  $\alpha$  and  $\beta$ 

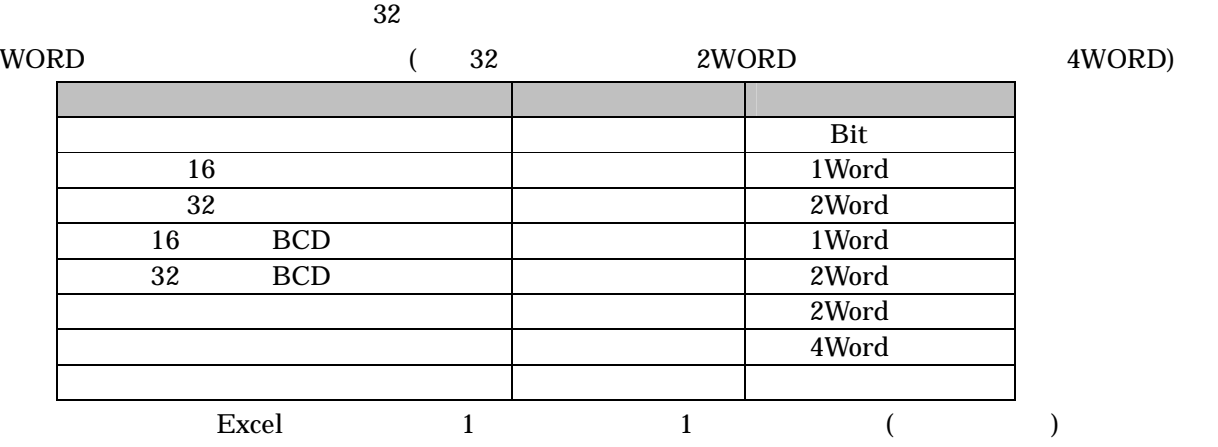

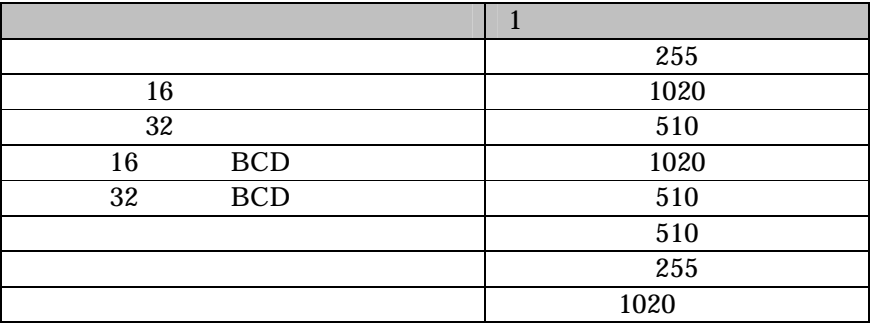

Pro-Server

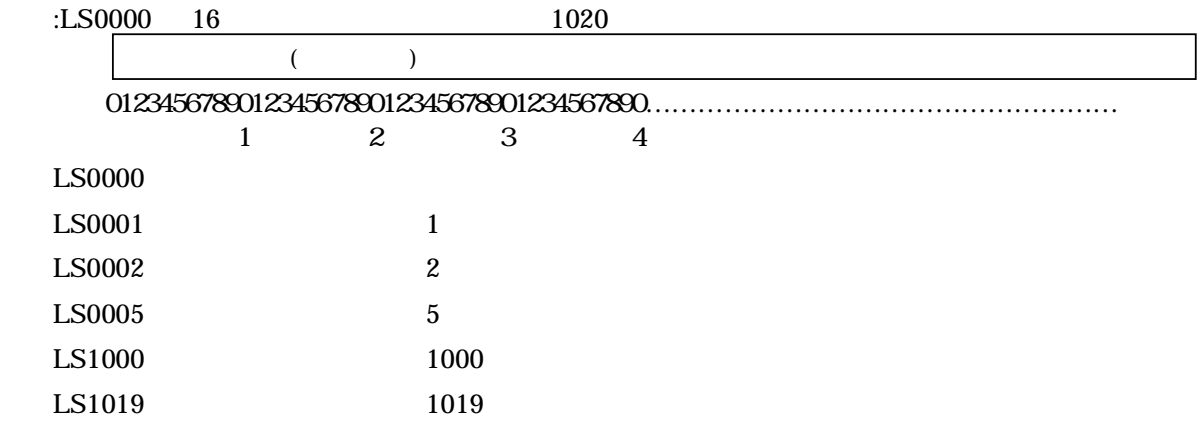

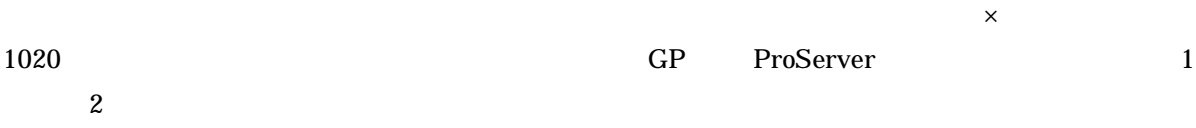

## $8.2$

Pro-Server

 $\text{Esy}$  2  $128$ 

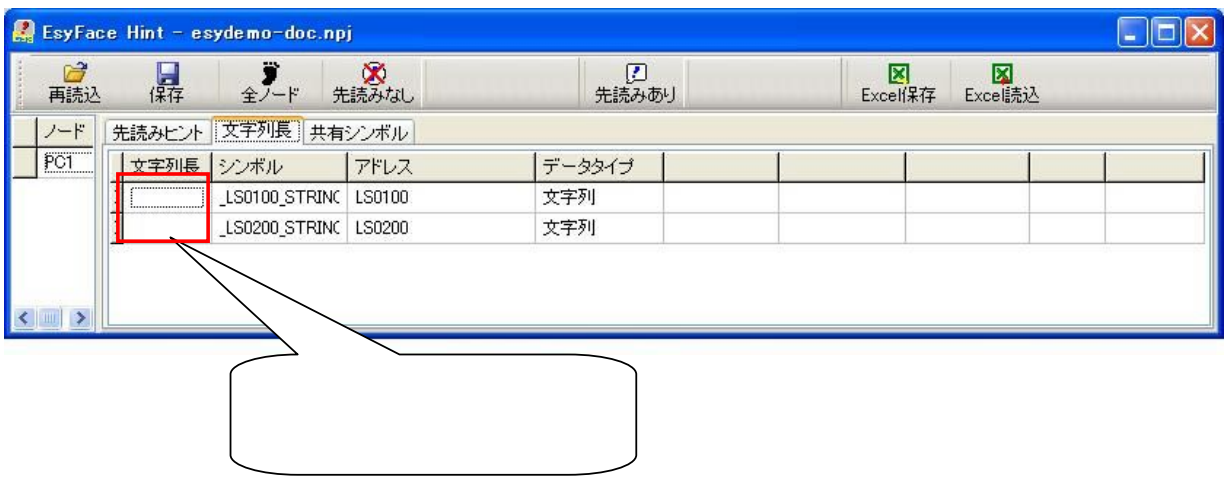

. Esy  $\hspace{1cm}$   $\hspace{1cm}$   $\hspace{$ 

 $\ldots$   $\ldots$   $\ldots$ . "保存"ボタンを選択し、設定を保存します。

 $8.3$ 

### ProServer  $PC$

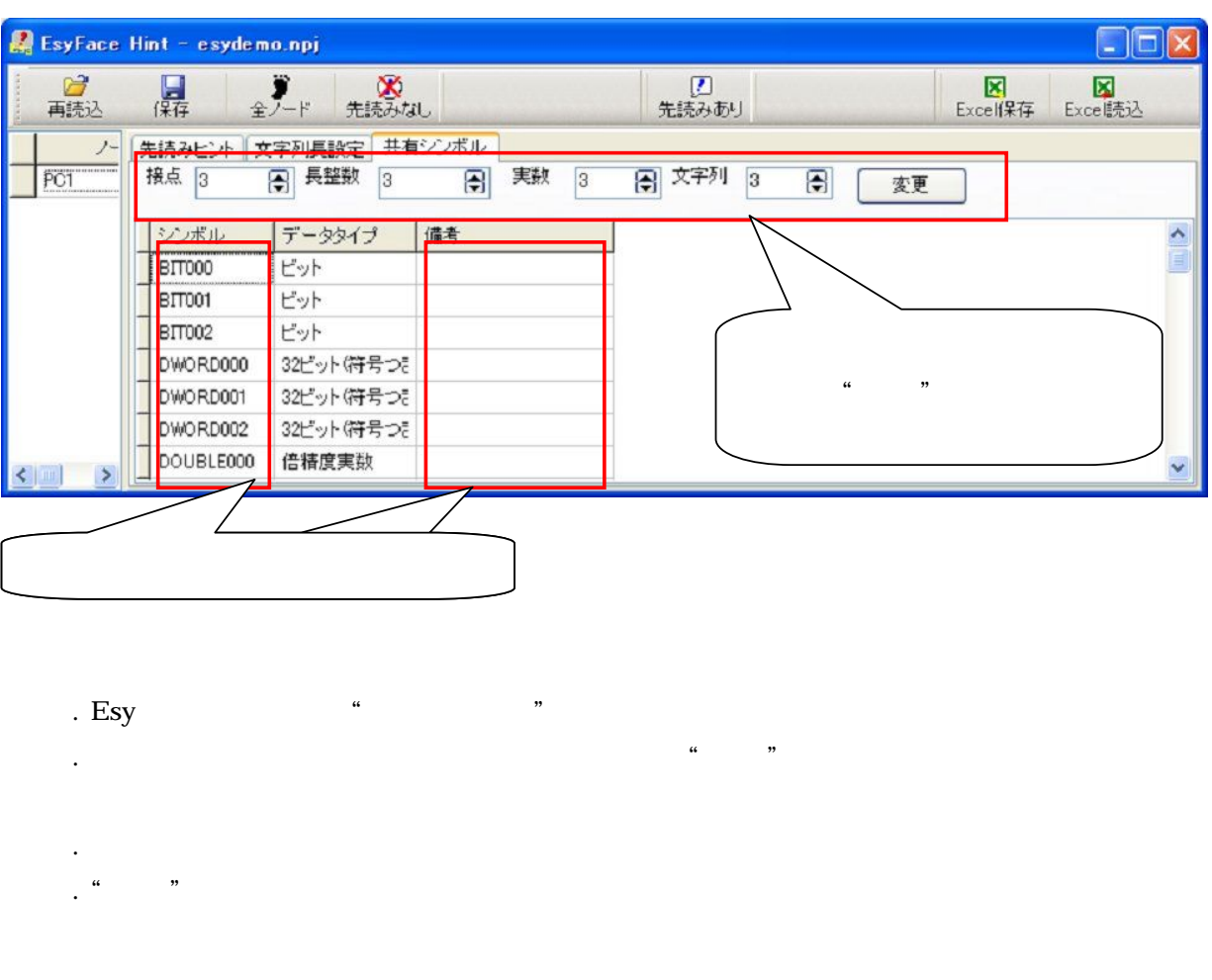

 $\ldots$ ートには Excel にっぽん Excel たいしゃ こうしょう こうしょう こうしょう こうしょう こうしょう こうしょう こうしょう こうしょう こうしょう こうしょう こうしょう こうしょく こうしょう こうしょく

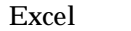

Excel Excel Excel Excel  $\alpha$ 

## $9$

Esyface-monitor

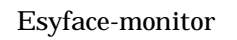

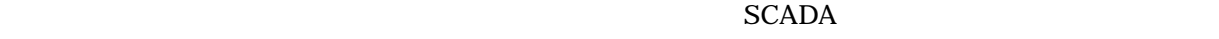

ProSrv2.exe

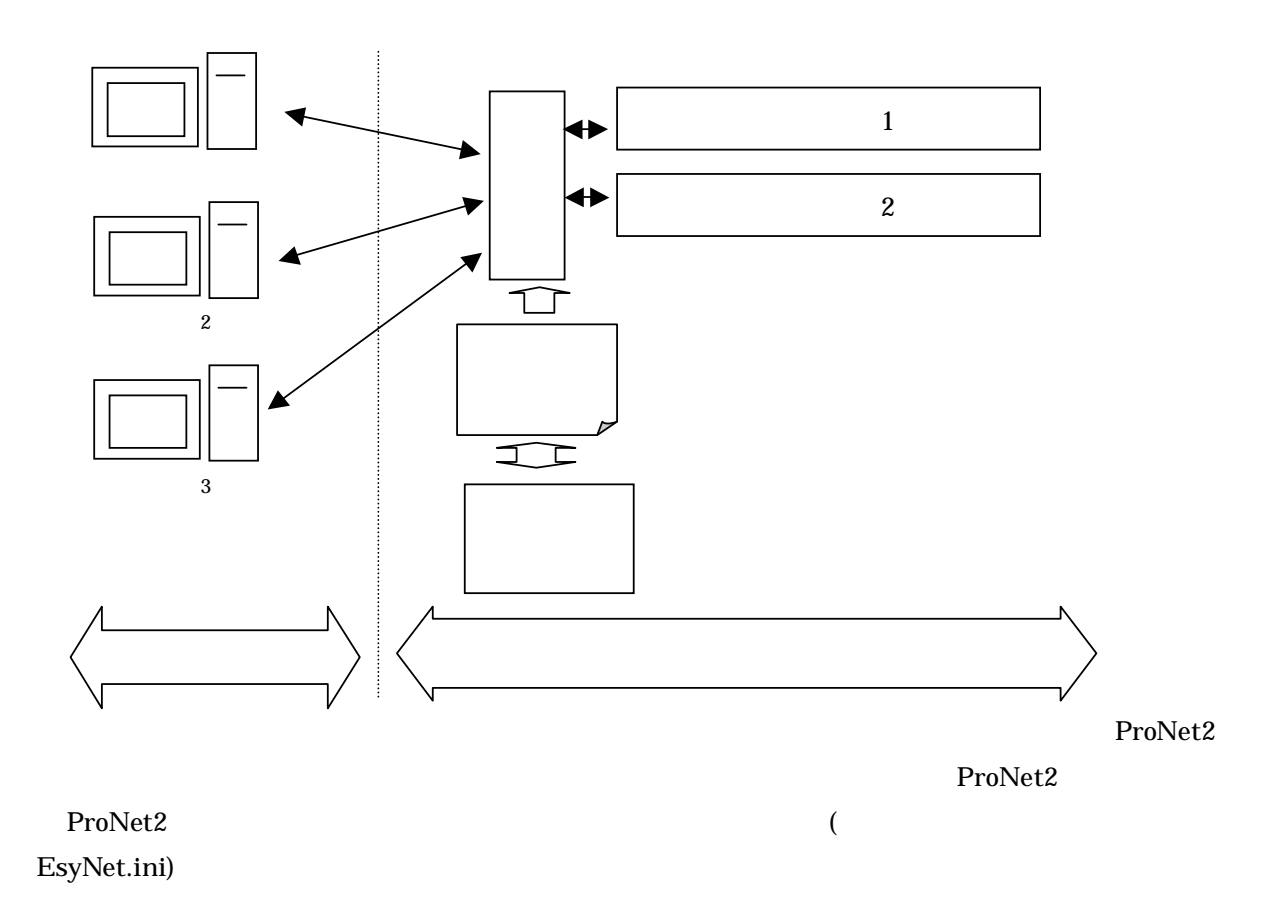

"スタート"メニューの"Esyface""monitor"から、"ネットワーク設定"を選んでください。

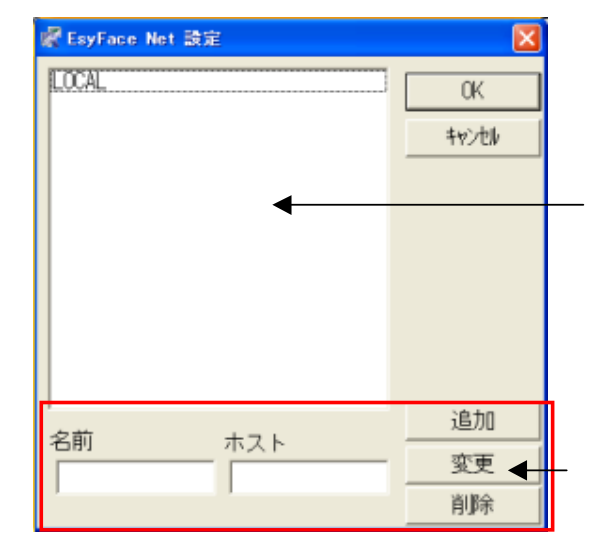

### Esyface-monitor

" (Contract to the system of the system of the system of the system of the system of the system of the system of the system of the system of the system of the system of the system of the system of the system of the system  $\ldots$ 

 $9.1$ 

 $9.2$ 

 $9.3$ 

 $\frac{1}{2}$  and  $\frac{1}{2}$  and  $\frac{1}{2}$  a

 $\alpha$  , we find the set of  $\alpha$ 

 $\frac{1}{2}$   $\frac{1}{2}$   $\frac{1}{2}$ 

## 10 EsyCtrl

Esyface-monitor **EsyCtrl** 

"<br>"All "Asyface" "monitor" "EsyCtrl" "EsyCtrl"

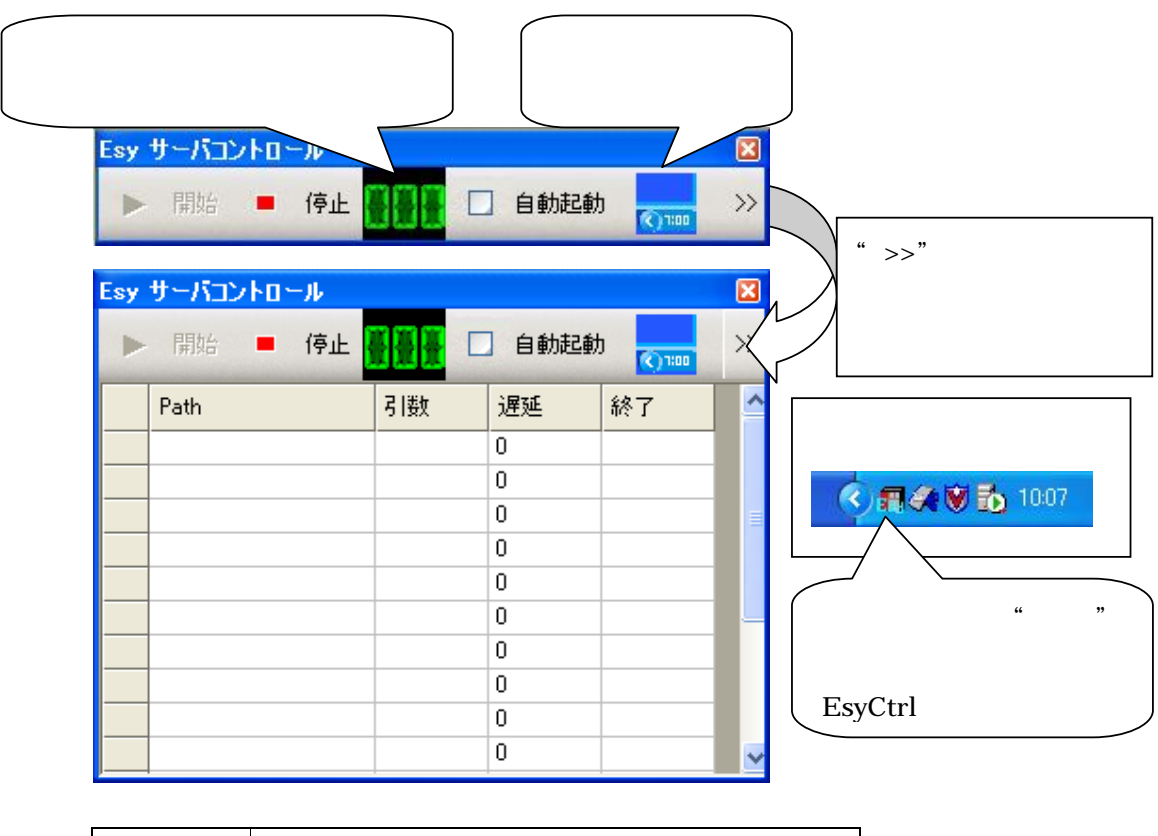

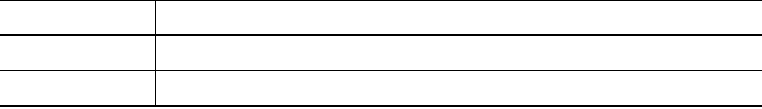

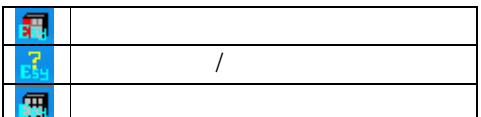

## $10.1$

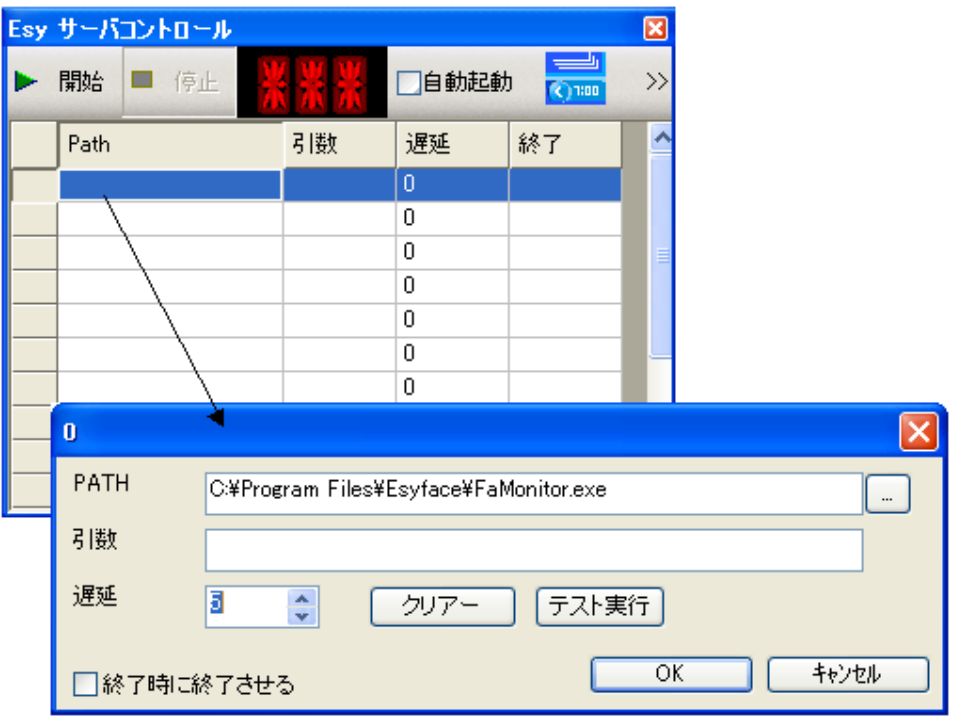

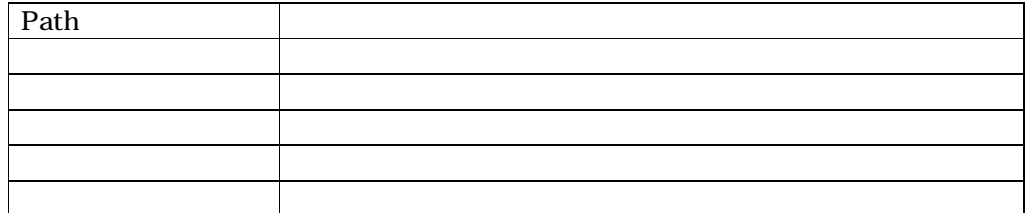

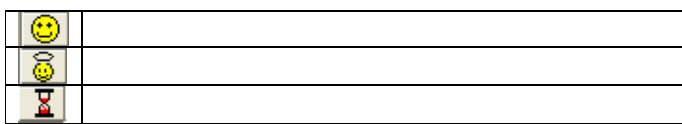

# 11  $\sim$

Esyface-monitor

Editor インパンのプログラム(Editor) かたります。 おおしい (Editor) はんじょう はいしん はいしょう はんしょう はんしょう にんしゅうしょう Editor *Editor*  $E$ ditor  $E$ 

### Esyface

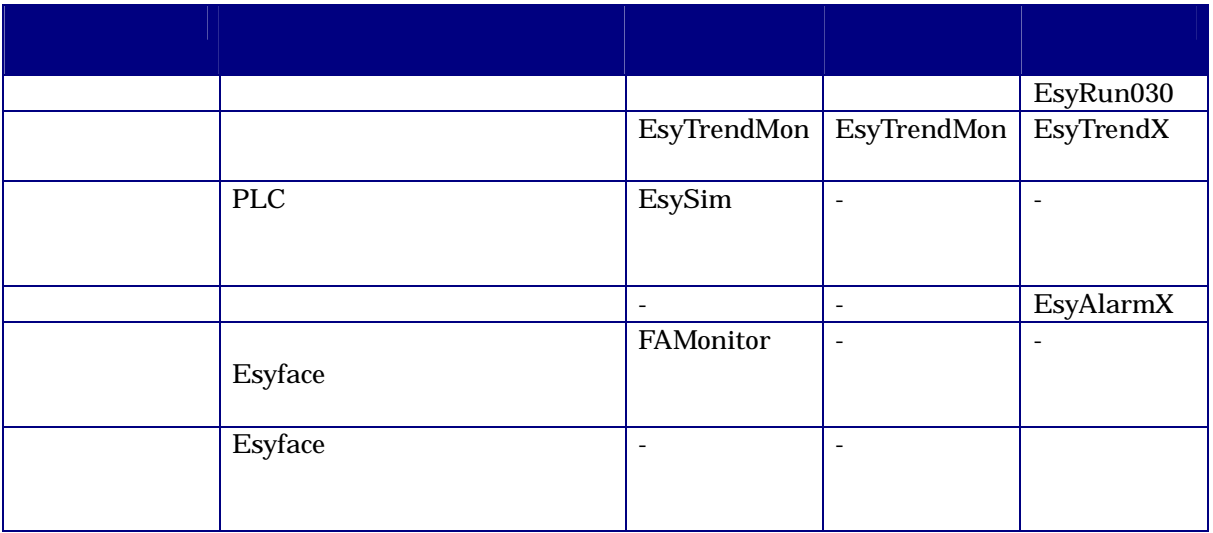

## 12 Pro-Server

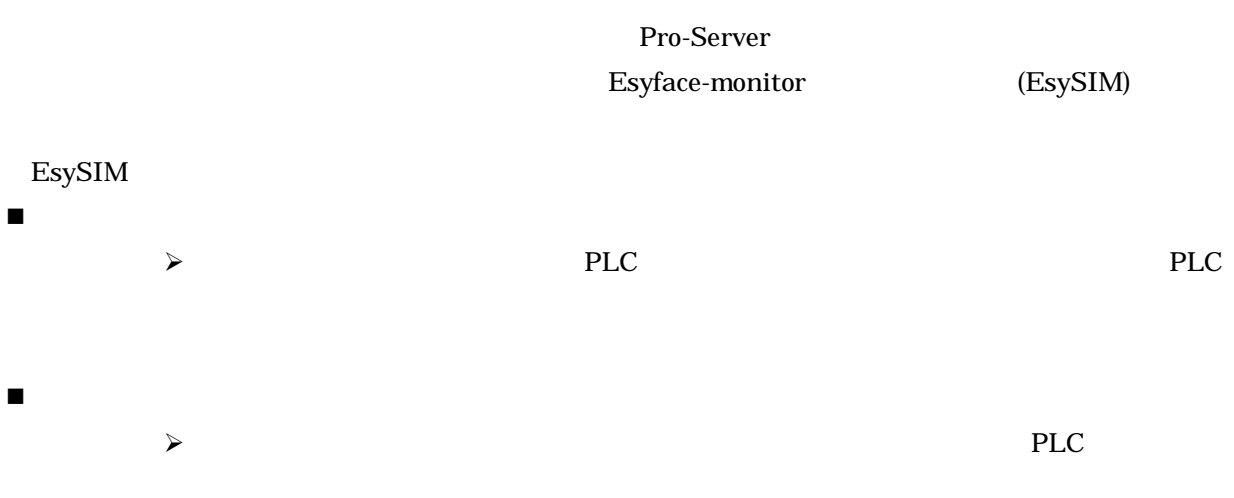

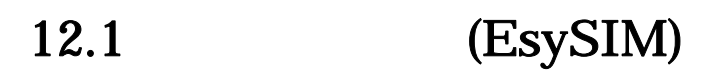

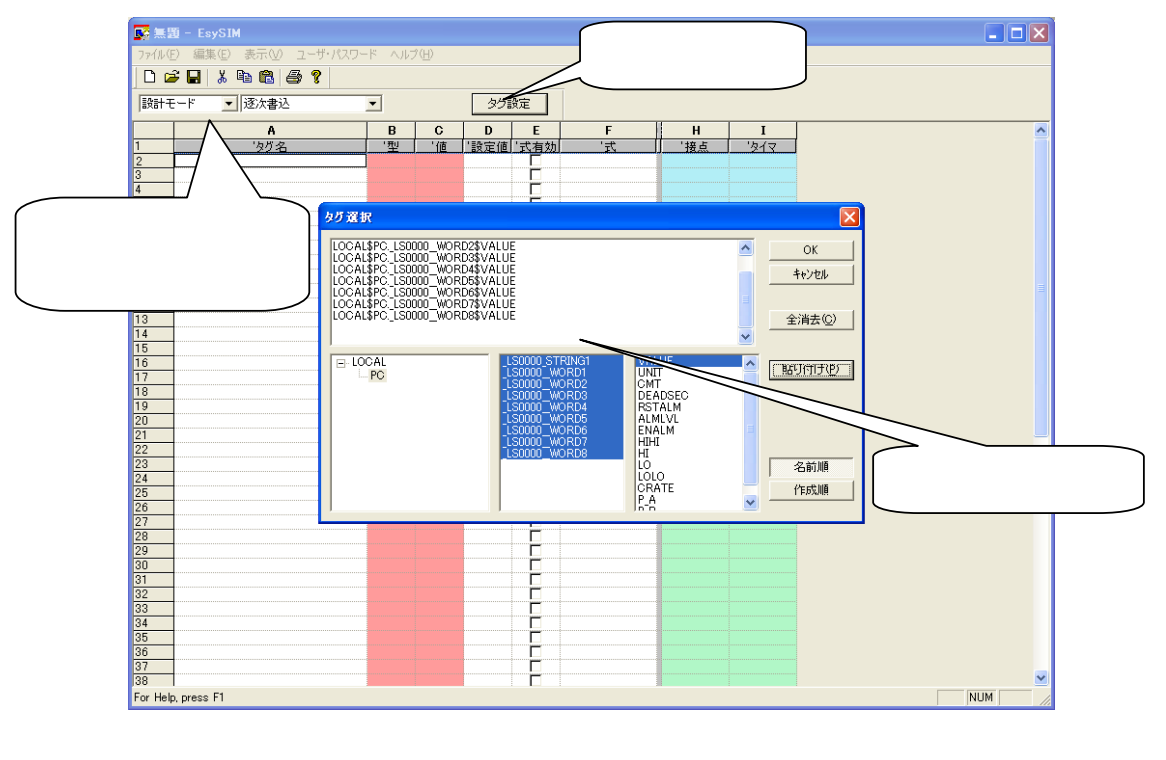

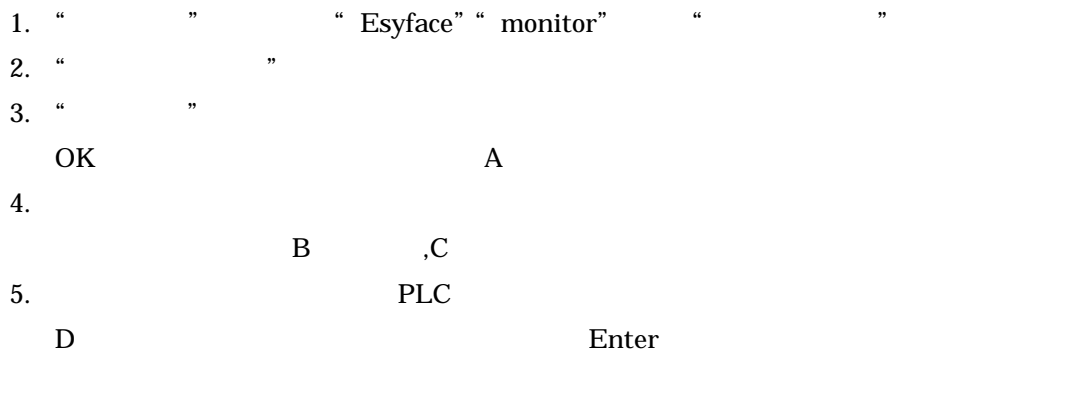

(EsySIM)

## 13

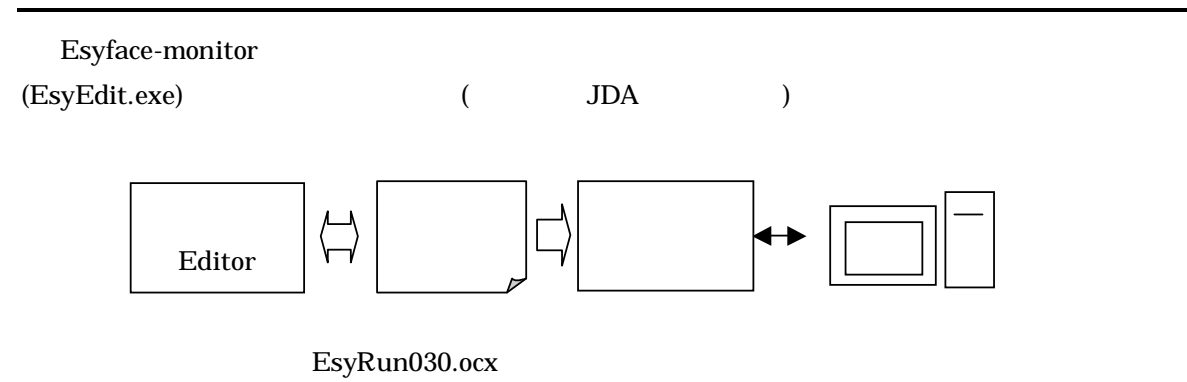

### Esyface-monitor

- $\blacksquare$  Windows
- $\blacksquare$
- グラディエーション等をサポートした表現力の高さ
- 動きのある絵を簡単に

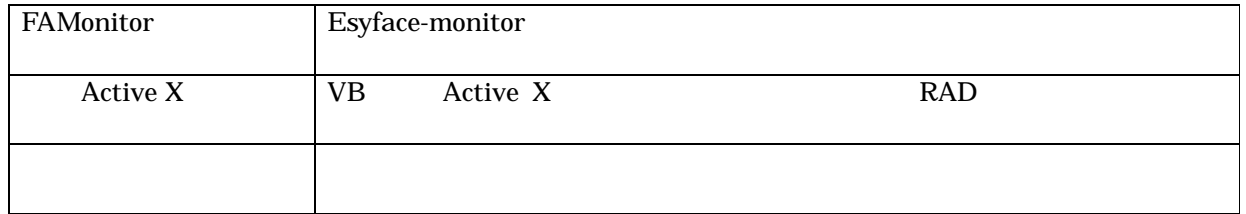

 $\alpha$  and  $\alpha$  and  $\alpha$  and  $\alpha$  and  $\alpha$  and  $\alpha$
### "スタート"メニューの"Esyface" "monitor"から、"画面エディタ"を選んでください。

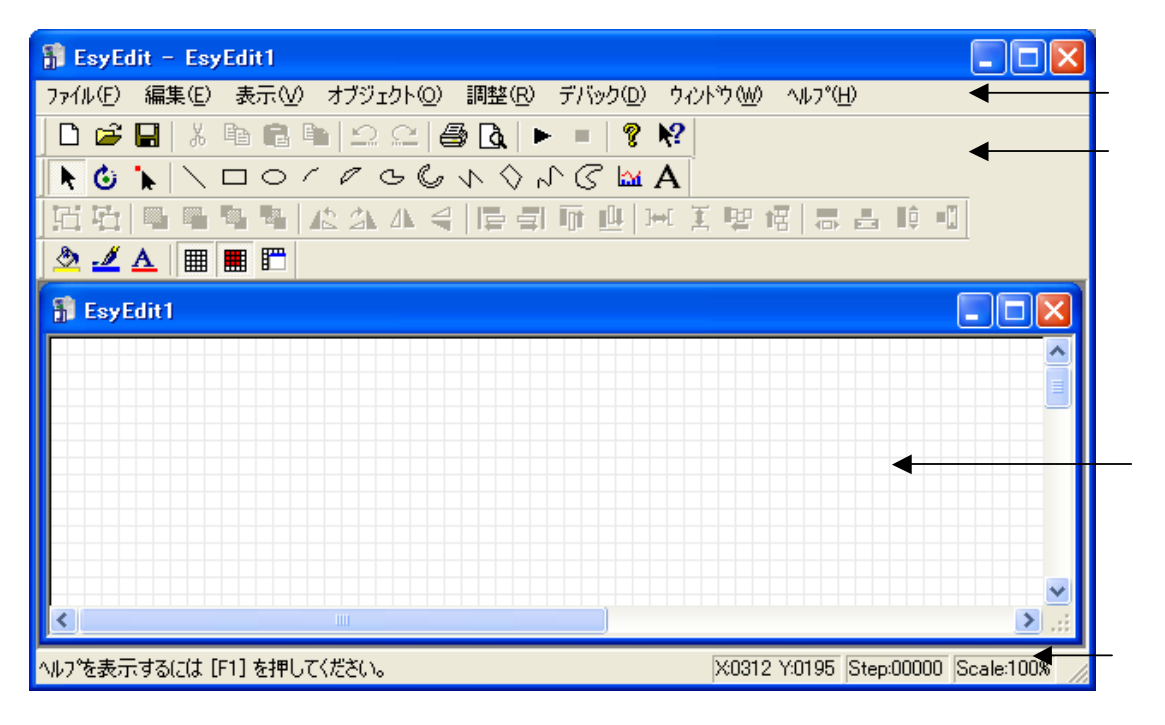

### $13.1$

 $\mu$  ,  $\mu$  ,  $\mu$  ,  $\mu$  ,  $\mu$  ,  $\mu$  ,  $\mu$  ,  $\mu$  ,  $\mu$  ,  $\mu$  ,  $\mu$  ,  $\mu$  ,  $\mu$  ,  $\mu$  ,  $\mu$ 

### 13.2

 $\mathfrak{C}$  , we can also the matrix of the matrix  $\mathfrak{C}$  , and the matrix  $\mathfrak{C}$ 

### 13.3

ールバーの"保存"となって"保存"となって"保存"となって"保存"となって"保存"となって"保存"となって"保存"となって"保存"となって"保存"となって"保存"となって"と思います。  $\overline{R}$ 

13.4

 $13.4.1$ 

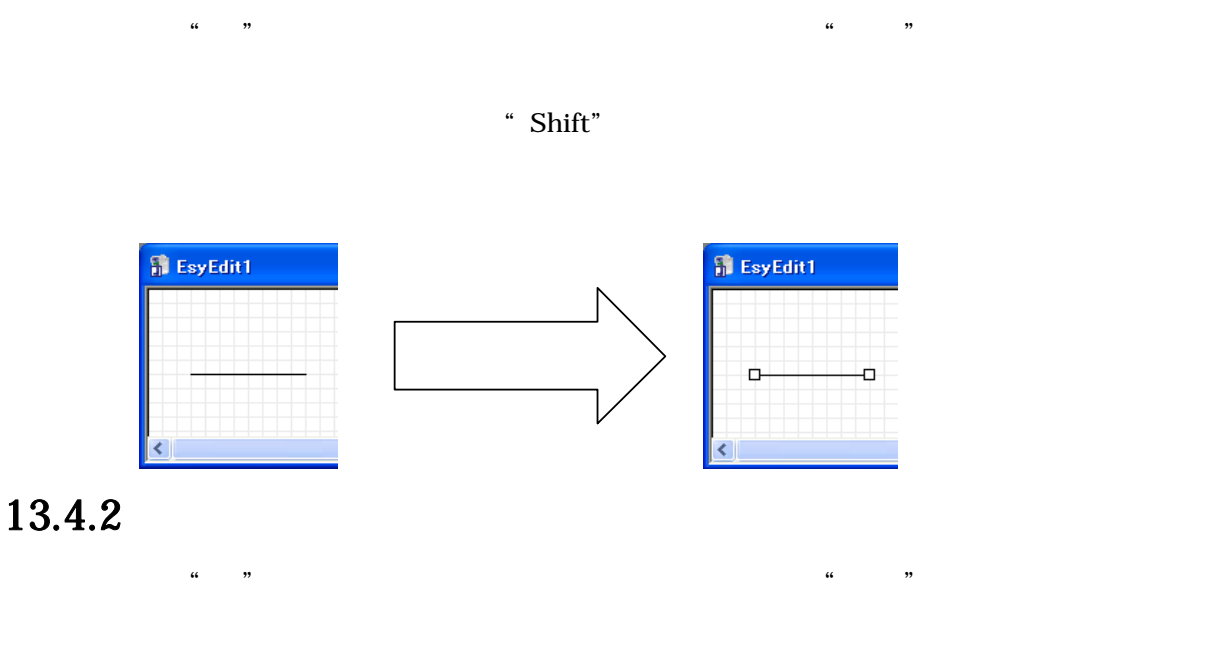

 $\lq$  Shift"

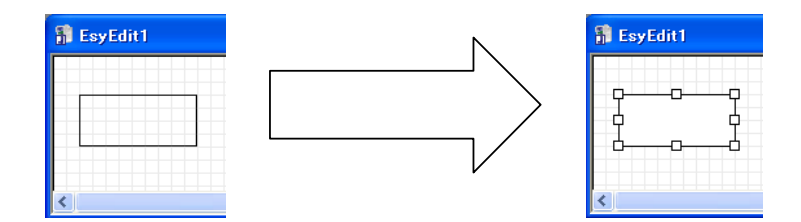

 $13.4.3$ 

### 13.4.4

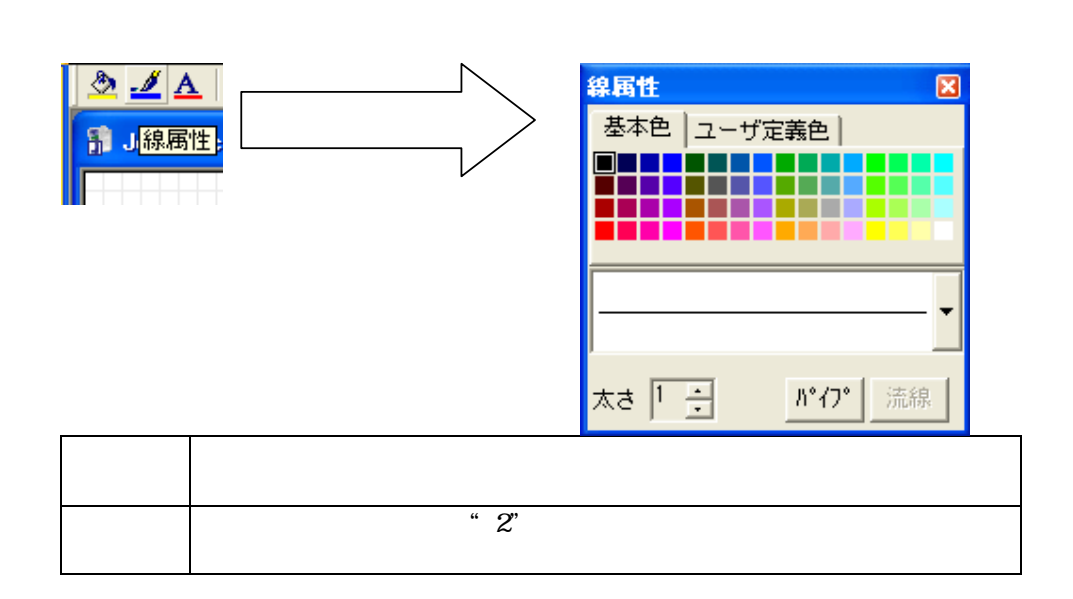

 $\mu$  ,  $\mu$  $\begin{array}{ccccc} \textbf{a} & & & \textbf{b} \\ \textbf{b} & & & \textbf{c} \\ \textbf{c} & & & \textbf{d} \end{array}$ 

13.4.5

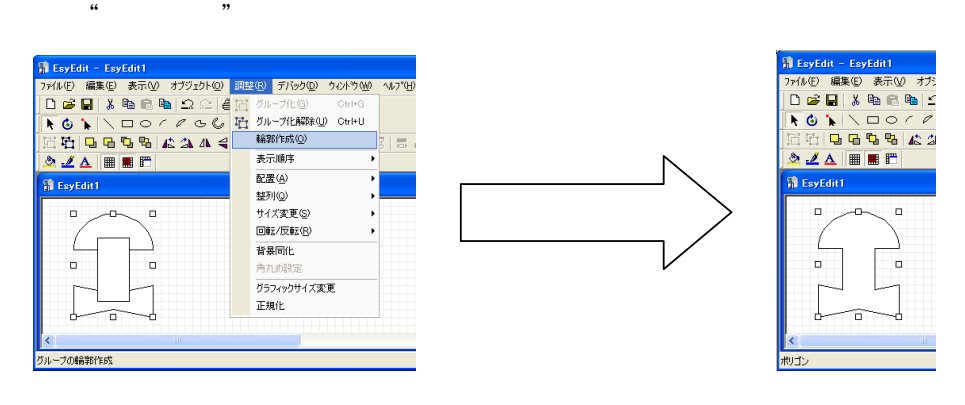

 $\frac{4}{\sqrt{2}}$ 

### 13.5 PLC

作成したオブジェクトに PLC の値との関連付けを行い、PLC の値によってオブジェクトが連動して

### $13.5.1$

 $\alpha$  (  $\alpha$  )  $\beta$  )  $\beta$  )  $\alpha$  (  $\beta$  )  $\beta$  )  $\beta$  )  $\beta$  (  $\alpha$  )  $\beta$  )  $\beta$  (  $\beta$  )  $\beta$  )  $\beta$  (  $\beta$  )  $\beta$  )  $\beta$  (  $\beta$  )  $\beta$  (  $\beta$  )  $\beta$  (  $\beta$  )  $\beta$  (  $\beta$  )  $\beta$  (  $\beta$  )  $\beta$  (  $\beta$  )  $\beta$  (  $\beta$  )  $\beta$ 

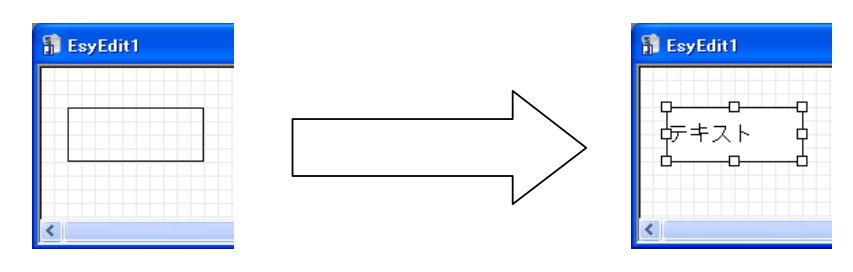

 $13.5.2$ 

 $\mathbf{\Delta}$ 

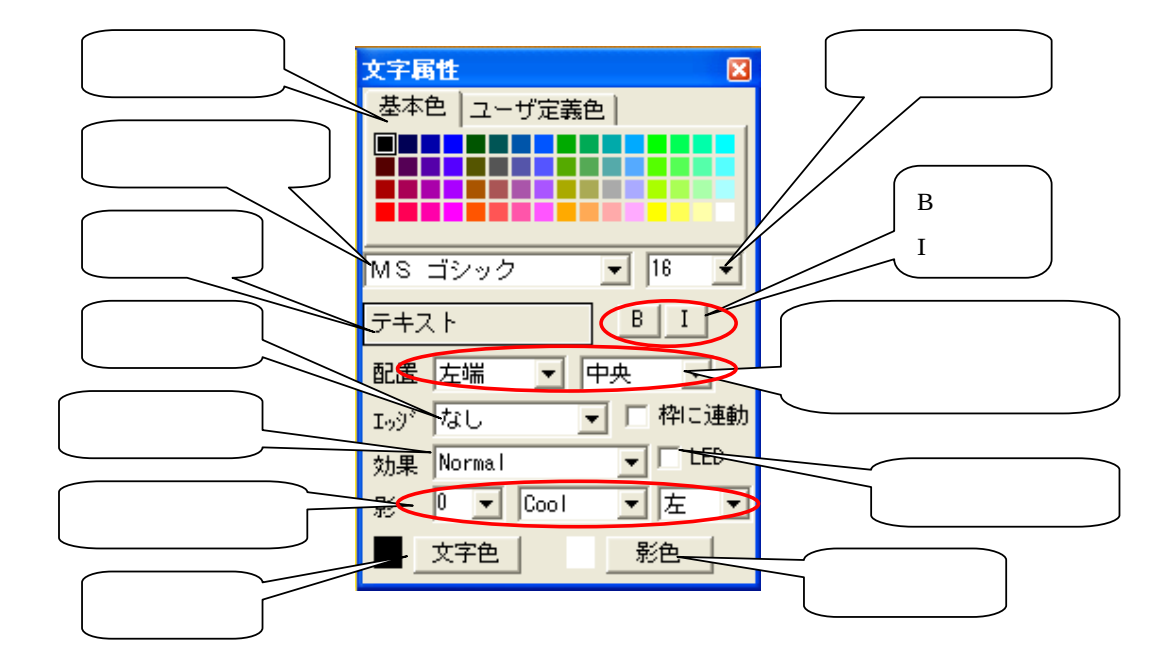

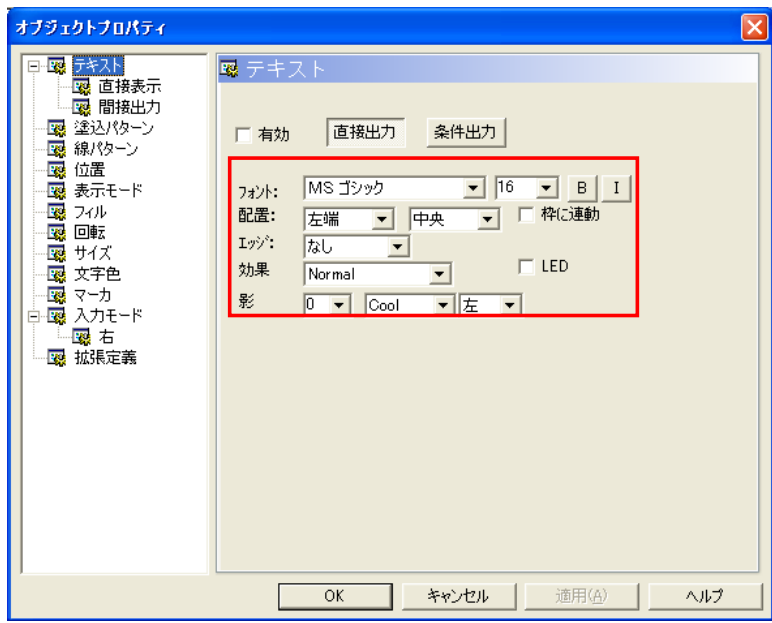

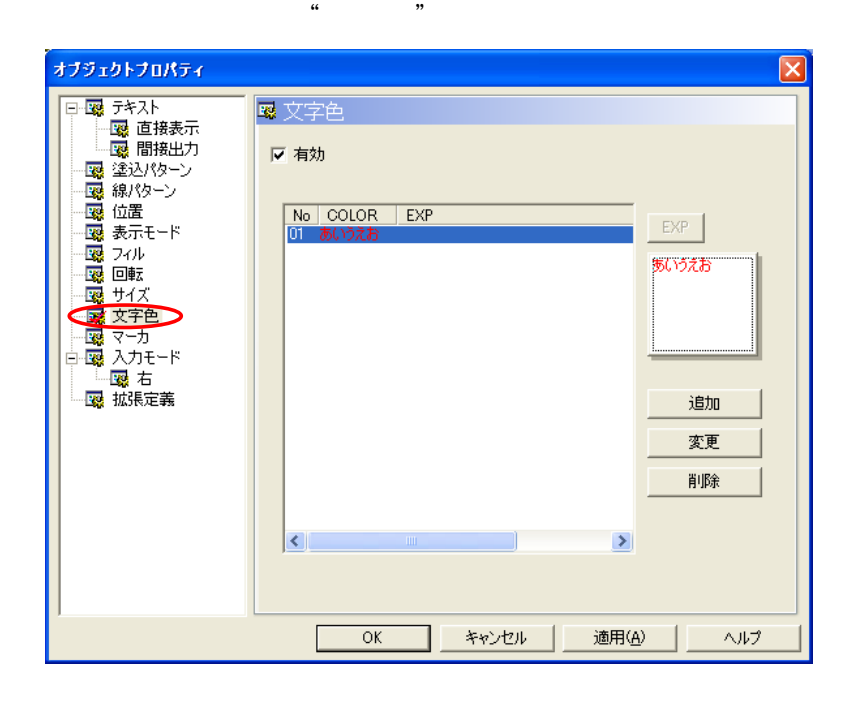

 $13.5.3$ 

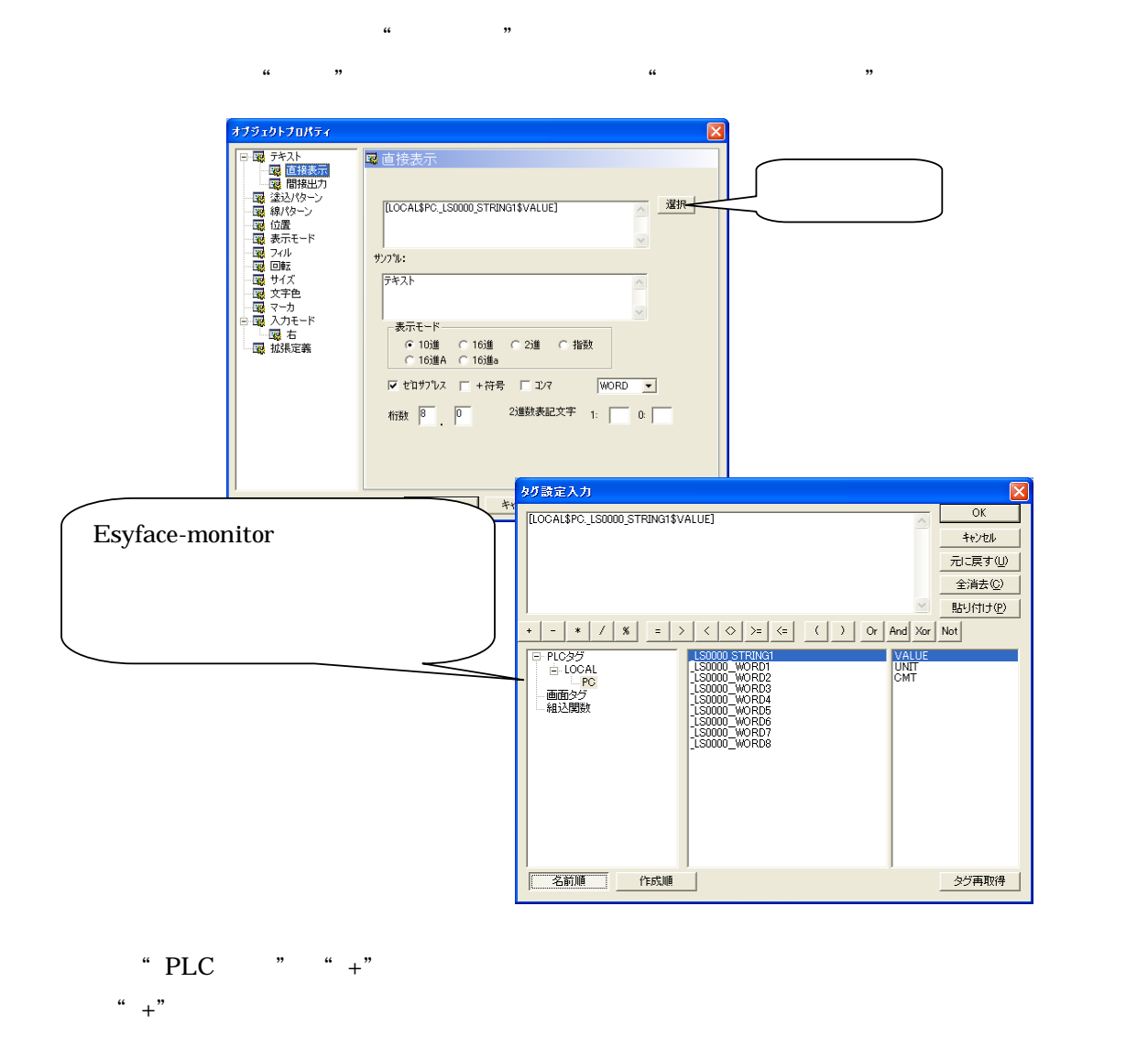

 $\widetilde{a}$  and  $\widetilde{b}$   $\widetilde{b}$   $\widetilde{c}$   $\widetilde{d}$ 

 $\mathfrak{p}$   $\mathfrak{p}$   $\mathfrak{p}$ 

 $\mu$  and  $\mu$ 

 $\mathfrak{m}$   $\mathfrak{m}$ 

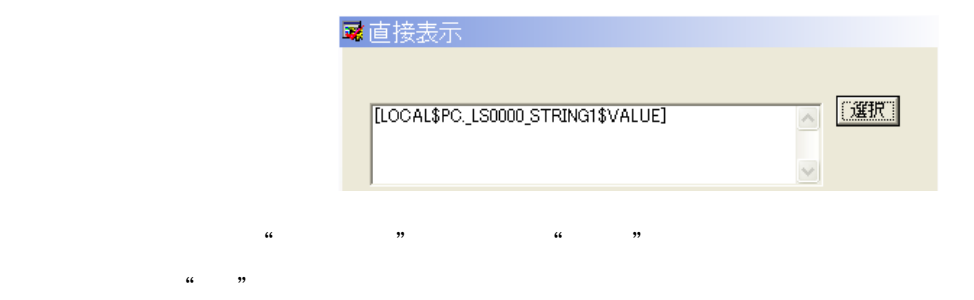

### 13.5.4

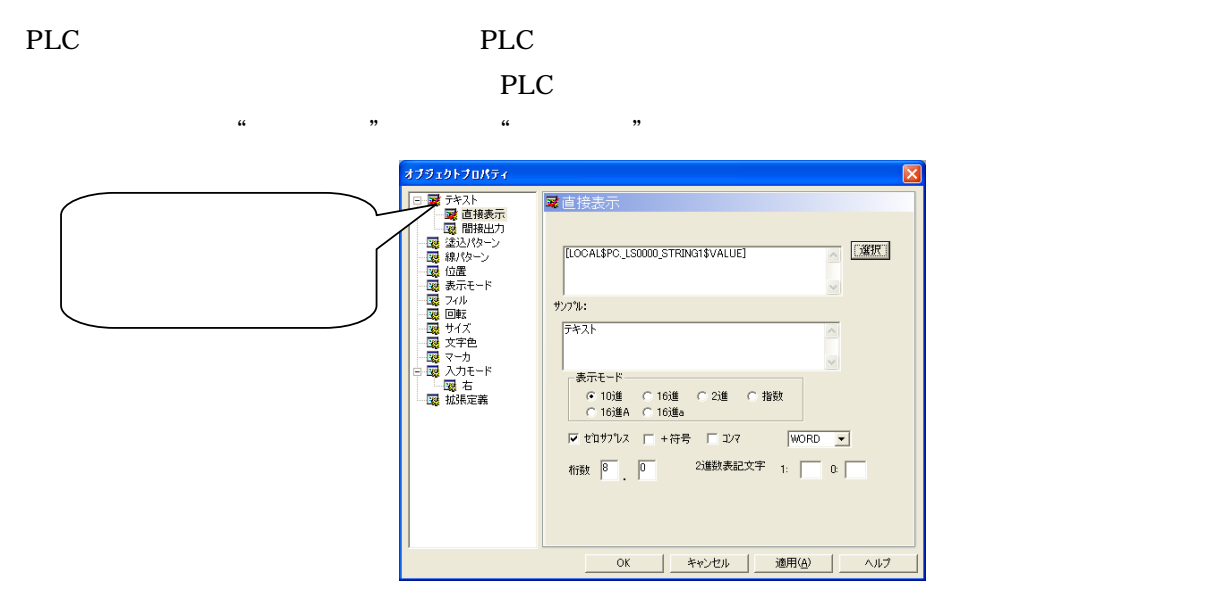

### $13.5.5$

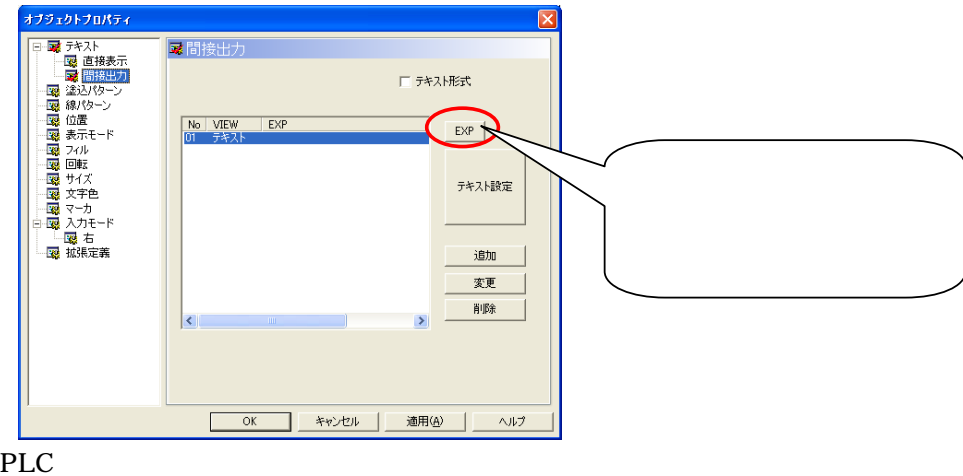

 $\begin{array}{ccccc}\n\mu & \mathbf{0} & \mathbf{0} & \mathbf{0} & \mathbf{0} & \mathbf{0} & \mathbf{0}\n\end{array}$ 

 $\degree$  01"  $\degree$  02"

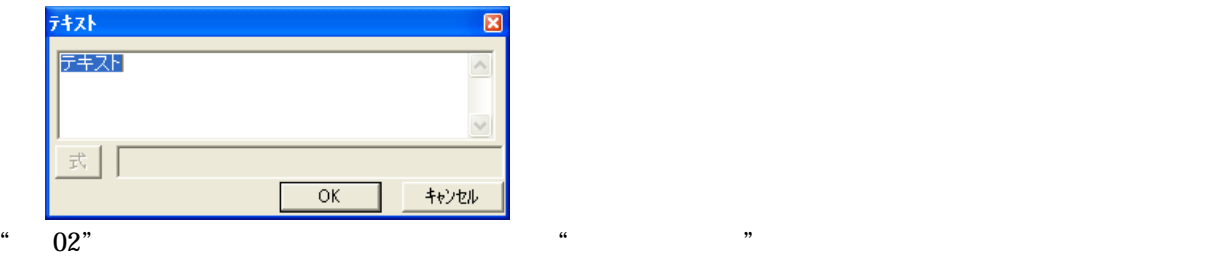

 $^{\circ}$   $^{\circ}$  01"

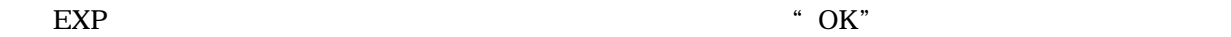

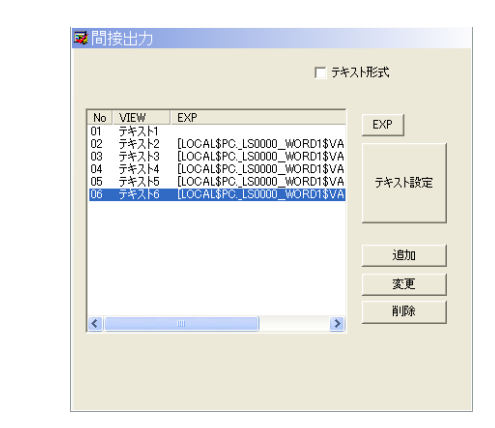

44

" EXP"

PLC 0 19 " 2" PLC 20 39 " 3" PLC 40 79 " 4" PLC 80 89 "FLC 80 89 PLC 100 以降"テキスト 1"を表示します。  $\frac{a}{a}$  " $\frac{b}{b}$ "  $\frac{c}{b}$ "  $\frac{c}{c}$ "  $\frac{c}{d}$  5"

國間接出力 ■歴<del>れんだ</del> |テキスト1<br>|LOCAL\$PC\_LS0000\_WORD1\$VALUE]く20:テキスト2<br>|LOCAL\$PC\_LS0000\_WORD1\$VALUE]く40:テキスト3<br>|LOCAL\$PC\_LS0000\_WORD1\$VALUE]く80:テキスト4<br>|LOCAL\$PC\_LS0000\_WORD1\$VALUE]く80:テキスト5<br>|LOCAL\$PC\_LS0000\_WORD1\$VALUE]く100:テキスト6

 $1$  01 ・テキスト内の 2 行目以降はテキストおよび条件式が設定可能です。 2 行目以降の書式は"条件式"、";"、"テキスト"の順に記入します。

06DE-4EB0378

## 13.6 PLC

 $PLC$ 

 $\widetilde{a}$  , and  $\widetilde{b}$  , and  $\widetilde{b}$  , and  $\widetilde{b}$  , and  $\widetilde{b}$  , and  $\widetilde{b}$  , and  $\widetilde{b}$  , and  $\widetilde{b}$  , and  $\widetilde{b}$  , and  $\widetilde{b}$  , and  $\widetilde{b}$  , and  $\widetilde{b}$  , and  $\widetilde{b}$  , and  $\widetilde{b}$  , a

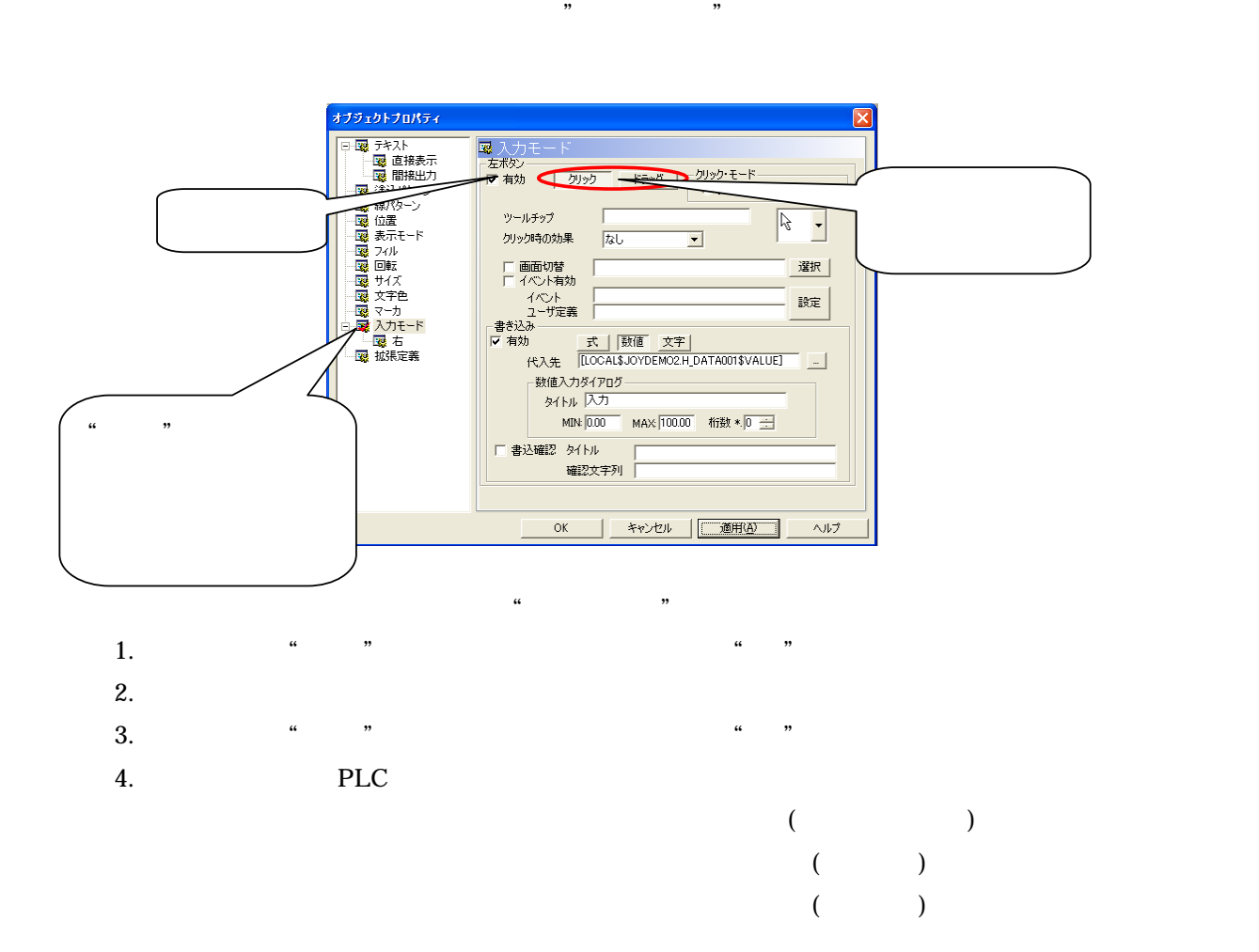

13.6.1

 $PLC$ 

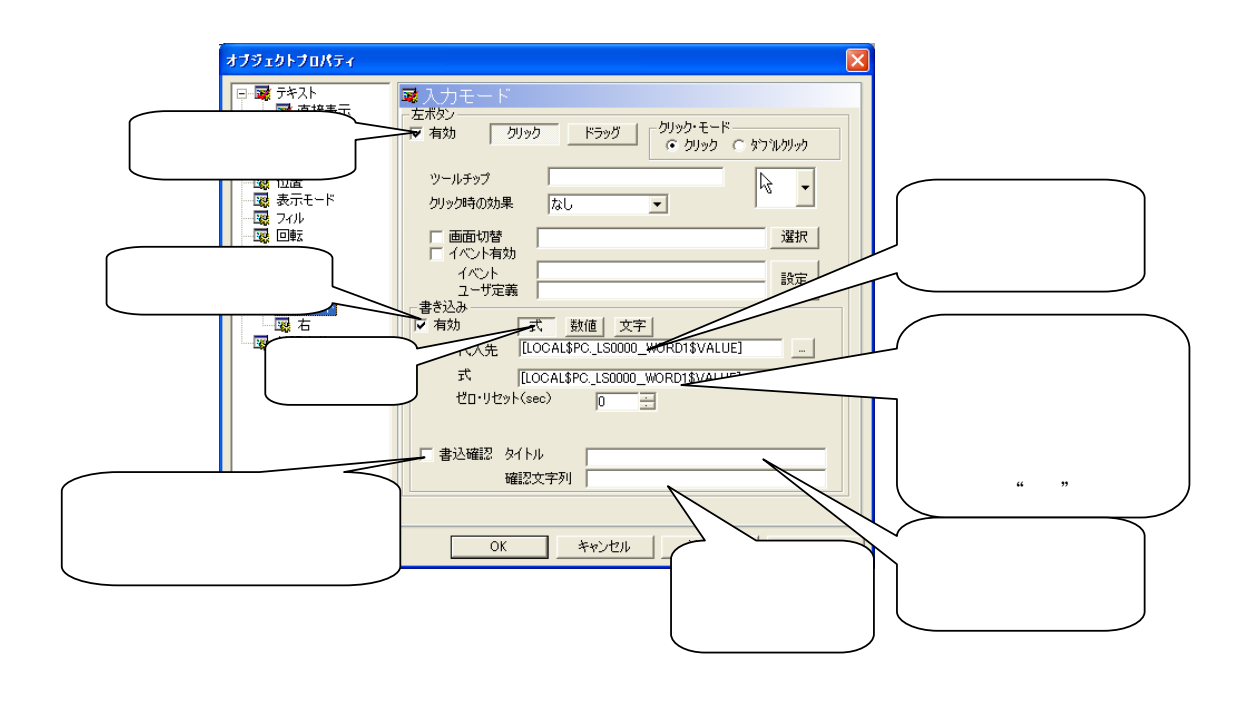

13.6.2

 $PLC$ 

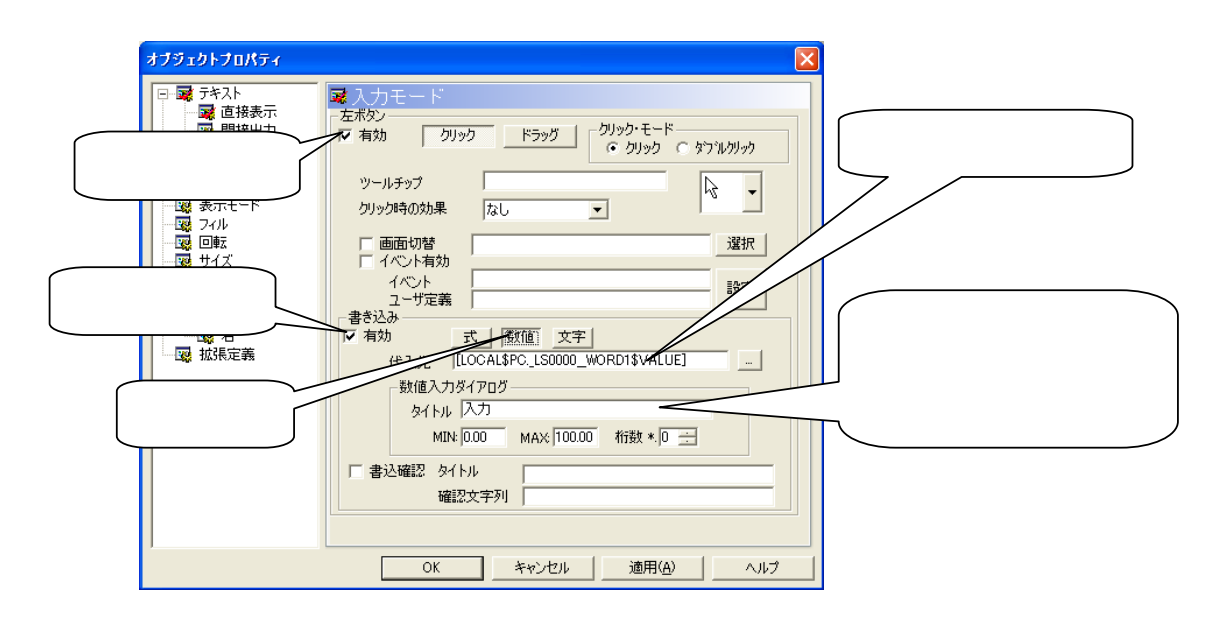

13.6.3

 $PLC$ 

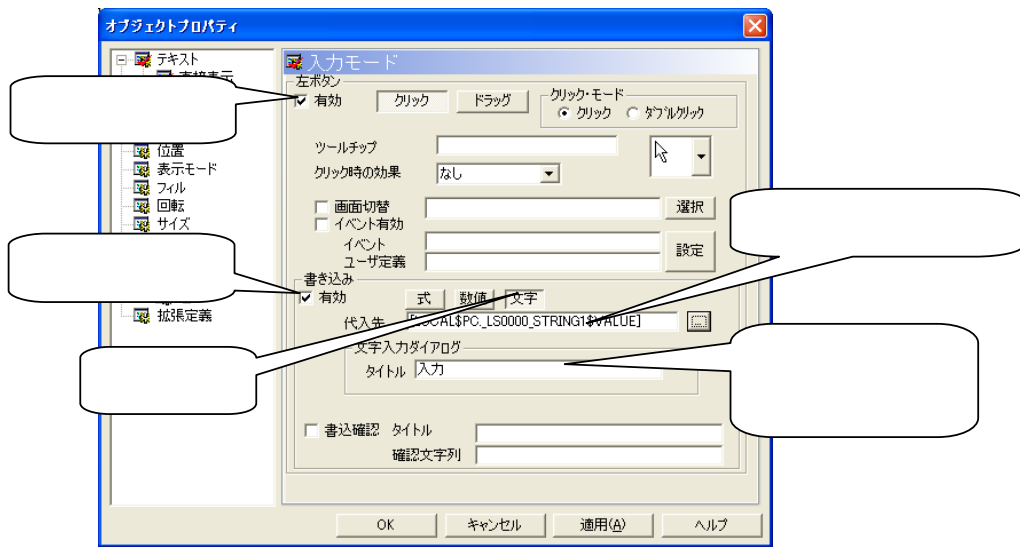

 $13.6.4$ 

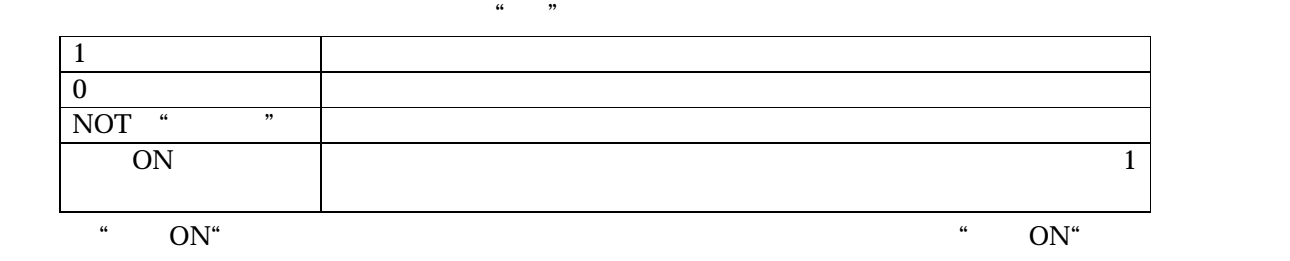

### $13.6.5$  ToolTip

オブジェクトの"入力モード"を有効にした場合、ToolTip が使用できます。 "  $\blacksquare$ "  $\blacksquare$   $\blacksquare$ 

### 13.6.6

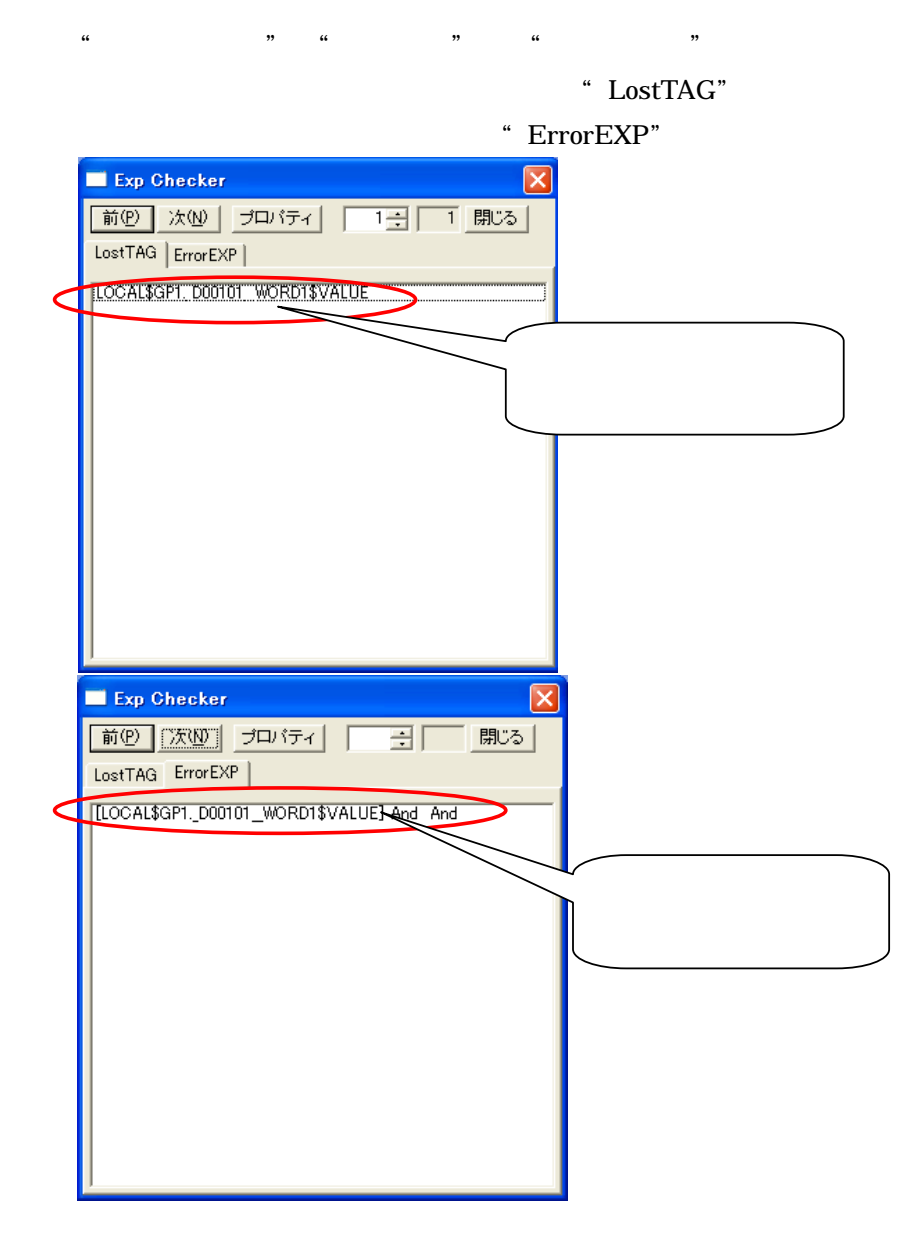

### 13.7

### 13.7.1

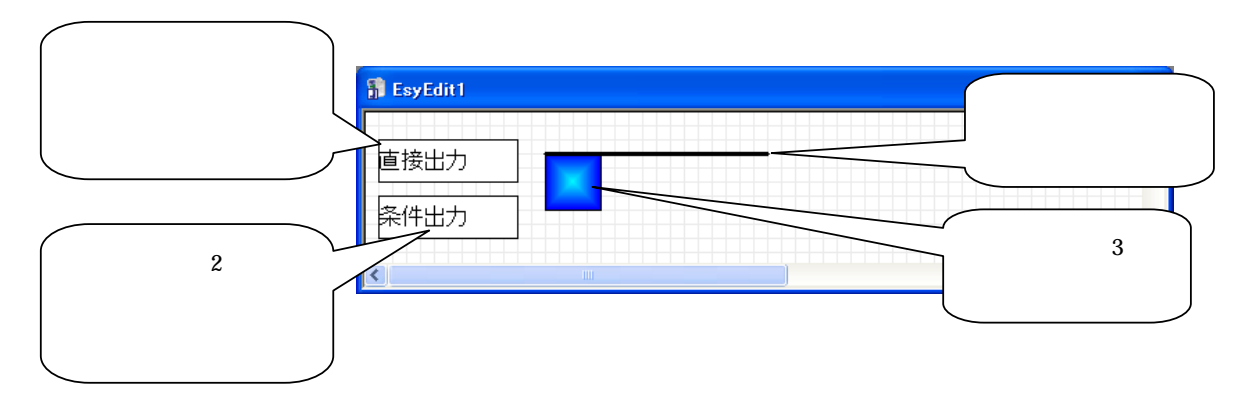

$$
4\overline{a}
$$

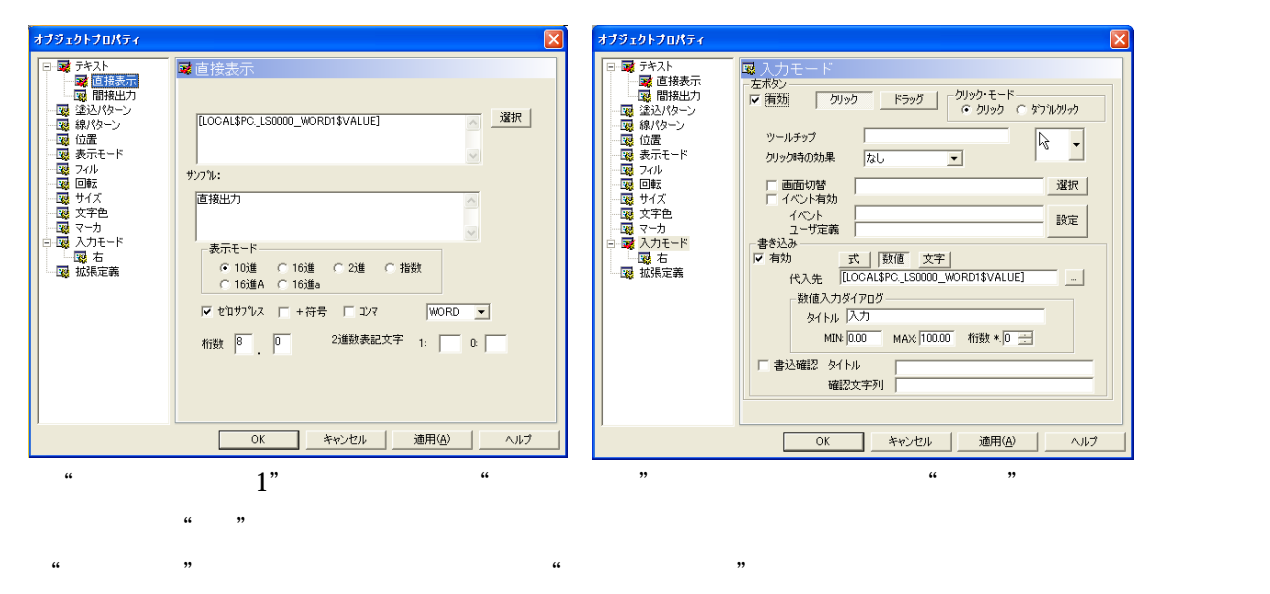

 $\mathbf 1$  (and  $\mathbf 1$  ) and  $\mathbf 1$  (and  $\mathbf 1$  ) and  $\mathbf 1$  (and  $\mathbf 1$ 

 $\begin{array}{ccccc} \cdots & \cdots & \cdots & \cdots & \cdots & \cdots \end{array}$ 

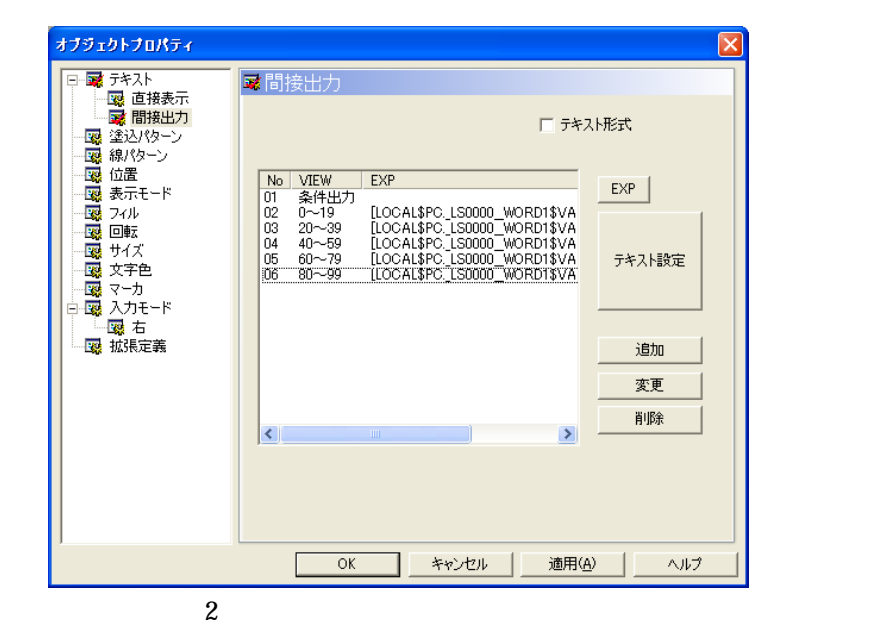

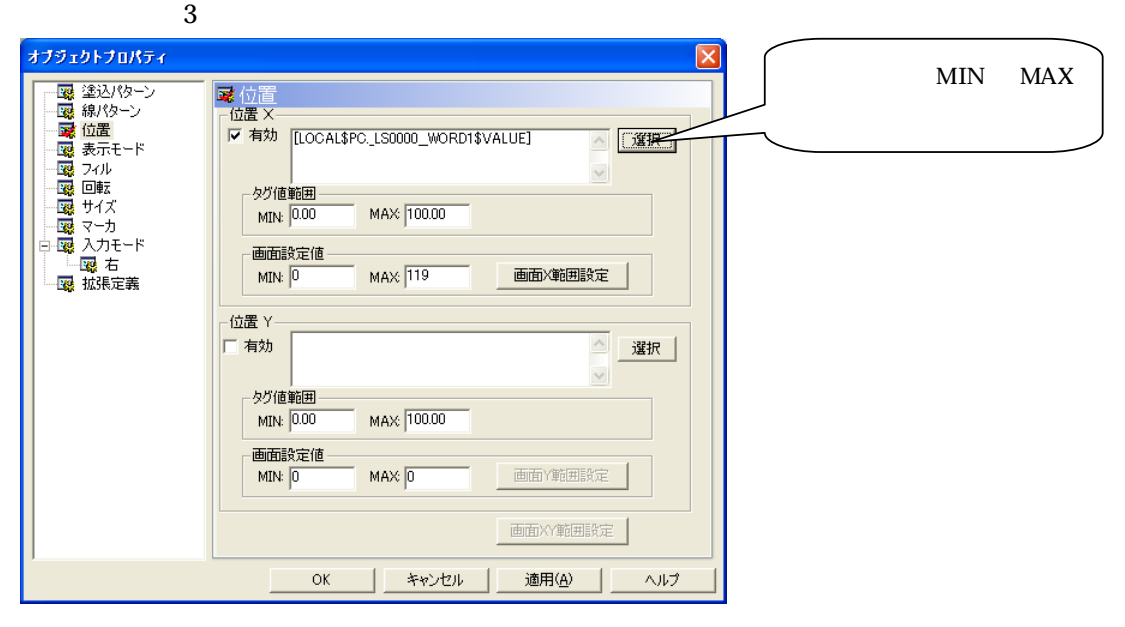

 $\alpha$  and  $\alpha$  is the  $\alpha$  matrix  $\alpha$  and  $\alpha$  and  $\alpha$  is the  $\alpha$  matrix  $\alpha$  is the  $\alpha$  matrix  $\alpha$  is the  $\alpha$ Y範囲指定","画面XY範囲指定"を選ぶと、画面上で直接"MIN"(タグ値最小時の表示場所)

 $\alpha$  may be a set of  $\alpha$ 

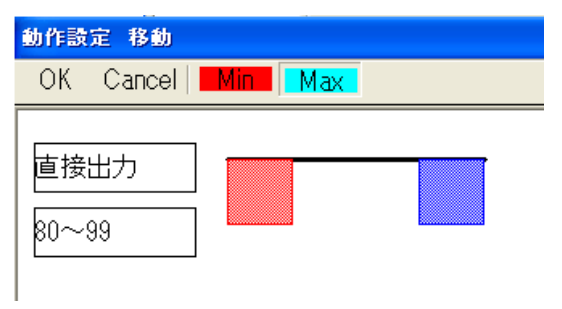

 $\alpha$  and  $\alpha$ 

- 1. " $\blacksquare$
- $2.$  " $\phantom{00}$ "

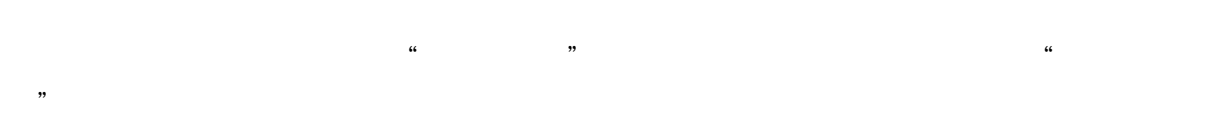

- $\cdots$  1" のフレビュー  $1'$  '0'  $\mathbf{0}^ 0 - 19$ 風ナレビュー  $1'$  '50'  $-50$  $40 - 59$ ◎フレビュー  $1'$  '100'  $100\,$ 条件出力 "  $1$ " " $3$ "  $\cdots$   $2$ "
- $\frac{4}{1}$   $\frac{1}{100}$   $\frac{4}{100}$   $\frac{4}{100}$   $\frac{4}{100}$   $\frac{4}{100}$
- "  $01"$

### 13.7.2

 $12.6.1$  " $"$ 

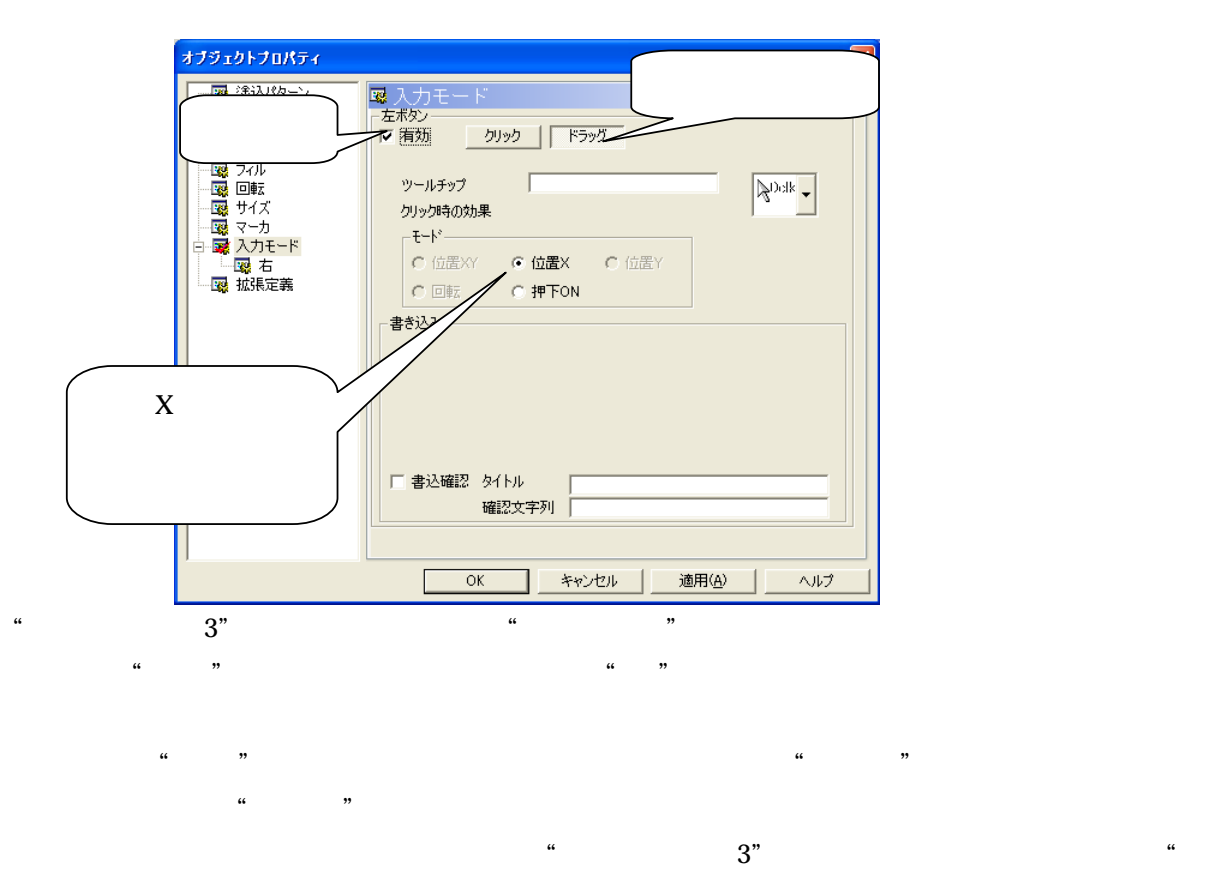

 $\mathcal{D}$ 

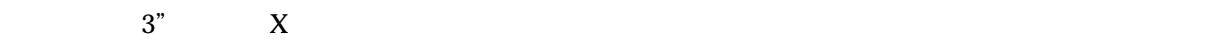

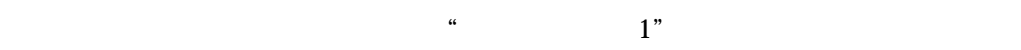

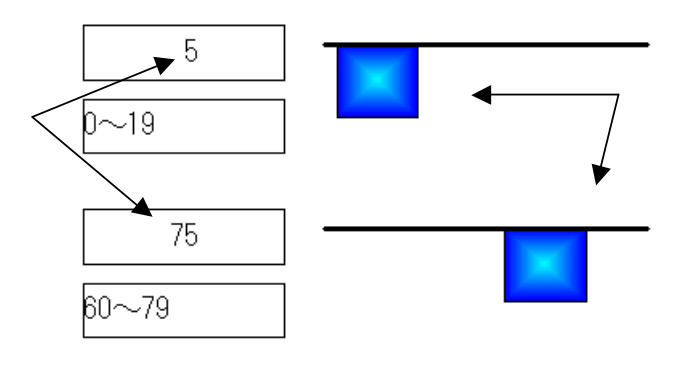

13.8

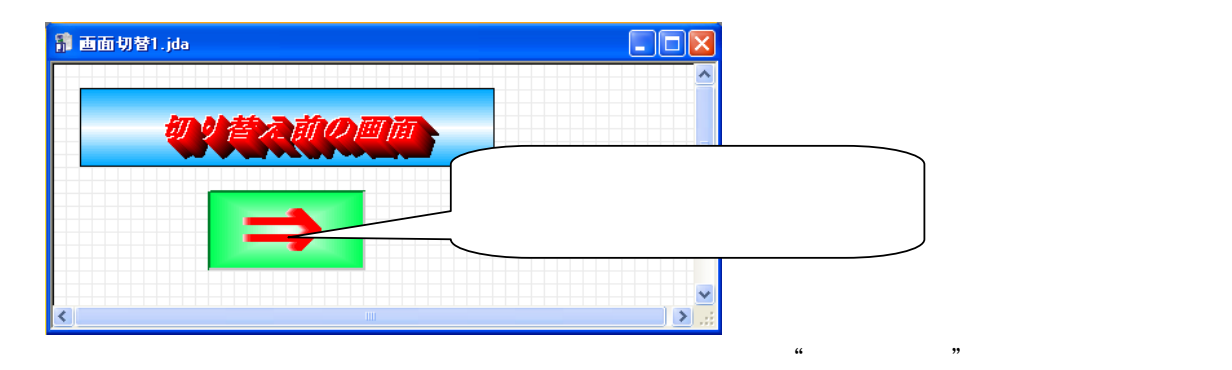

 $\alpha = \alpha$ 

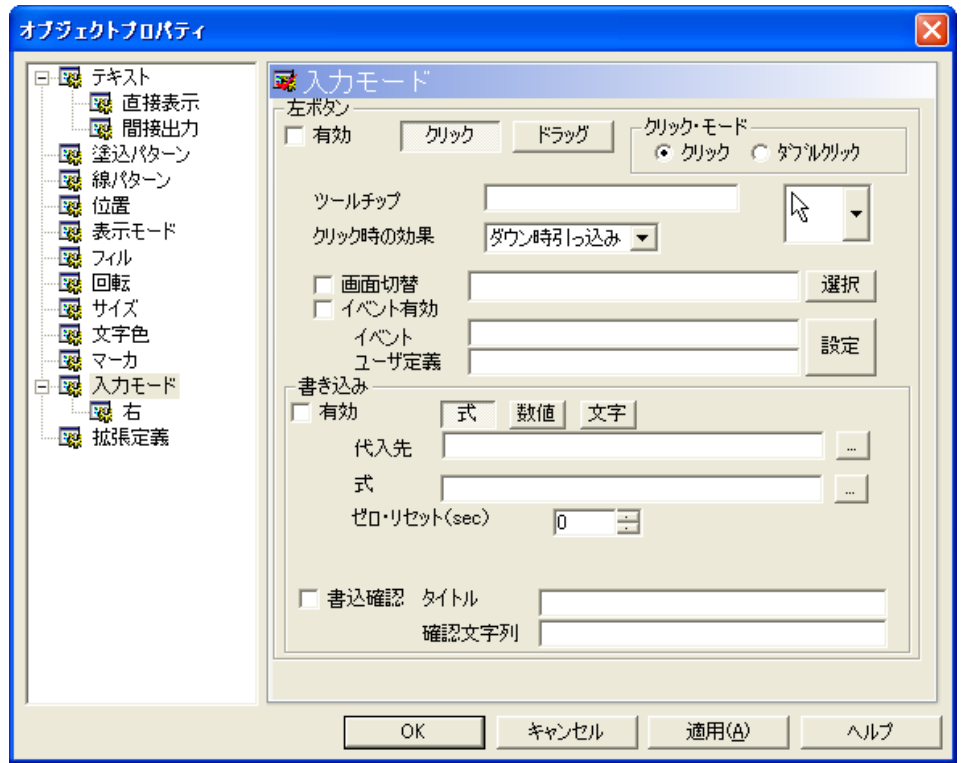

"画面エディタヘルプ"を参照ください。

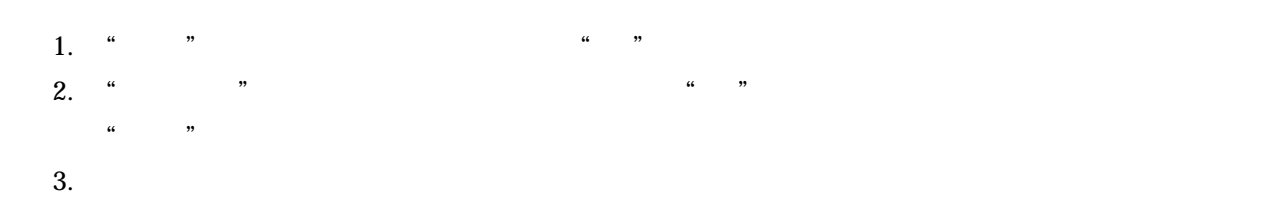

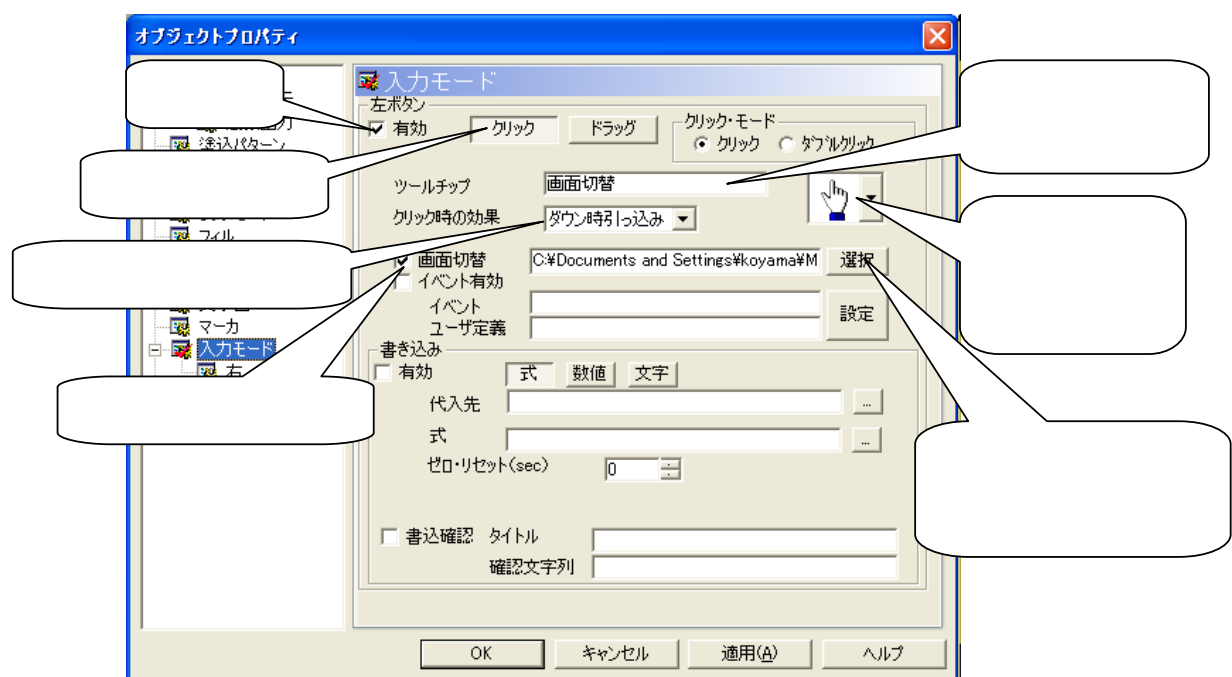

 $JDA$ 

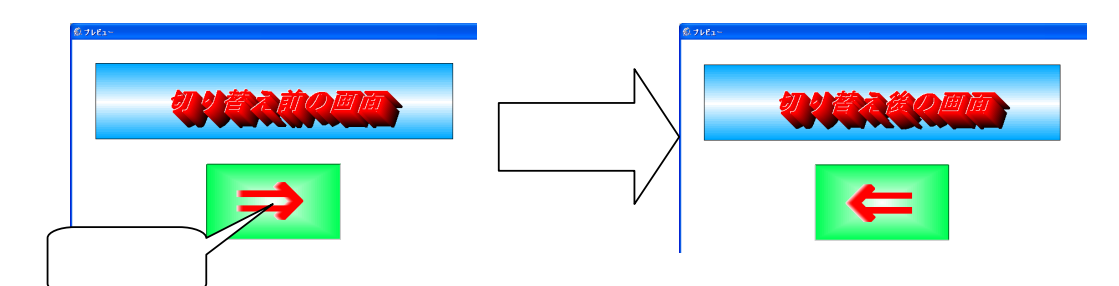

## 13.9

" FAMonitor"

 $\rm ActiveX$ 

 $FA$ 

#### $12.7$   $\ldots$   $\ldots$   $\ldots$

 $\kappa$ 1. " $\cdots$ "  $\cdots$ 

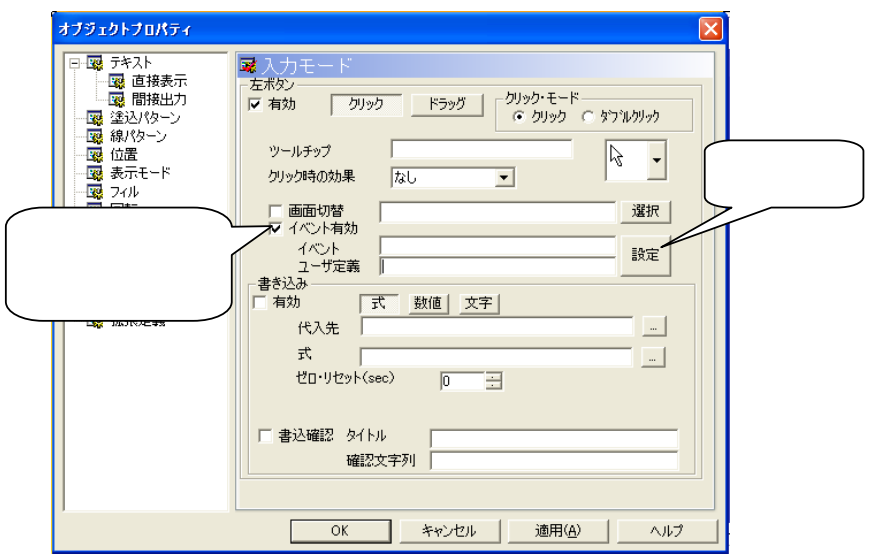

クリック時の動作設定  $\overline{\mathsf{x}}$ ファイルを表示 別ウインドウ表示 前の画面に戻る 次の画面に進む 初期画面に戻る 警報表示 警報非表示 警報表示トグル 外部プログラム起動 IEを開く 画面印刷 終了する イベント ユーザ定義  $\begin{array}{|c|c|} \hline \quad \quad & {\sf OK} \end{array}$ キャンセル

で選択します。選択した項目は"イベント"に表示され、"ユーザ定義"には設定したファイルの

2. " $\cdots$ 

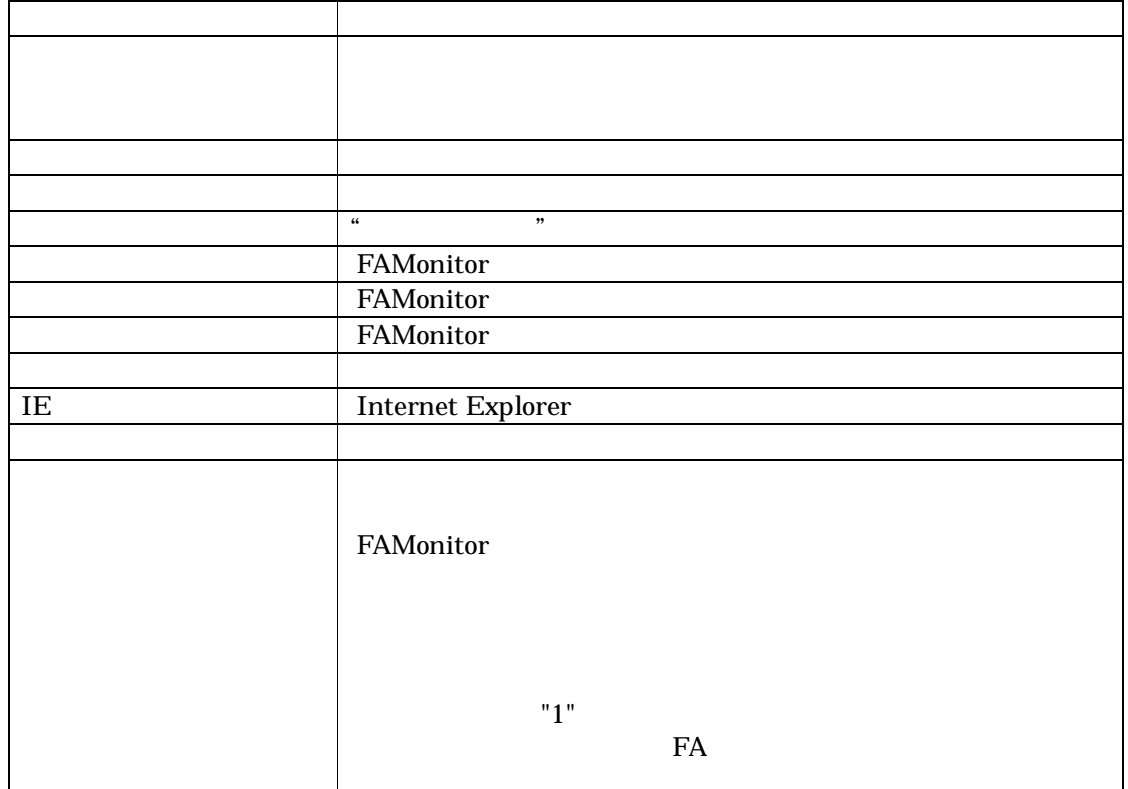

13.9.1

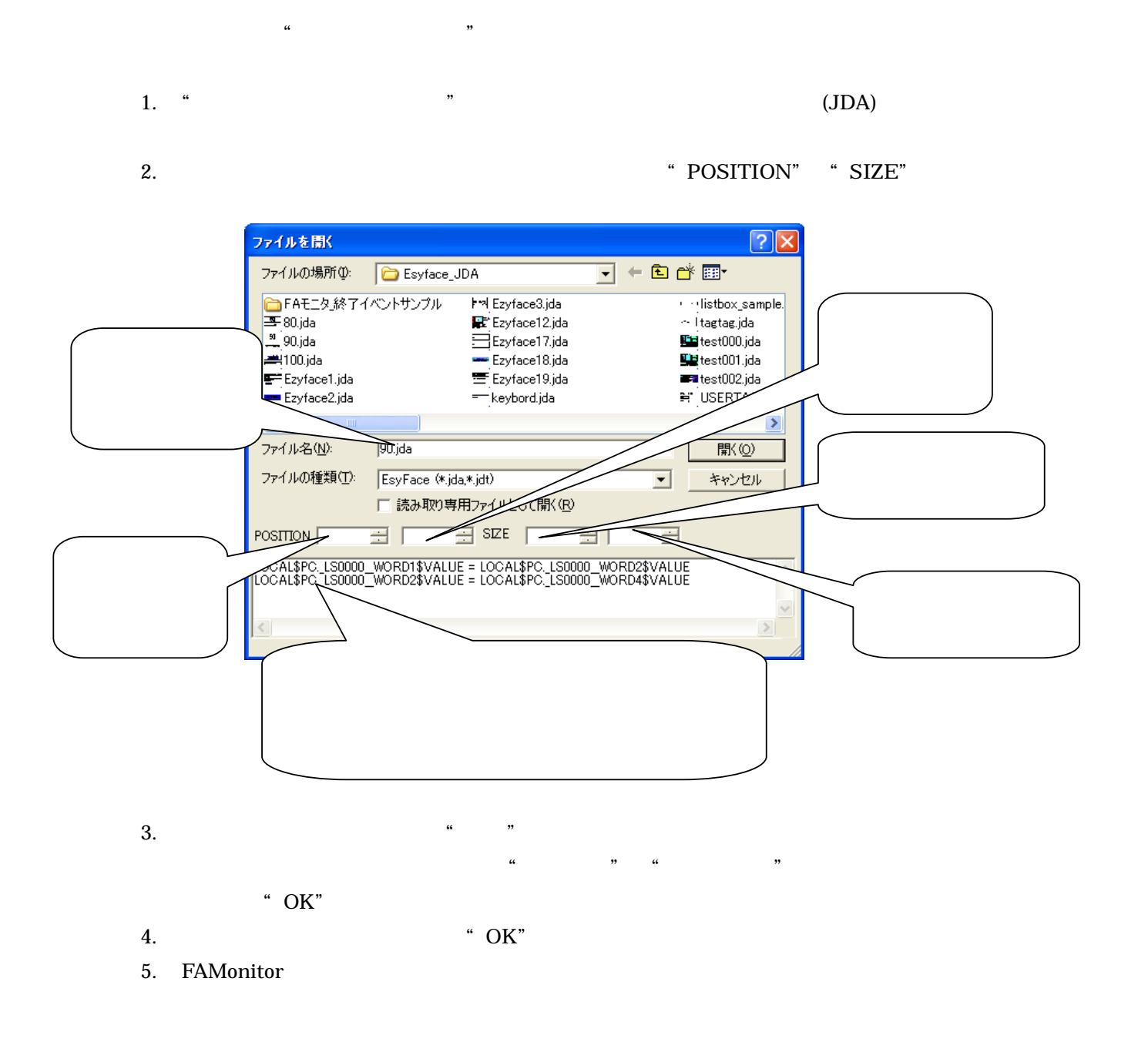

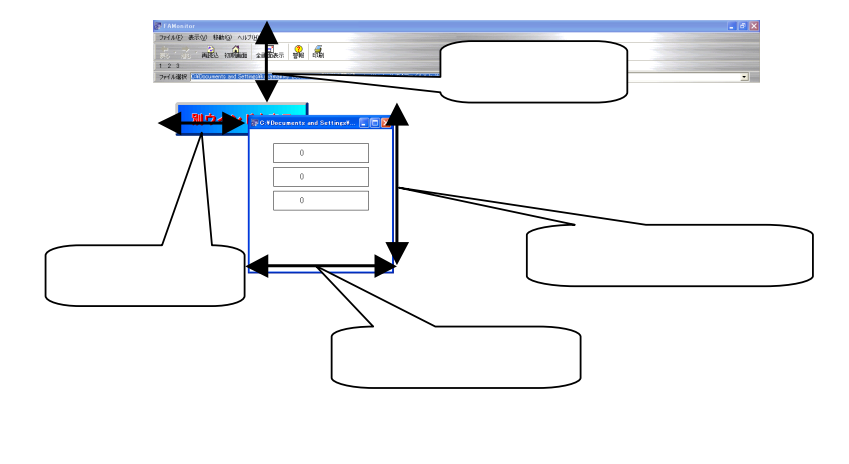

 $\mathbf 1$  , the contract  $\mathbf 1$  contract  $\mathbf 1$  for  $\mathbf 1$  , the contract  $\mathbf 1$ .JDA [LOCAL\$AA.D0\$VALUE] [LOCAL\$AA.D1\$VALUE] [LOCAL\$AA.D2\$VALUE] [LOCAL\$AA.D3\$VALUE] 項目 12.7~12.9 で行った、"入力モード"の"画面切替"、"イベント"、"書き込み"については、

**CONTRACTOR** 

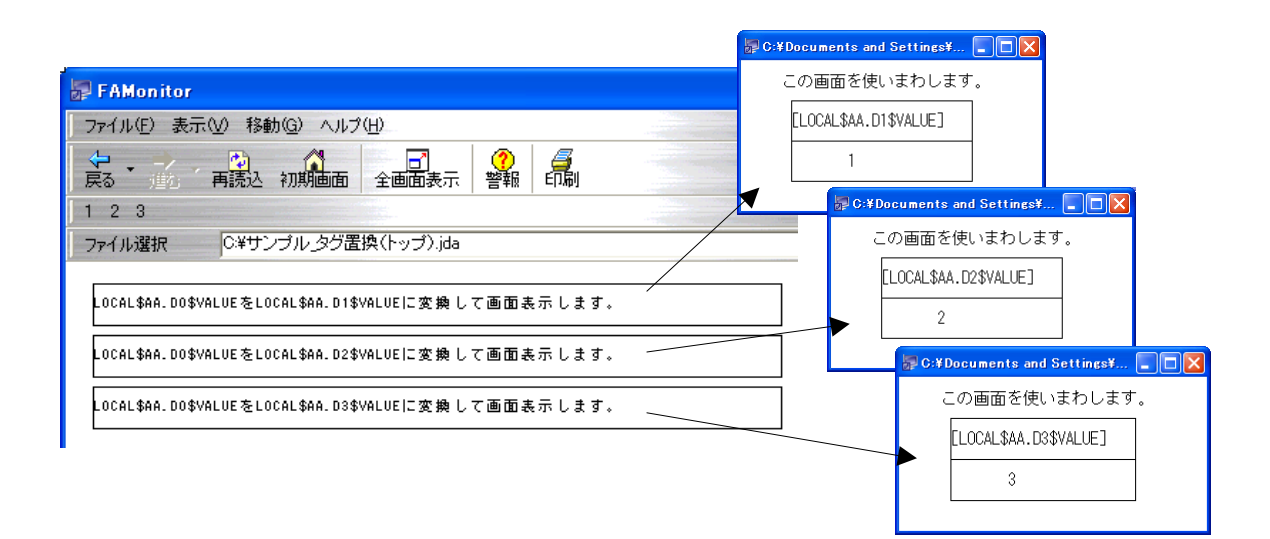

### 13.10

" Esyface" 600  $^{\circ}$  Esyface"

 $CD$ 

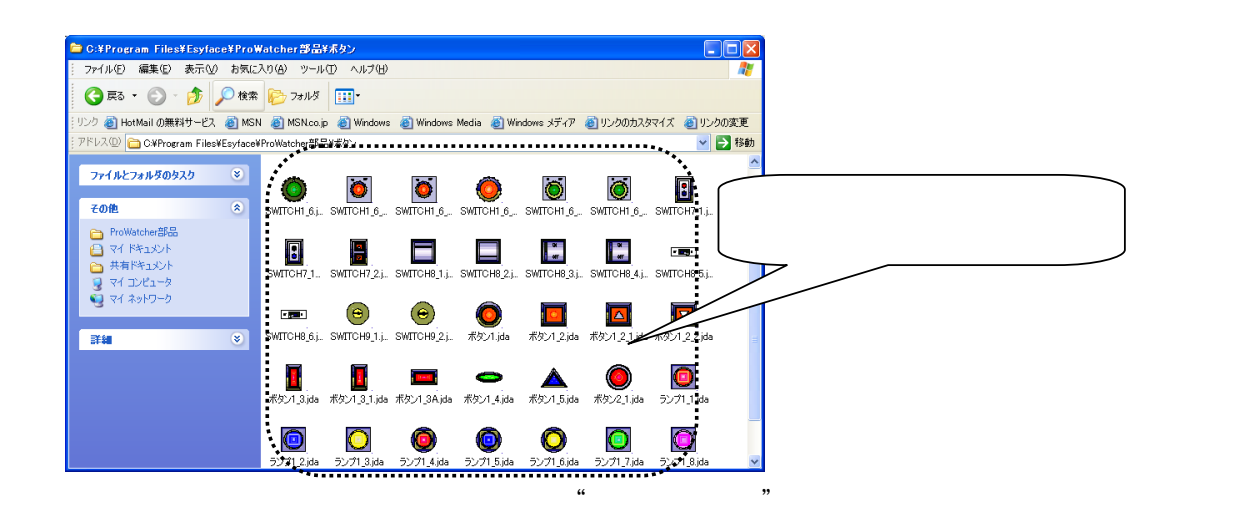

 $CD$ 

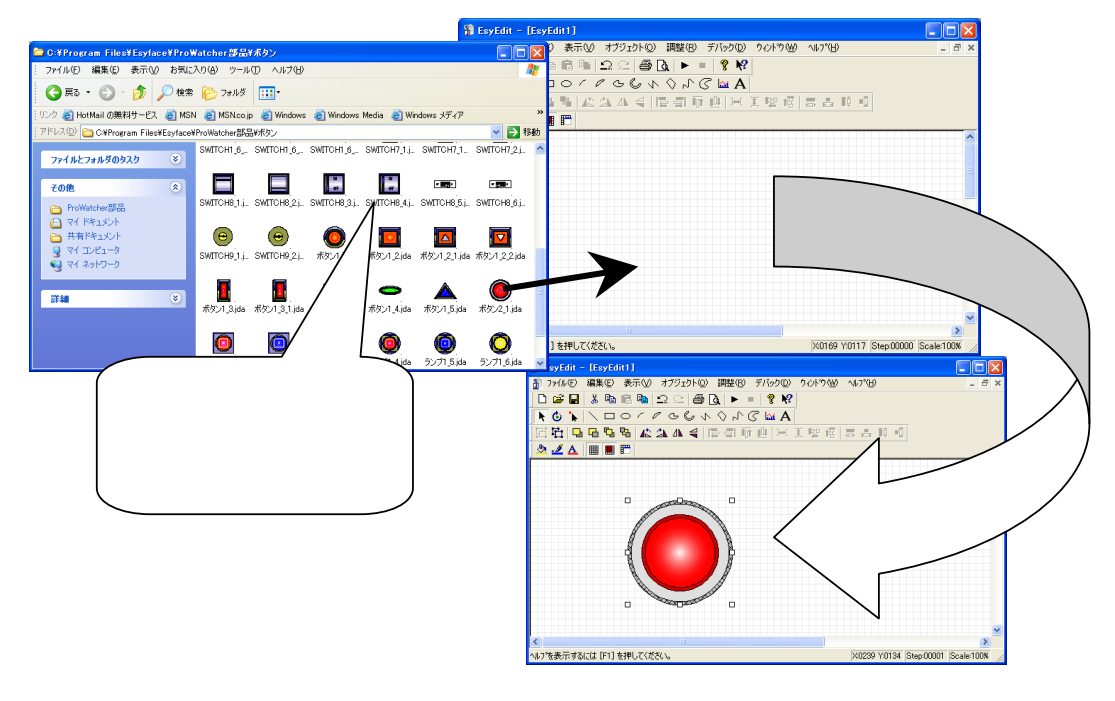

# 14

Esyface-monitor

Esyface-monitor

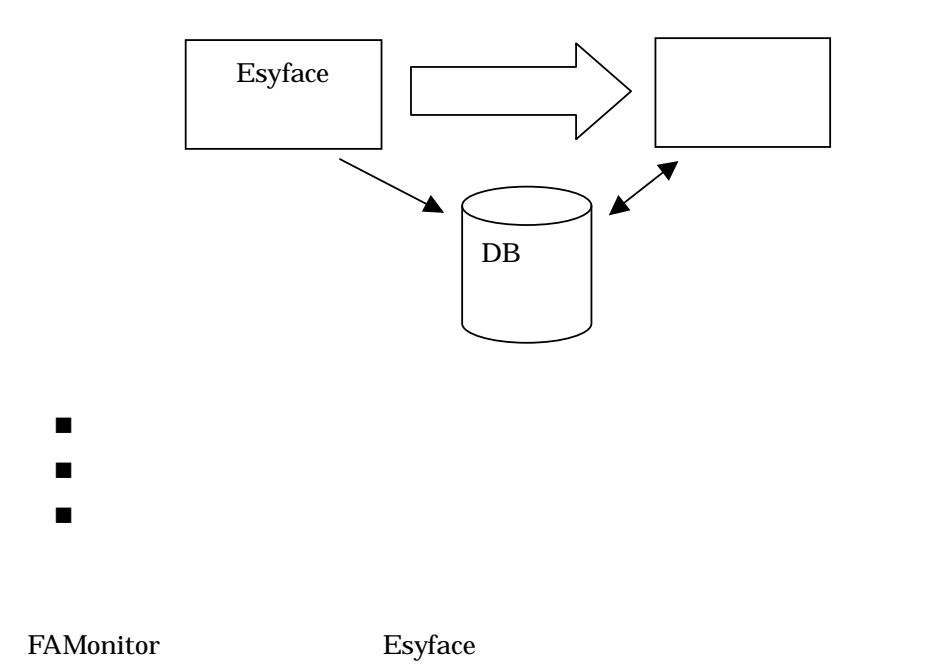

Active X (EsyAlarmEXControl1.ocx) VB Active X RAD

| FAMonitor                                                                               |    |                                     |                                                           |      |              |                      |            |            |    |            |                     | $\blacksquare$ $\blacksquare$ $\times$ |
|-----------------------------------------------------------------------------------------|----|-------------------------------------|-----------------------------------------------------------|------|--------------|----------------------|------------|------------|----|------------|---------------------|----------------------------------------|
| ファイル(E) 表示(V) 移動(G) ヘルプ(H)                                                              |    |                                     |                                                           |      |              |                      |            |            |    |            |                     |                                        |
| ٠<br>譶<br>Б<br>再度込<br>$\left( 2\right)$<br>警報<br>全画面表示<br>戻る<br>初期画面<br>ほんし             |    |                                     |                                                           |      |              |                      |            |            |    |            |                     |                                        |
| $1\quad2\quad3$<br>ファイル選択 C¥fffffff,jda                                                 |    |                                     |                                                           |      |              |                      |            |            |    |            |                     |                                        |
|                                                                                         |    |                                     |                                                           |      |              |                      |            |            |    |            |                     | $\overline{\phantom{a}}$               |
| 警報音<br>警報履歴<br>CSV保存<br> ▽ 確認済も表示する<br>全て確認<br>PATI<br>警報一覧<br>$\overline{\phantom{a}}$ |    |                                     |                                                           |      |              |                      |            |            |    |            | $\mathbf{x}$        |                                        |
| No                                                                                      | 確認 | 発生時刻                                | 復旧時刻                                                      | 発生復旧 | サーバ名         | グループ                 | タグ名称       | 値          | 単位 | 警報種類       | レベル                 | 스                                      |
| $\mathbf{1}$                                                                            |    | 05/03/14 17:55:28                   |                                                           | 発生   | J DATA       | JOYDEMO2             | 排熱異常       | ON         |    | ONアラーム     | レベル1                |                                        |
| $\overline{c}$                                                                          |    | 05/03/14 17:55:28                   |                                                           | 発生   | J DATA       | JOYDEMO2             | 本館火停切換     | ON         |    | ONアラーム     | レベル1                |                                        |
| 3                                                                                       |    |                                     | 05/03/14 17:55:26 05/03/14 17:55:28                       | 発生復日 | J DATA       | JOYDEMO2             | 本館火災代表     | ON         |    | ONアラーム     | レベル1                |                                        |
| $\overline{4}$                                                                          |    | 05/03/14 17:55:26                   |                                                           | 発生   | J DATA       | JOYDEMO2             | 本館手火災停     | ON         |    | ONアラーム     | レベル1                |                                        |
| 5                                                                                       |    | 05/03/14 17:55:26                   |                                                           | 発生   | J DATA       | JOYDEMO2             | Aガ火停切換     | ON         |    | ONアラーム     | レベル1                |                                        |
| 6                                                                                       |    | 05/03/14 17:55:26                   |                                                           | 発生   | J DATA       | JOYDEMO2             | Aガ火全停解     | ON         |    | ONアラーム     | レベル1                |                                        |
| $\overline{7}$                                                                          |    |                                     | 05/03/14 17:55:24 05/03/14 17:55:28                       | 発生復日 | J DATA       | JOYDEMO2             | B横火災代表     | ON         |    | ONアラーム     | レベル1                |                                        |
| 8                                                                                       |    | 05/03/14 17:55:24                   |                                                           | 発生   | J DATA       | JOYDEMO2             | B棟火停切換     | ON         |    | ONアラーム     | レベル1                |                                        |
| 9                                                                                       |    | 05/03/14 17:55:22 05/03/14 17:55:24 |                                                           | 発生復旧 | J DATA       | JOYDEMO2             | AC2具常      | ON.        |    | ONアラーム     | レベルキ                |                                        |
| $\sim$<br>く Ⅲ                                                                           |    |                                     | on AnoAir stin nin oo ∫on Aoo Air stin nin ail ⊘o#->ben m |      | <b>INATA</b> | <b>LOS COUTABOOS</b> | DOM A FRAM | $\sim$ and |    | $\sim$ $-$ | <b>Construction</b> | $\,$                                   |
|                                                                                         |    | 選択されたファイルに使用するコマンドです。               |                                                           |      |              |                      |            |            |    |            |                     |                                        |

FAMonitor

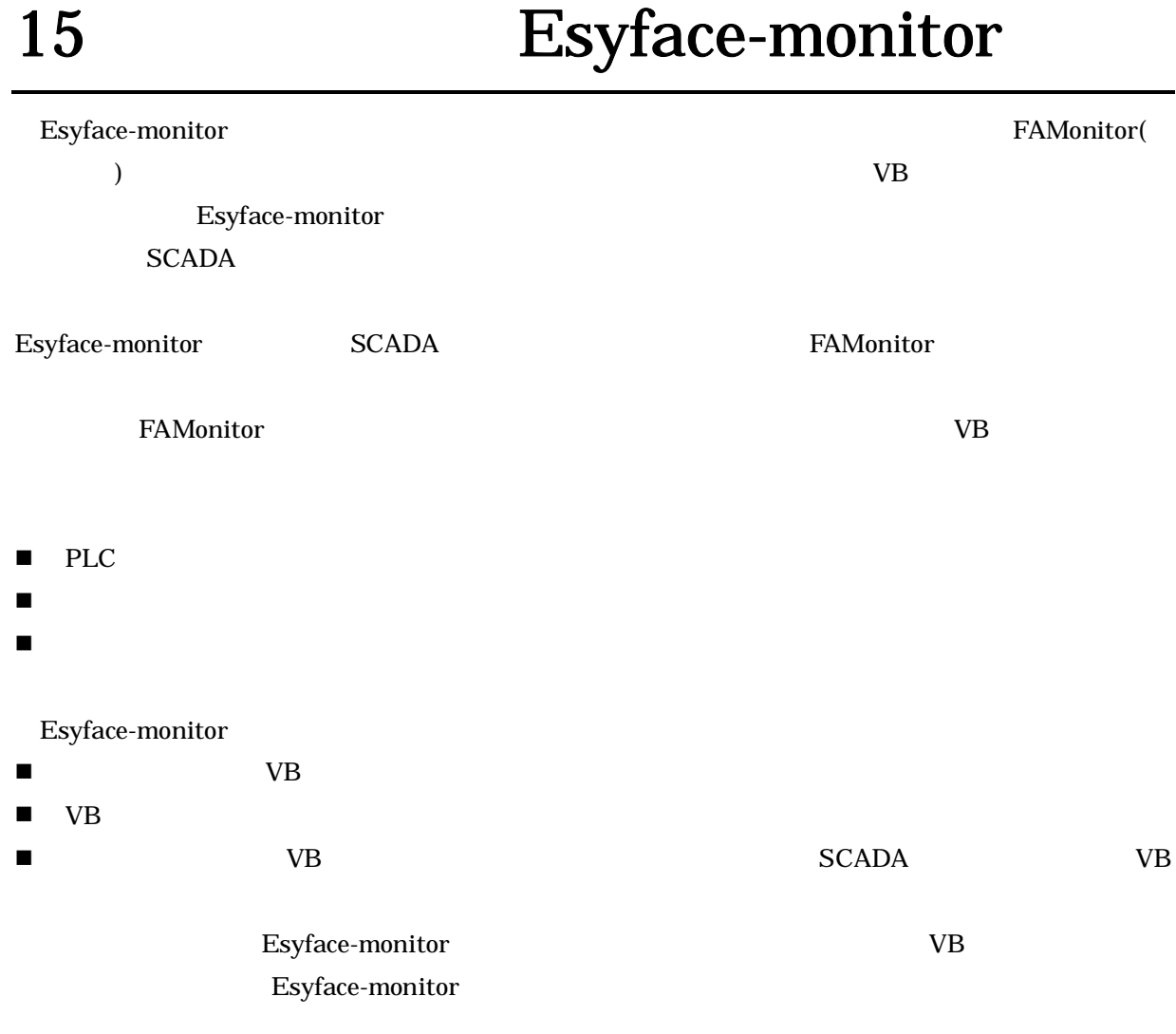

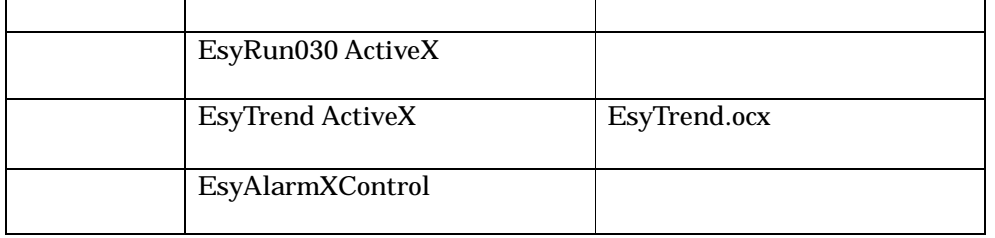

## 16 FAMonitor

FAMonitor 2012 - The Second JDA The Second Superior Contract of Texas (JDT 2012) - The Second Superior Contract of Texas (JDT 2012) - The Second Superior Contract of Texas (JDT 2012) - The Second Superior Contract of Texas

FAMonitor

## 16.1 FAMonitor

Esyface FAMonitor

FAMonitor

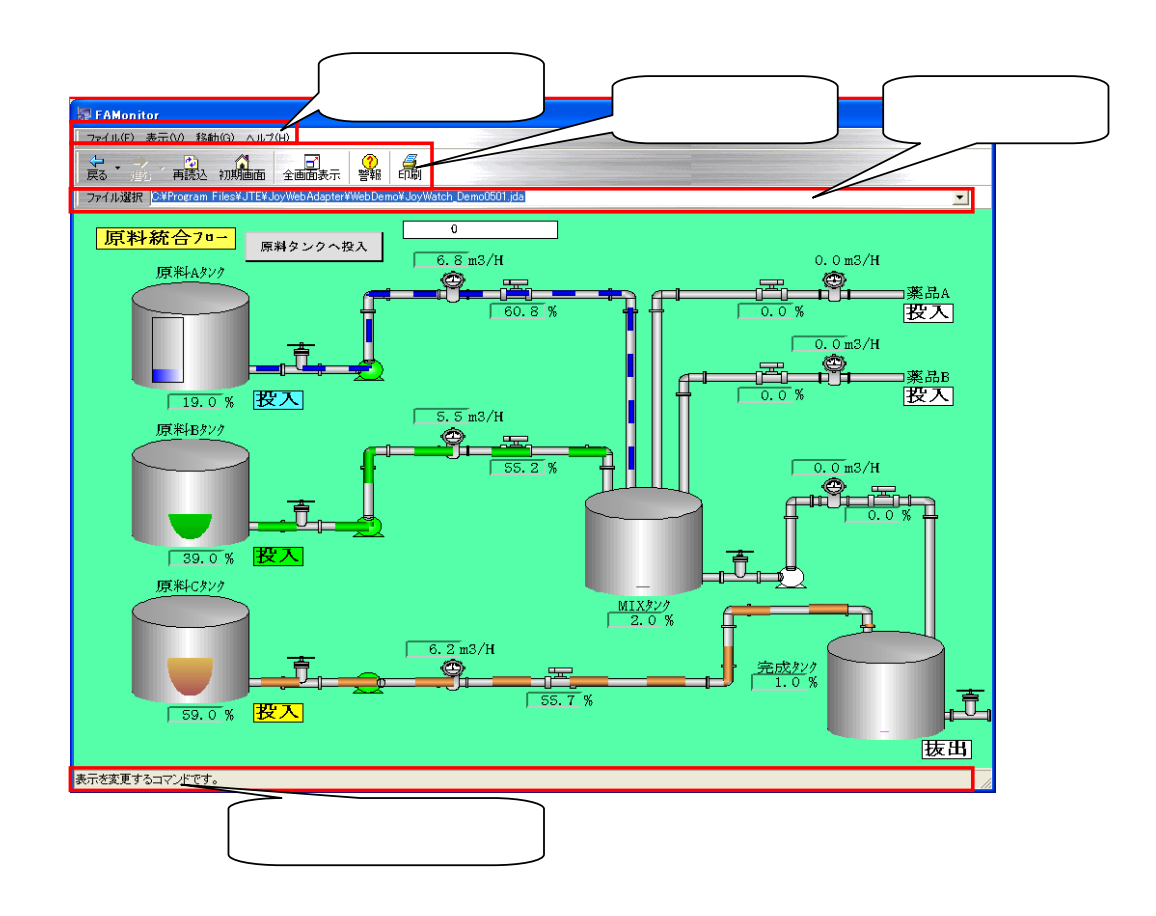

### 16.2 FAMonitor

FAMonitor JDA JDT

### 16.2.1 FAMonitor

дели производить "Савет "Разуедить "ЕsyEdit.exe" **JDA** 

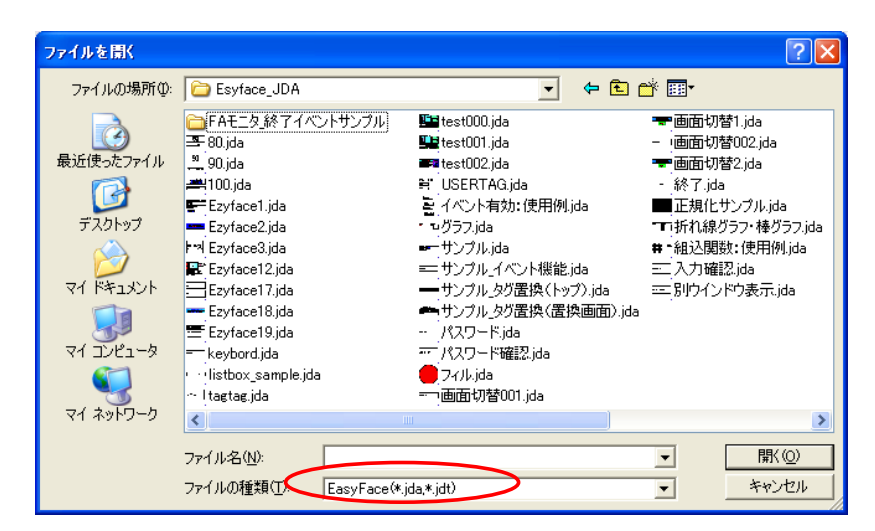

### 16.2.2 FAMonitor

"
Poster that the Esyface  $\blacksquare$  The Esyface  $\blacksquare$ 

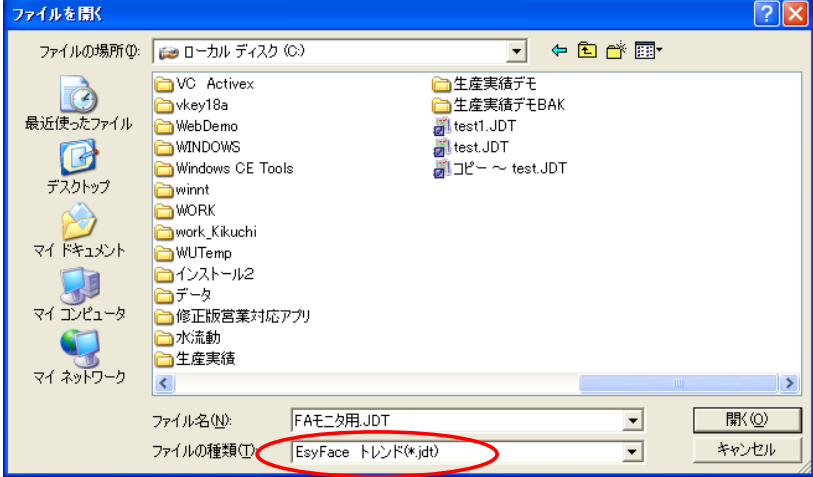

### 16.3

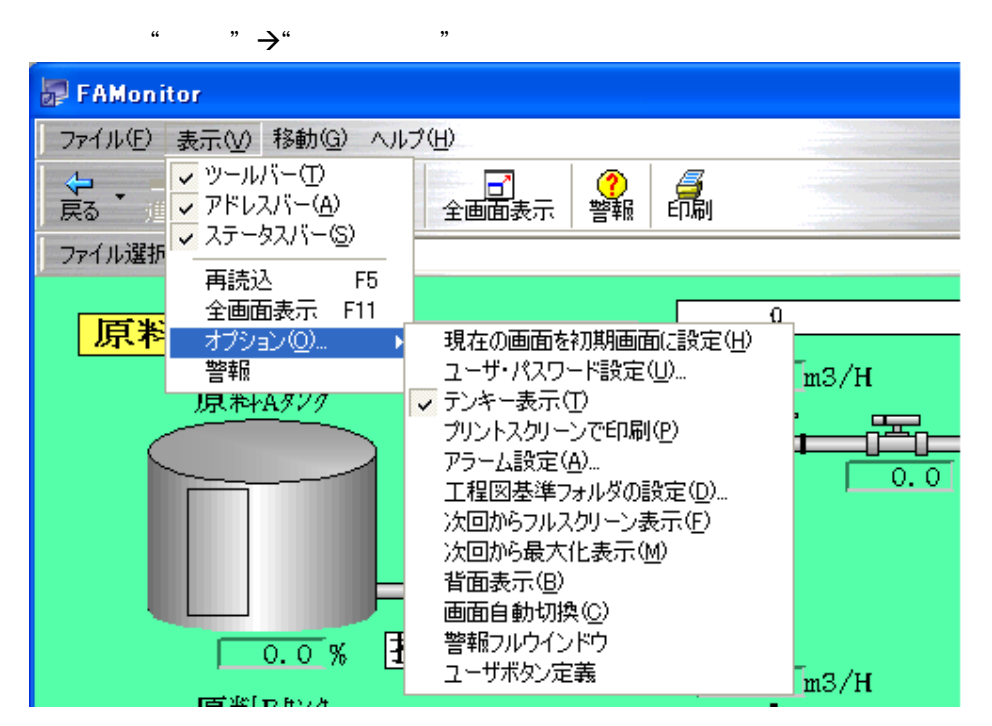

### 16.3.1

FAMonitor  $\ddotsc$ 

 $\alpha$  and  $\beta$   $\beta$ 

### 16.3.2

Esyface-monitor ID

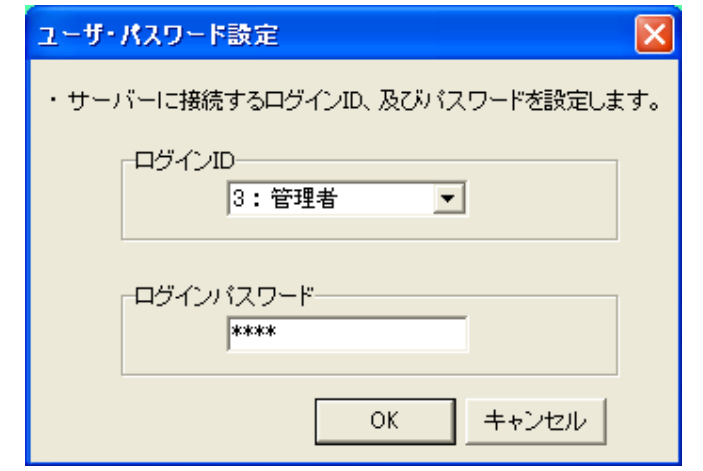

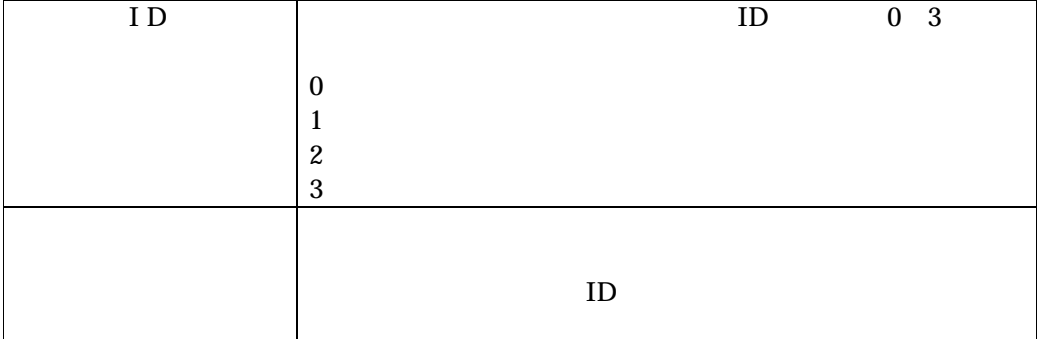

### $16.3.3$

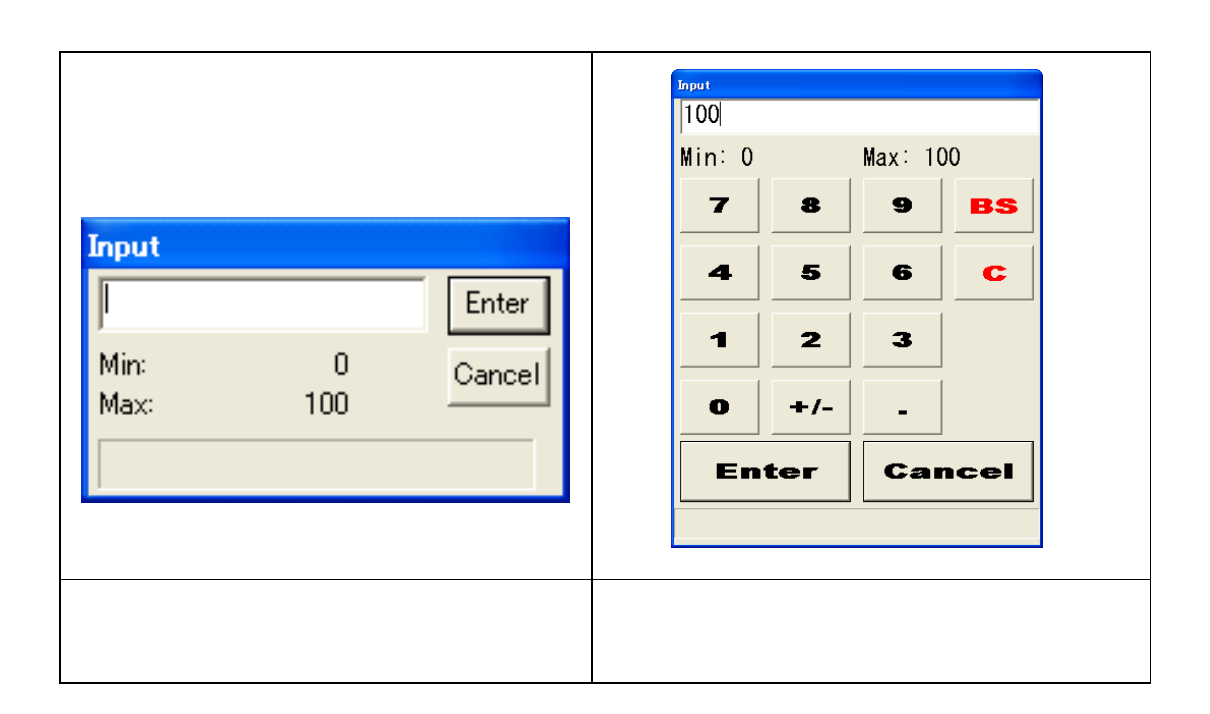

16.3.4

"プリントスクリーンで印刷"にチェックを入れておくと、キーボードの"PrintScreen"を押したとき

### 16.3.5

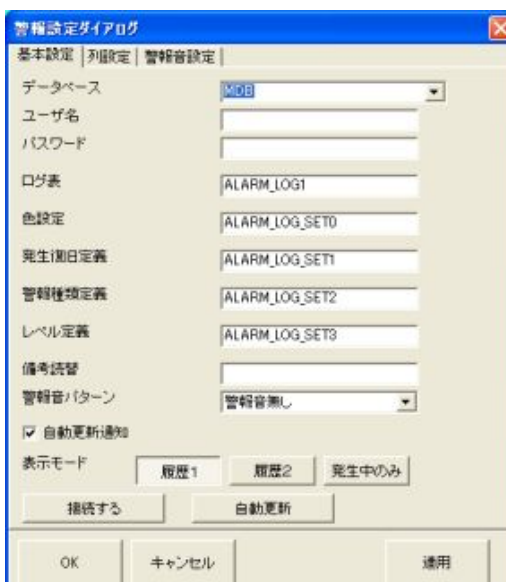

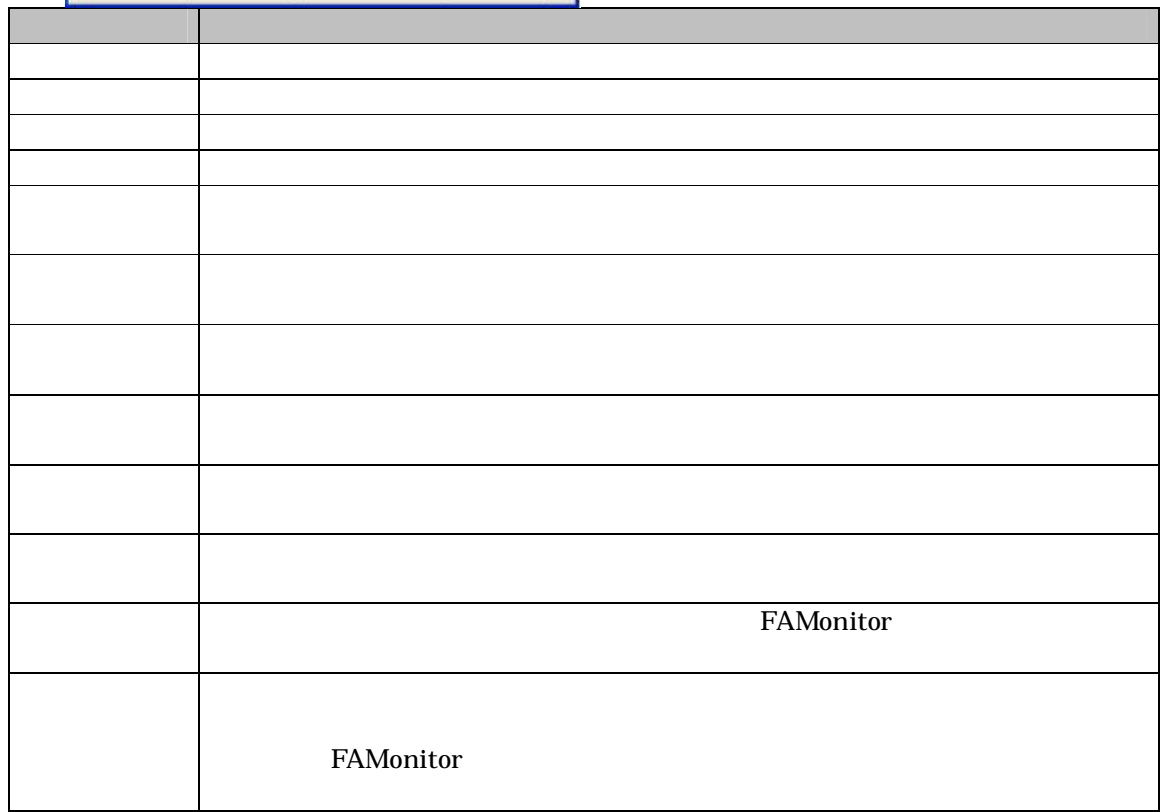

 $\begin{array}{ccccccc}\n a & b & d & e & f & g \\
 b & c & d & e & g & g \\
 c & d & e & f & g & g\n \end{array}$ 

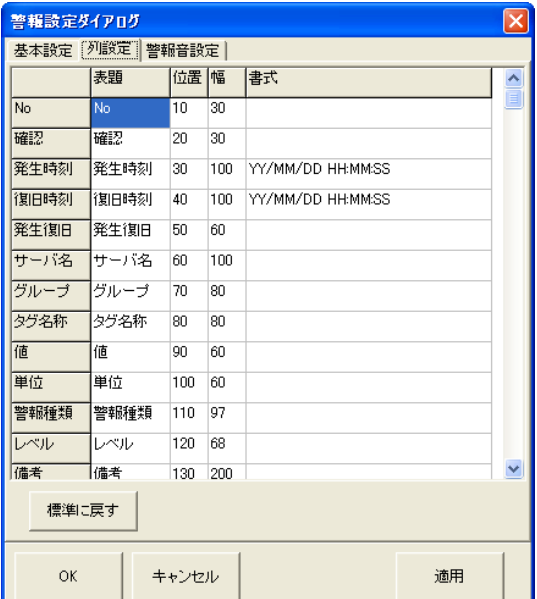

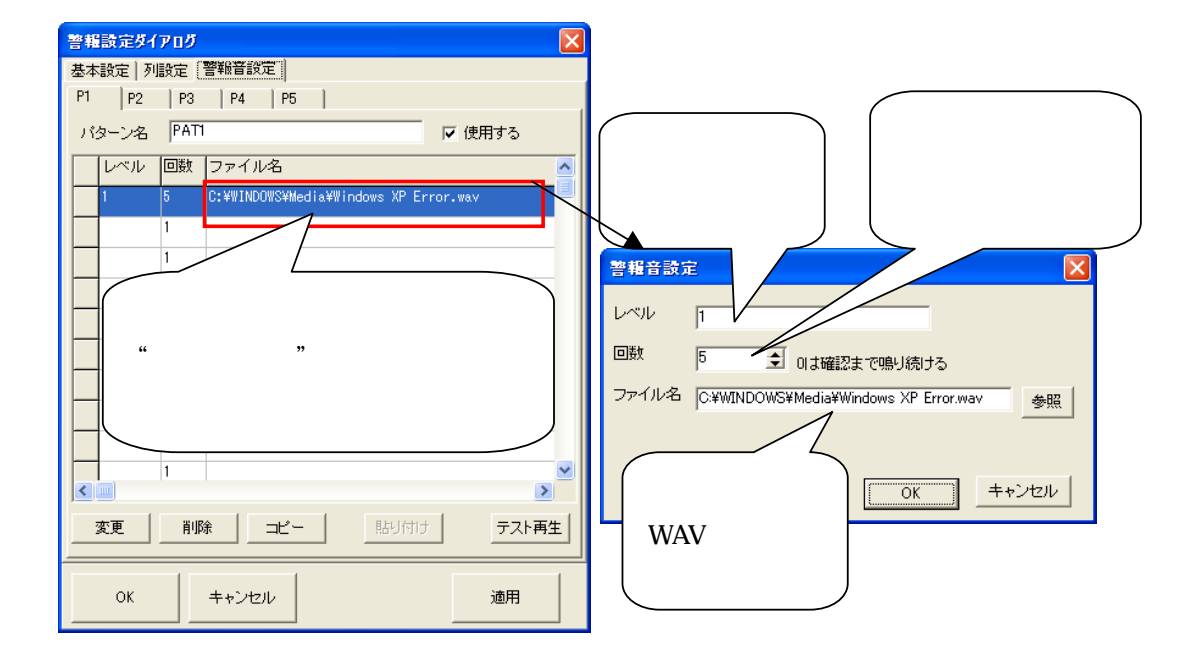

### $16.3.6$

FAMonitor

 $($ 

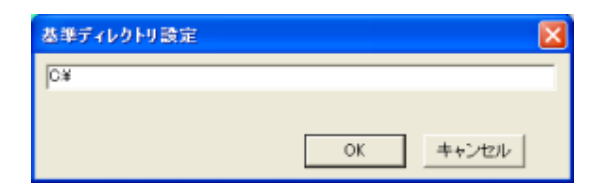

 $16.3.7$ 

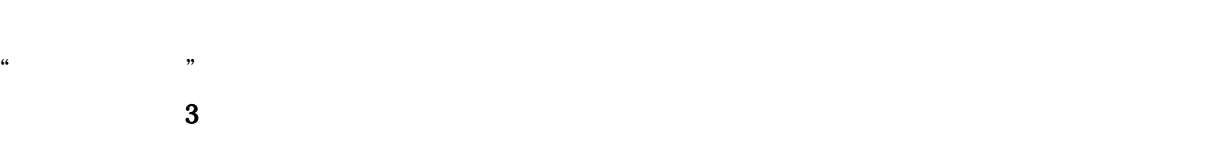

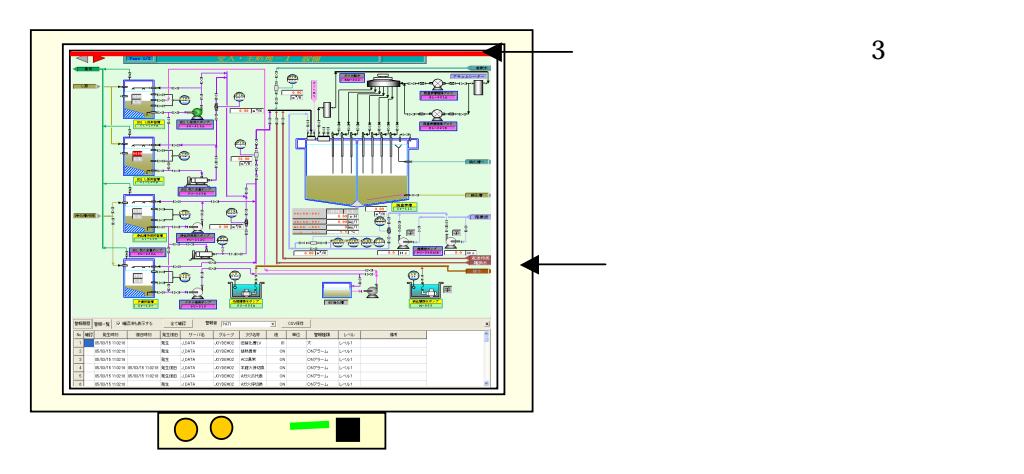

 $\alpha$ 

### $16.3.8$

### $16.3.9$

FAMonitor FAMonitor **EXAMONITY** FAMonitor

### $16.3.10$

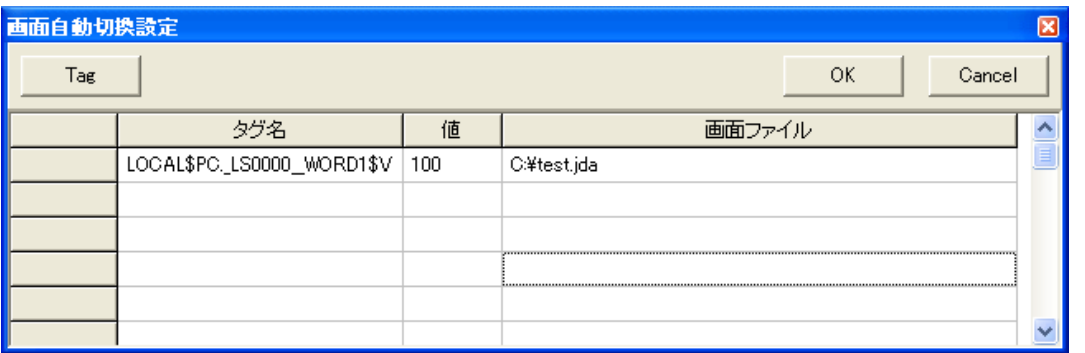

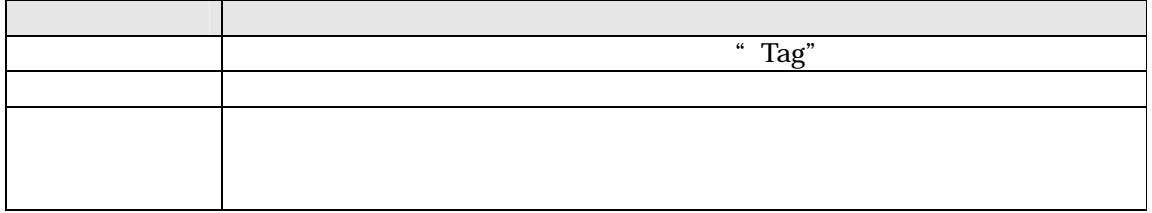

16.4

 $\begin{picture}(120,15) \put(0,0){\line(1,0){15}} \put(15,0){\line(1,0){15}} \put(15,0){\line(1,0){15}} \put(15,0){\line(1,0){15}} \put(15,0){\line(1,0){15}} \put(15,0){\line(1,0){15}} \put(15,0){\line(1,0){15}} \put(15,0){\line(1,0){15}} \put(15,0){\line(1,0){15}} \put(15,0){\line(1,0){15}} \put(15,0){\line(1,0){15}} \put(15,0){\line($  $\mathbf{u} = \mathbf{v}$  $\ddot{\theta}$ ÷  $rac{1}{\sqrt{2}}$ †ततत  $\frac{1}{2}$  $\bullet$ é  $\frac{1}{\sqrt{2}}$ 왕년 ie. .<br>∿ar#<del>a</del>

"アラーム設定"で"接続する"を選択している場合、ツールバーに"警報"アイコンが表示されま  $\frac{a}{k}$  of  $\frac{b}{k}$ 

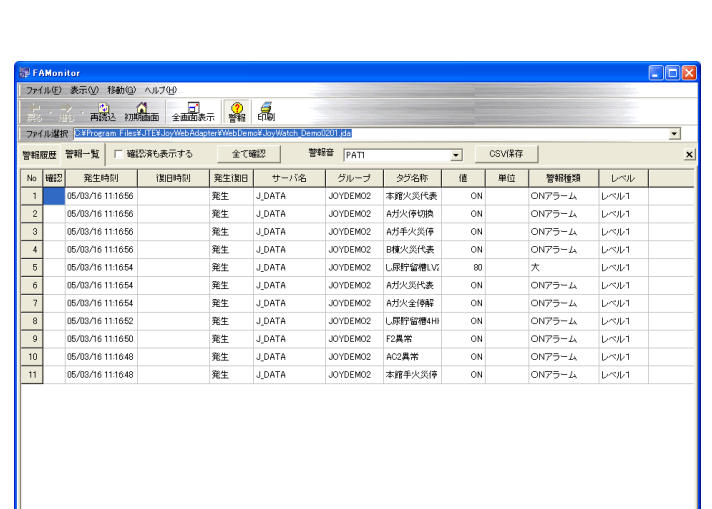

、<br>表示を変更するコマンドです。

71

※メニューの"表示"→"オプション"の"警報フルウインドウ"にチェックをつけることにより、全
16.5

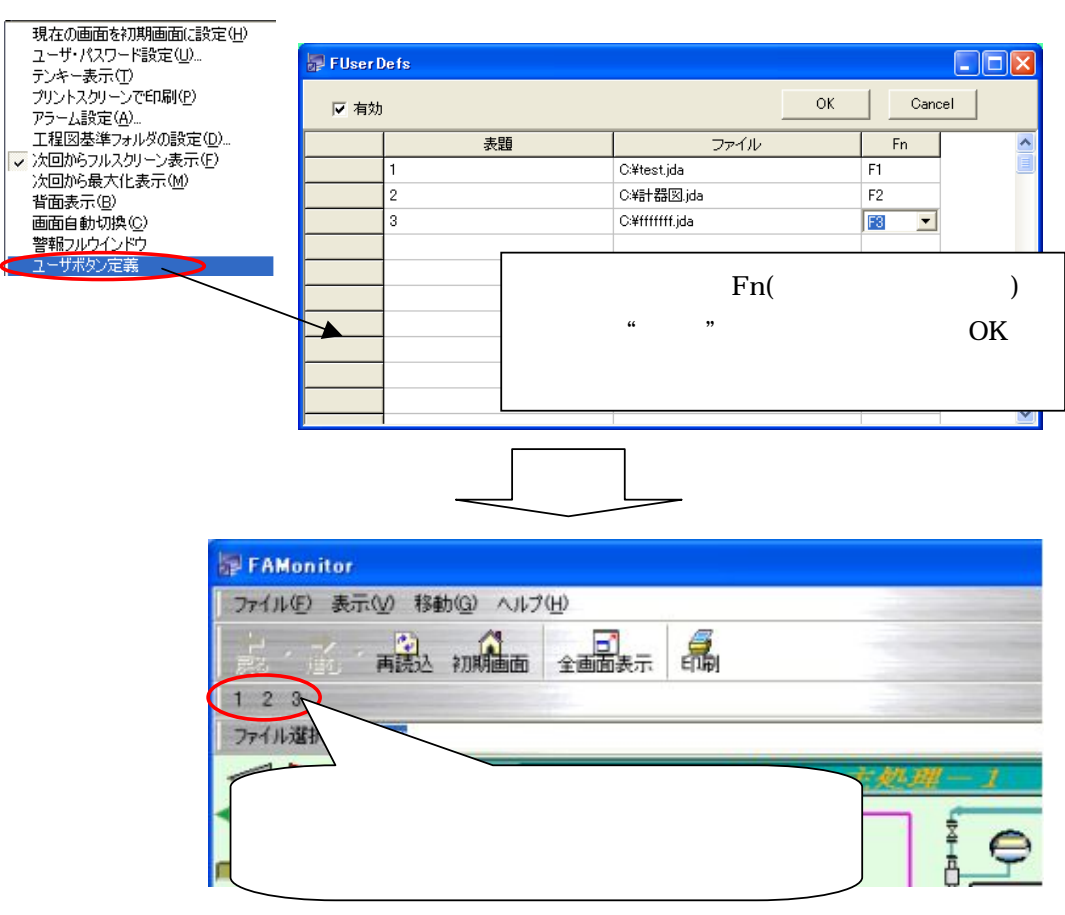

メニューの"表示"→"オプション"の"ユーザボタン定義"を選択してください。

## 17 EsyLogger

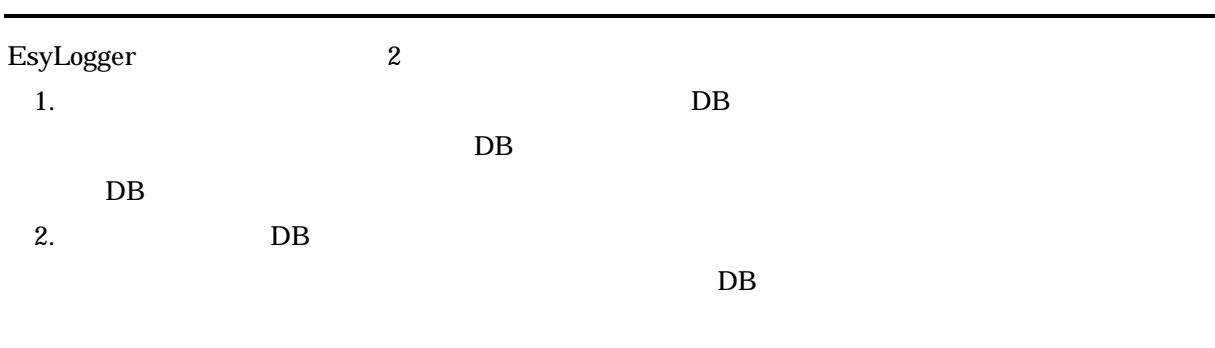

 $DB$ 

17.1

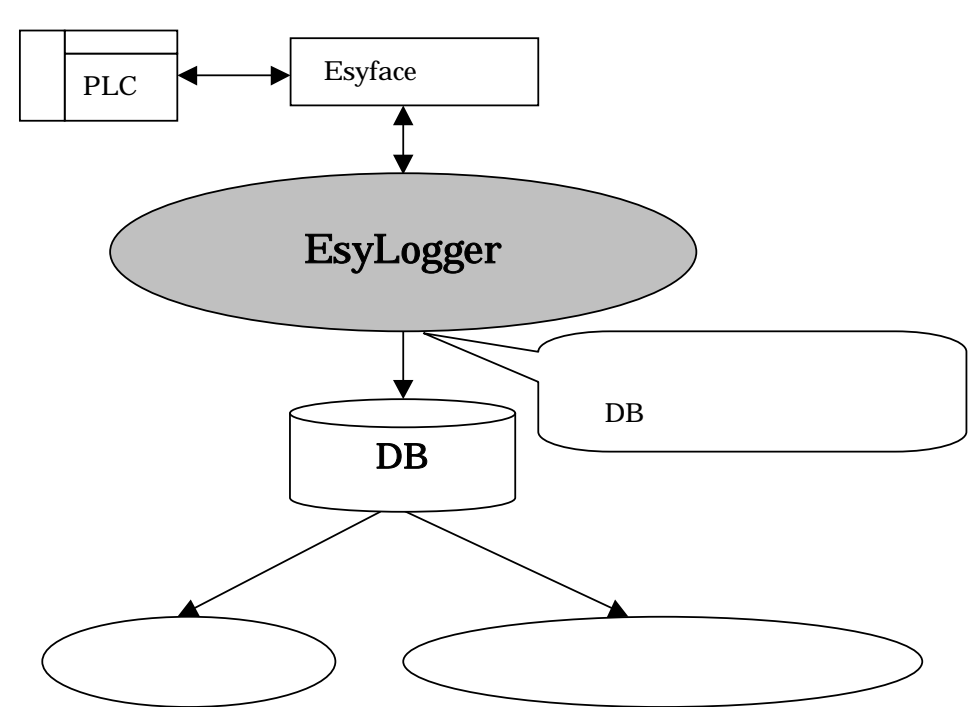

### 17.2

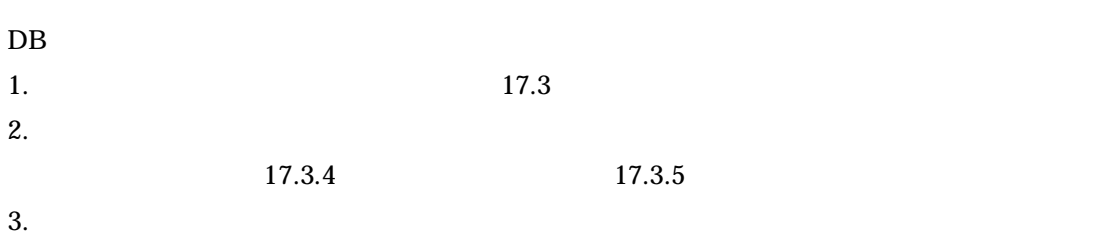

EsyLogger

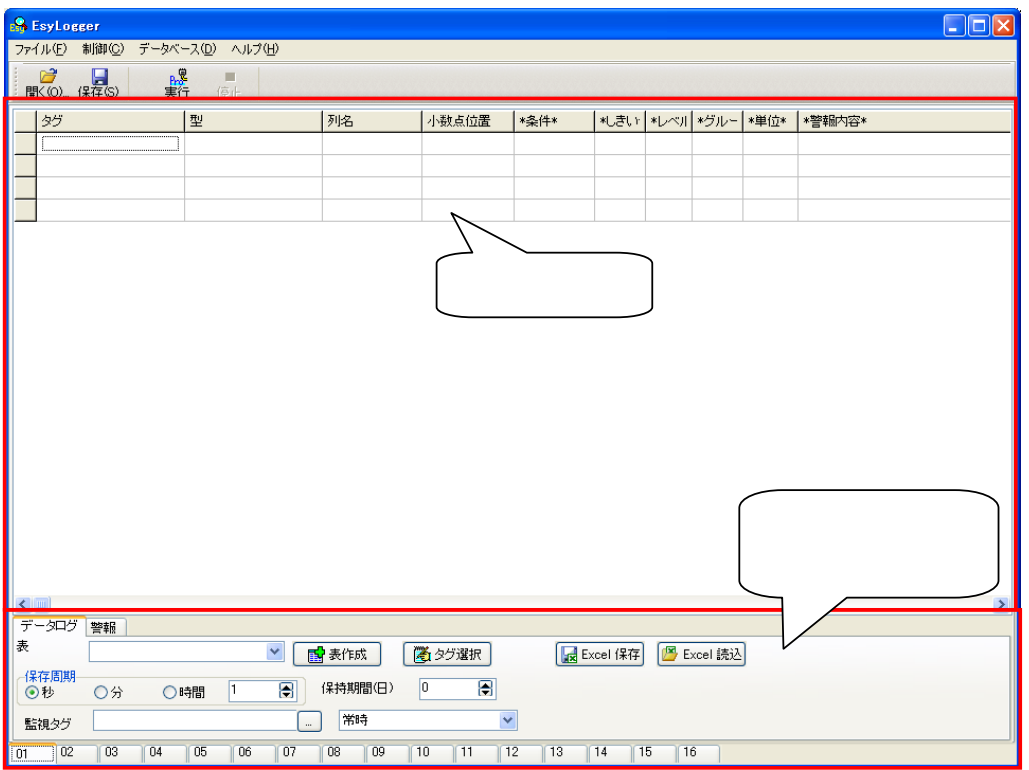

### $17.2.1$

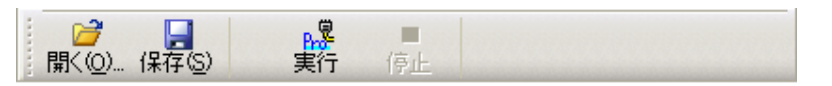

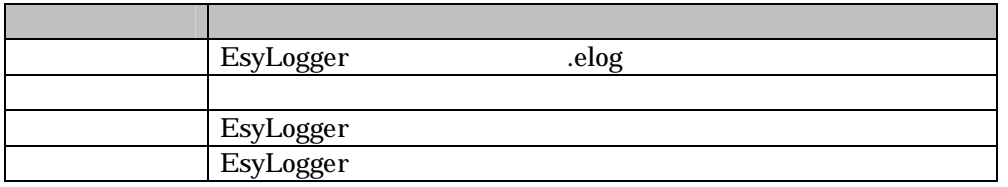

### $17.2.2$

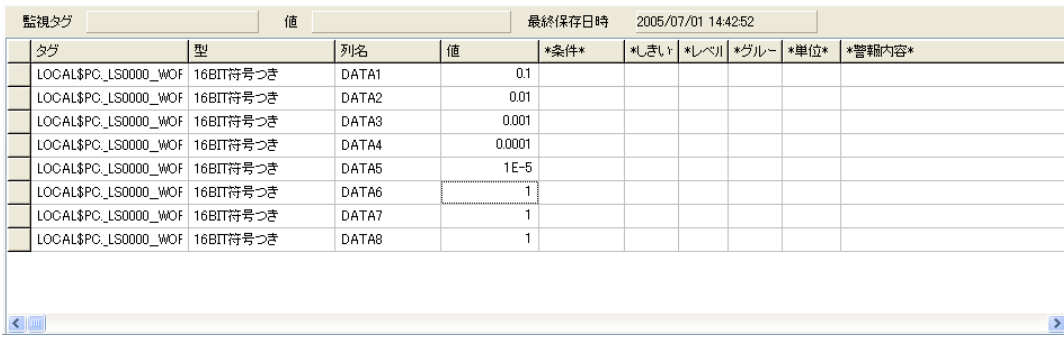

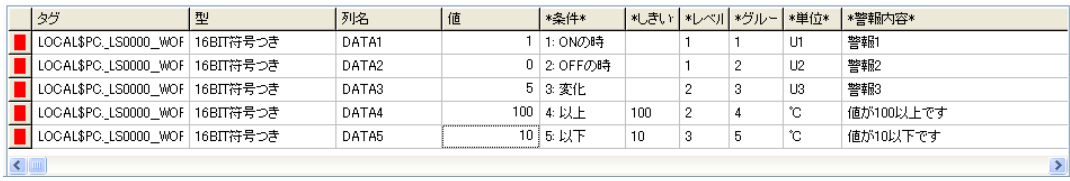

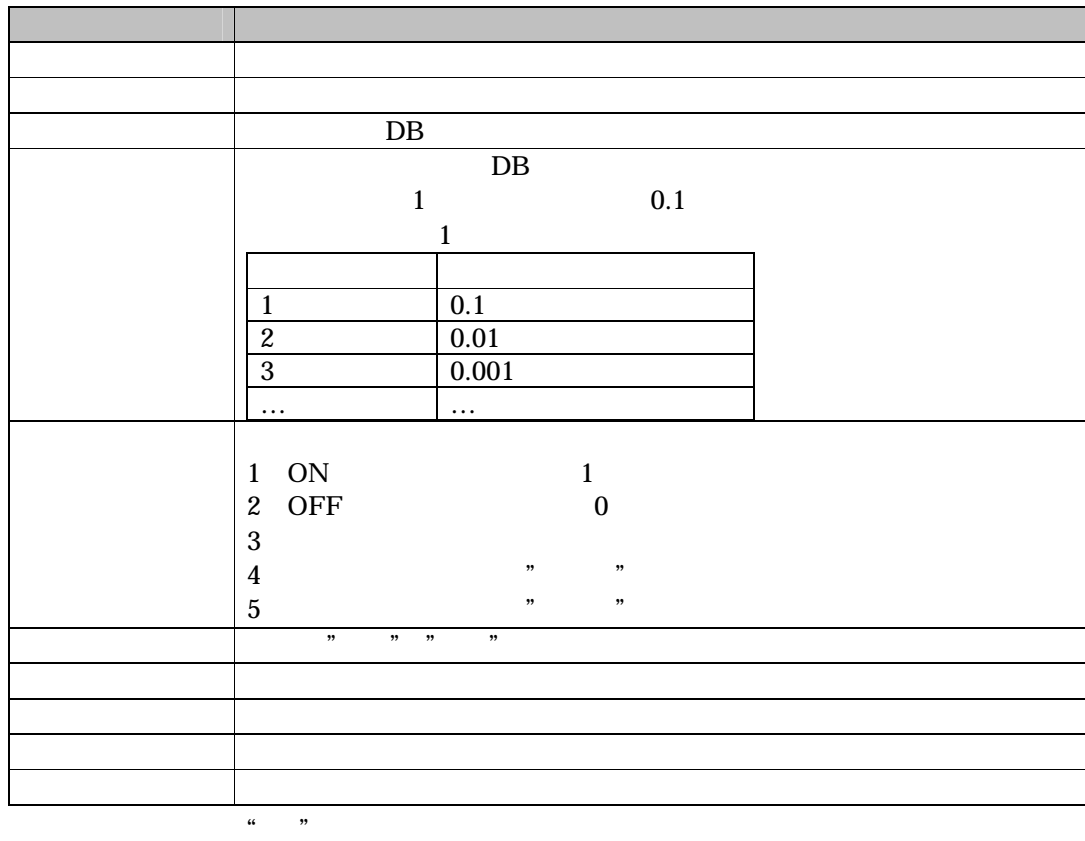

### 17.3

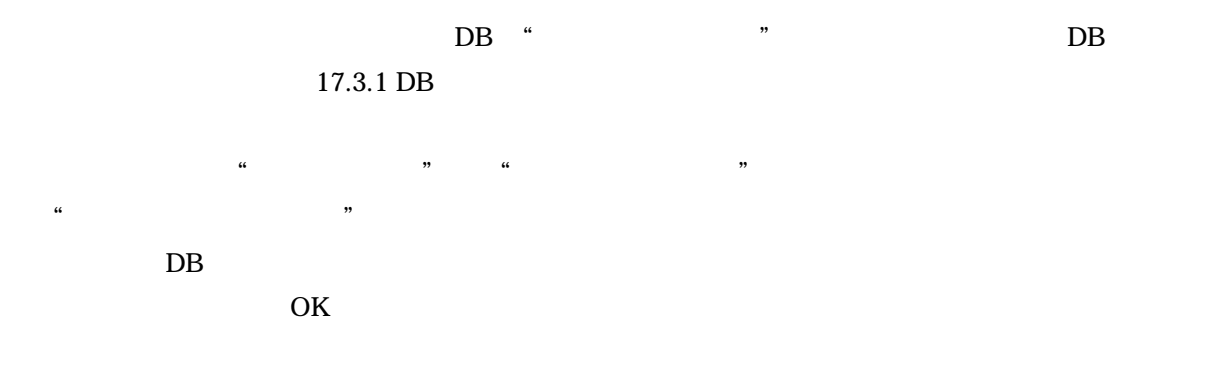

### $17.3.1$  DB

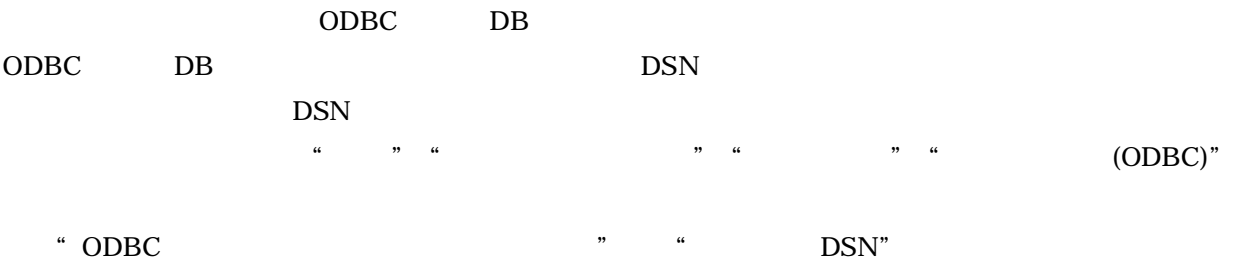

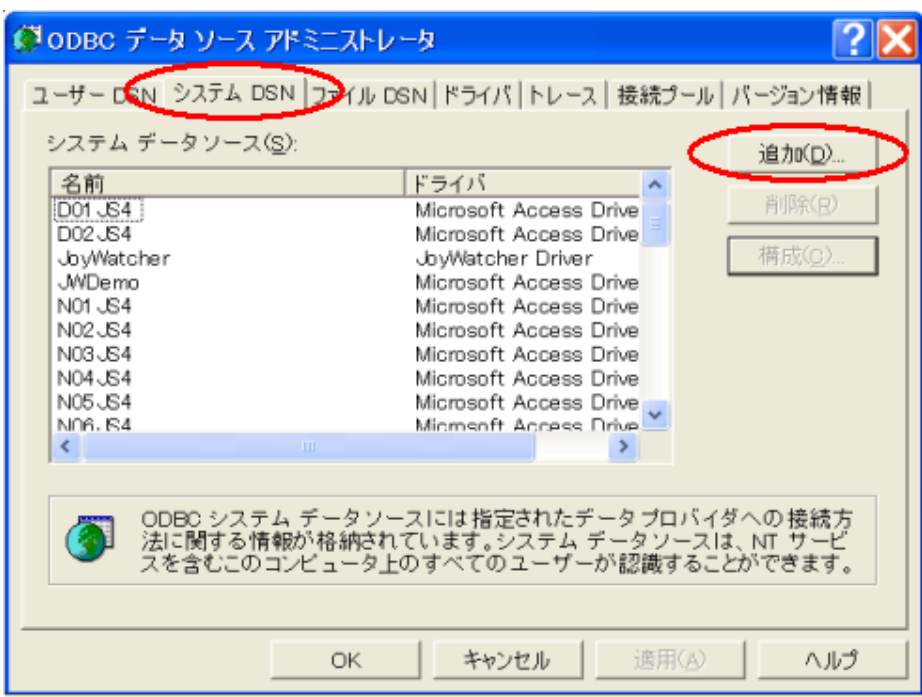

<sup>3.</sup> "The Suite of the Microsoft Access Driver( .mdb)

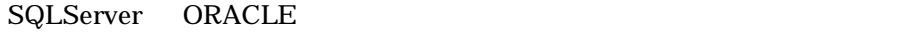

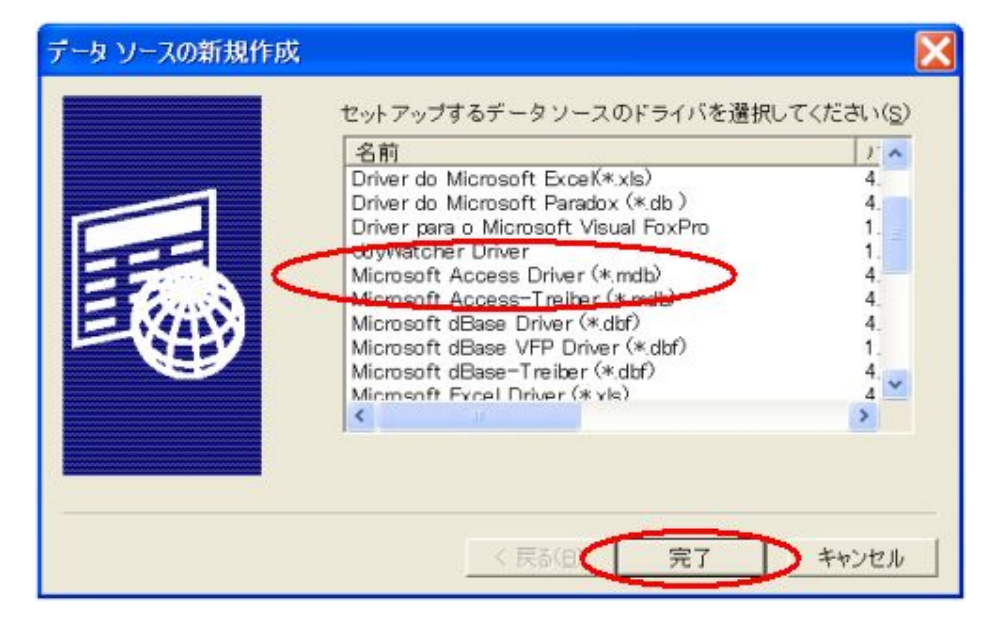

\* ODBC Microsoft Access \*\*

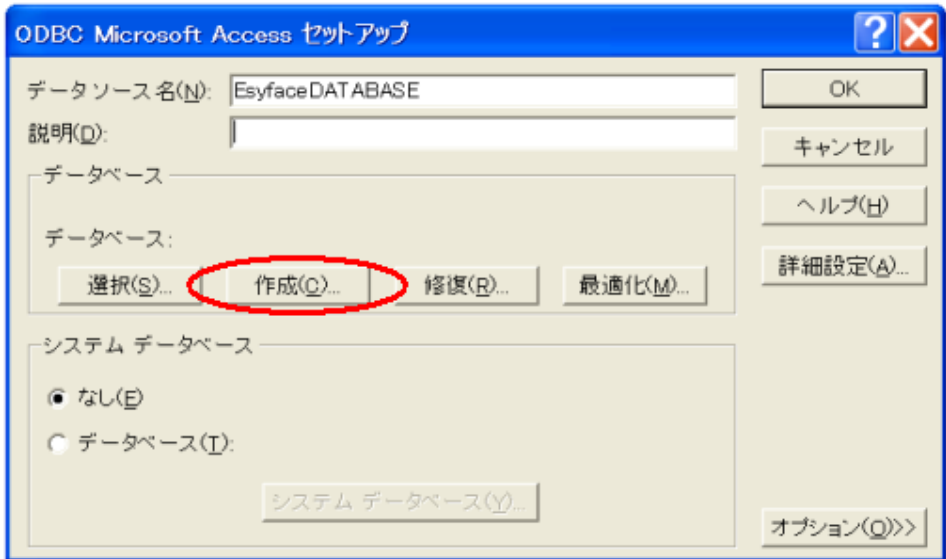

#### $4.x$

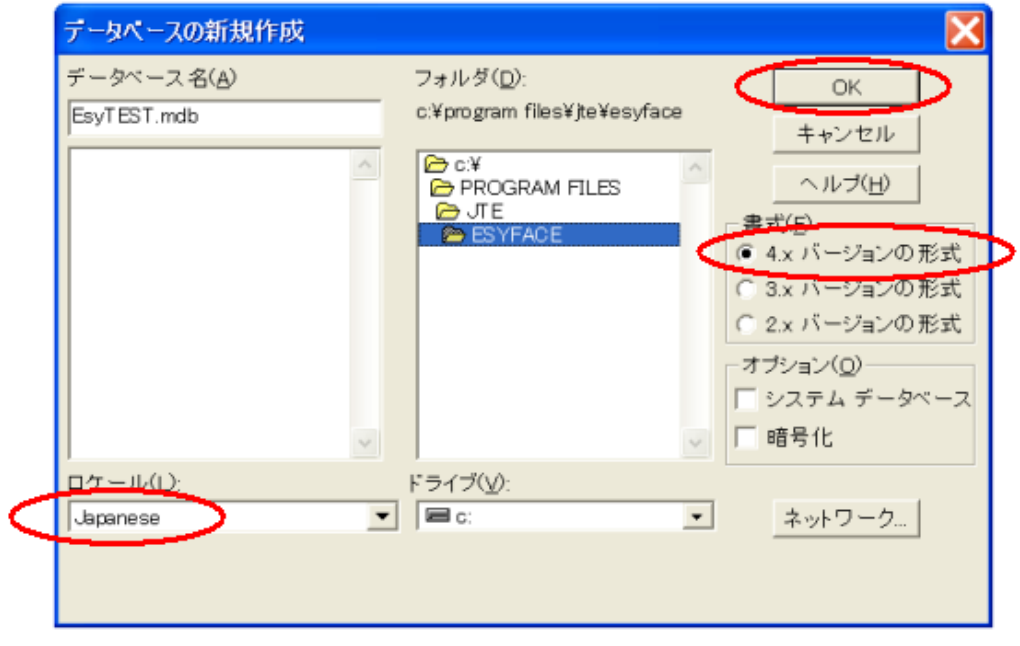

 $\frac{1}{2}$ .  $\frac{1}{2}$  is the contract of  $\frac{1}{2}$  is the contract of  $\frac{1}{2}$  is the contract of  $\frac{1}{2}$  is the contract of  $\frac{1}{2}$  is the contract of  $\frac{1}{2}$  is the contract of  $\frac{1}{2}$  is the contract of  $\frac{1}{2$ 

6."ODBC データ ソース アドミニストレータ"より新規にデータソースが追加された事を確認し、

#### DSN

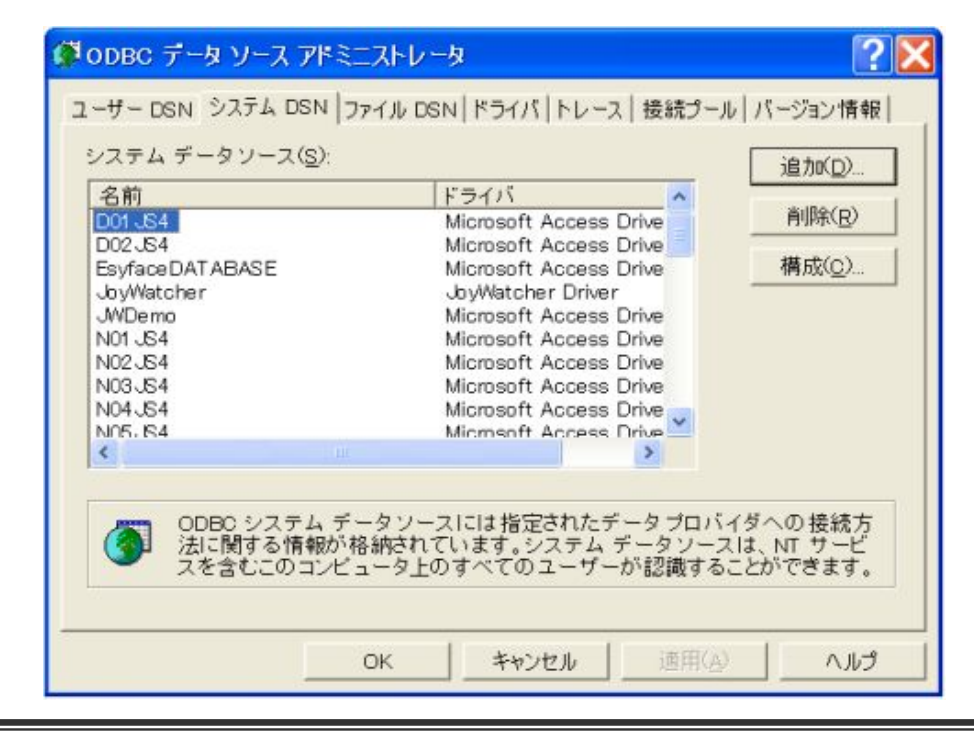

### 17.3.2 DB

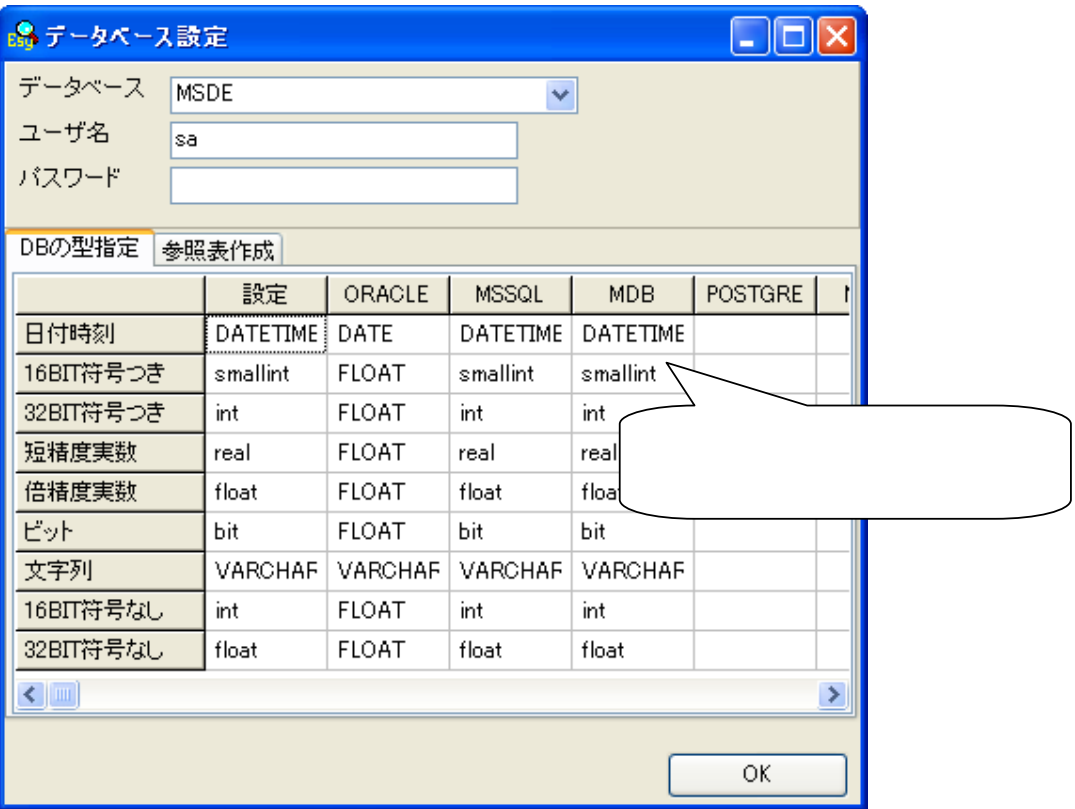

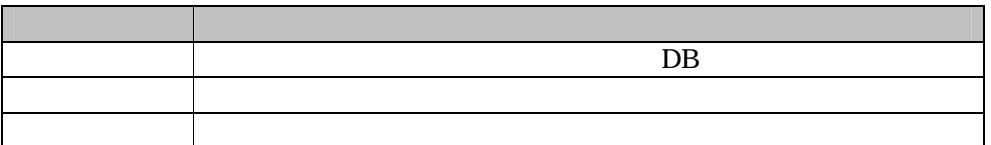

### $17.3.3$

 $FA$ 

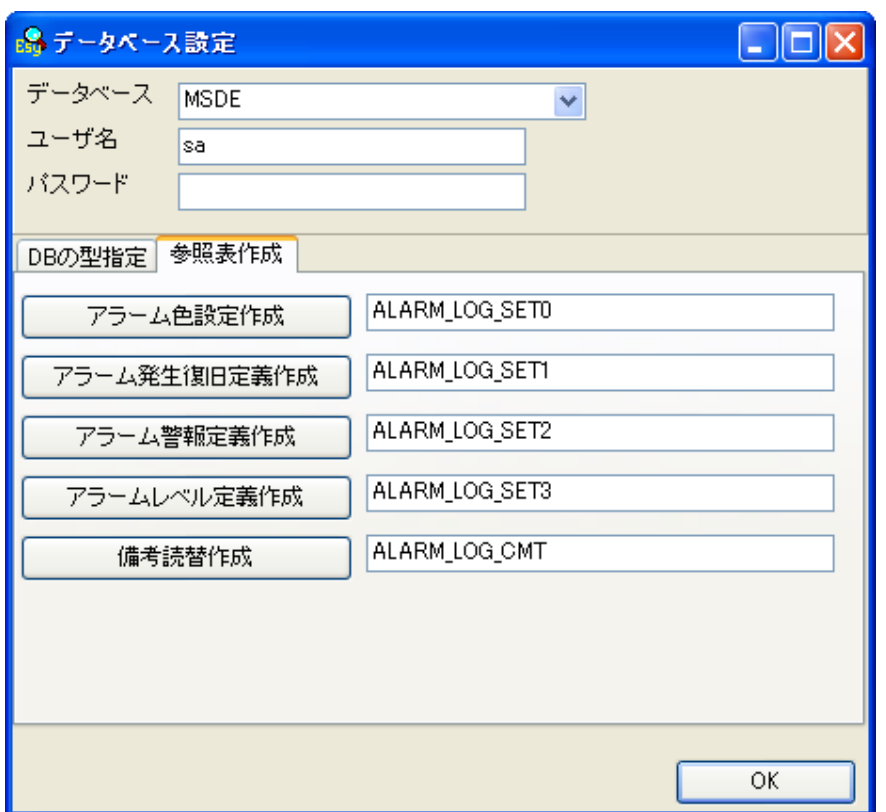

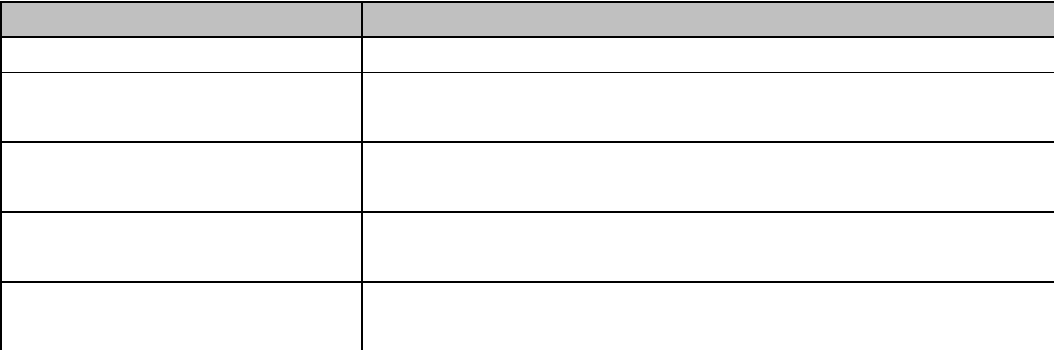

### $17.3.4$

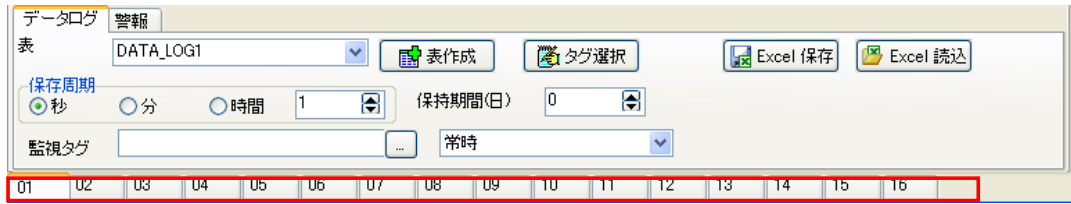

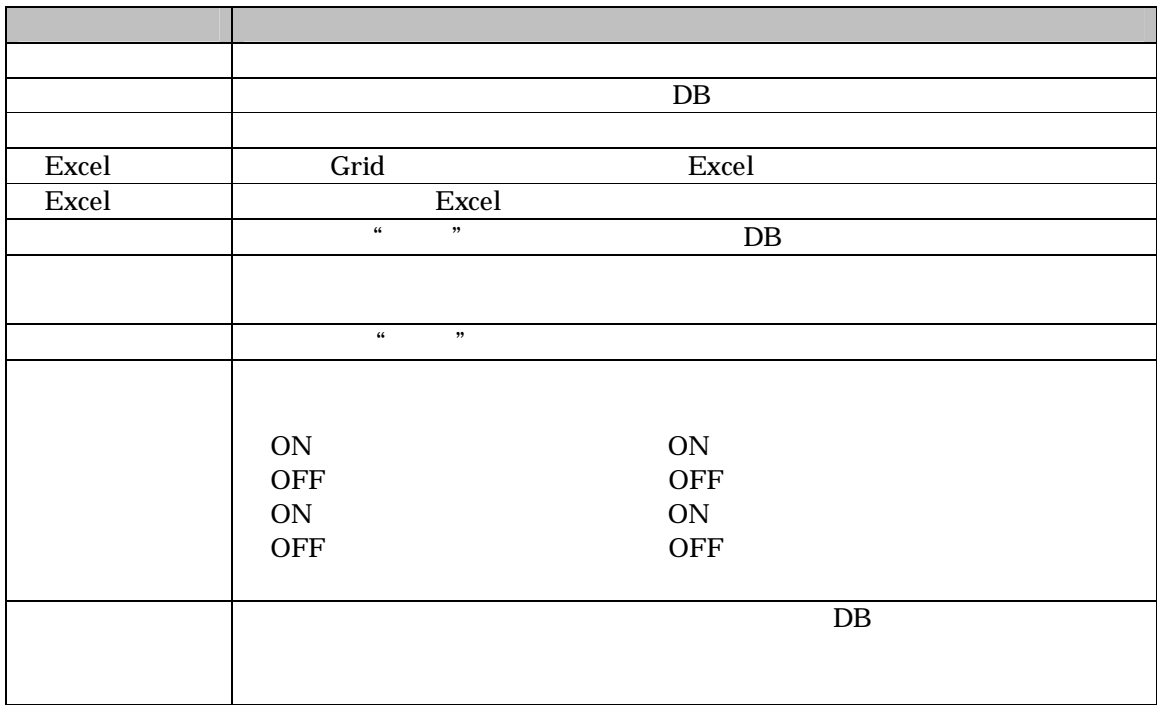

### $17.3.5$

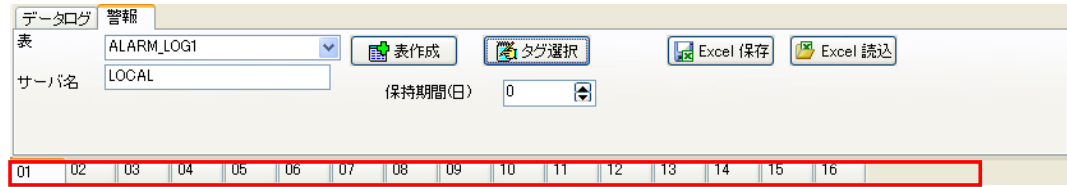

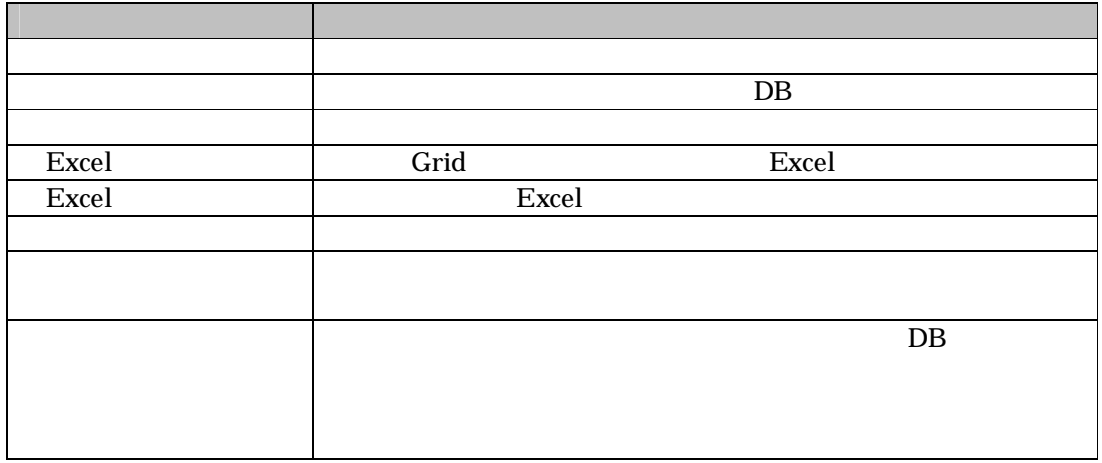

### 17.4 DB

#### $DB$

 $1.$   $\frac{4}{3}$ 

#### $\alpha$  and  $\beta$  and  $\beta$

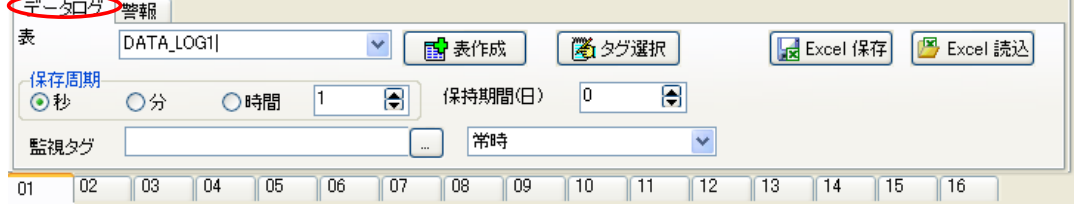

#### $2.$

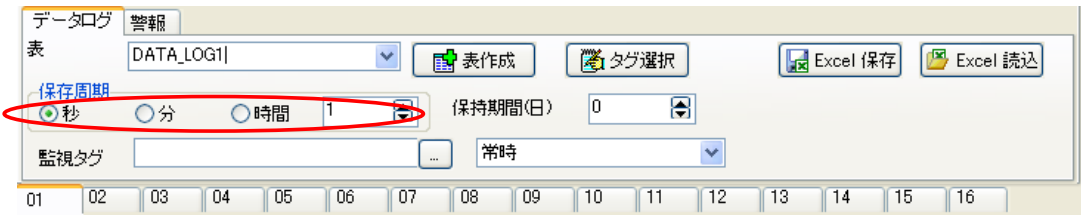

#### $3.$  DB  $\Box$

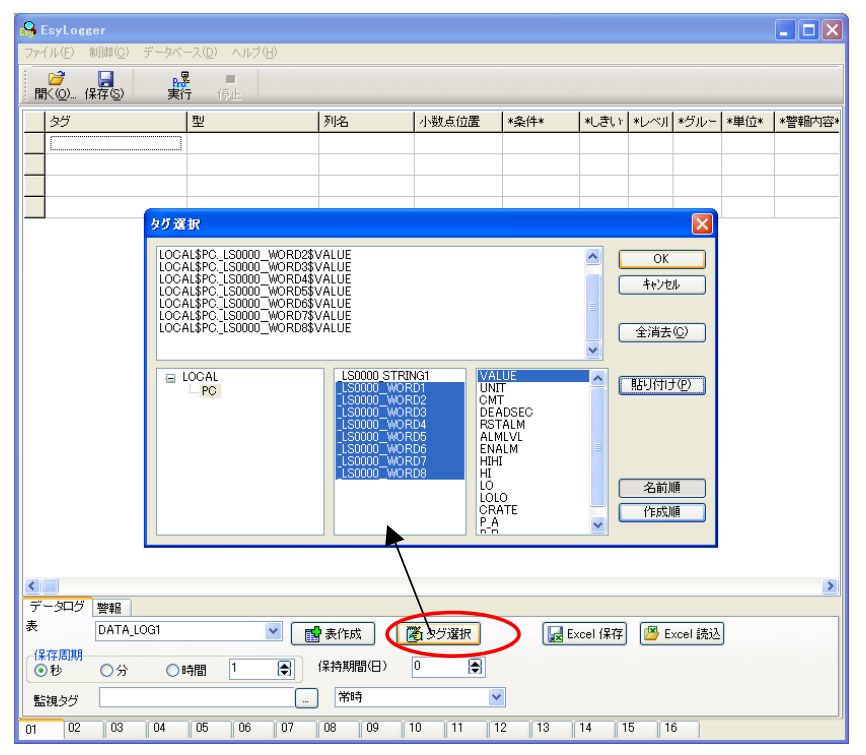

4. OK S

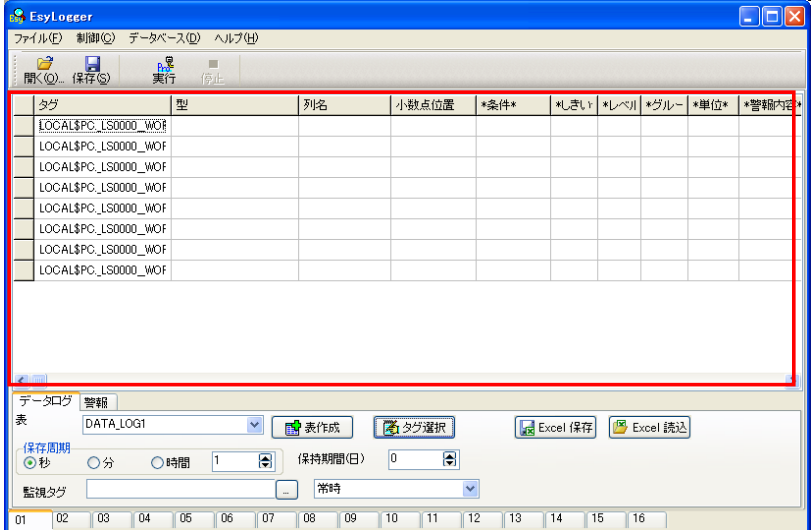

 $5.$   $\ldots$   $\ldots$   $\ldots$   $\ldots$ 。<br><mark>- 『FisyLosser</mark><br>ファイル(E) 制御(<u>C</u>) データベース(<u>D</u>) ヘルプ(<u>H</u>)  $E$  $\begin{array}{|c|c|c|c|c|}\hline \mathcal{C} & \mathcal{C} & \mathcal{C} & \mathcal{C} \\ \hline \mathsf{NN}(\mathbb{O}), & (\mathbb{R} \widetilde{\mathcal{H}} \mathbb{S}) & \mathbb{R}^3 & \mathbb{R}^4 \end{array}$ 監視タグ 最<mark>終採存日時</mark> 2005/07/01 1920-58  $\frac{1}{2}$ W  $|35$ タグ 型<br>|100AL\$PC\_LS0000\_WOR 16BIT符号つき | \*条件\* 4 单位\* \* 警報内容\* 列名<br>DATA1 **水きい \*レベル \*>** |値 LOCAL\$PC\_LS0000\_WOF 16BIT符号つき DATA2  $\overline{\mathfrak{g}}$ LOCAL\$PC\_LS0000\_WOF 16BIT符号つき DATA3  $\overline{\mathbf{0}}$ 100 LOCAL\$PC\_LS0000\_WOF 16BIT符号つき DATA4 LOCAL\$PC\_LS0000\_WOF 16BIT符号つき 10 DATA5 |LOCAL\$PC\_LS0000\_WOF 16BIT符号つき  $\overline{\mathbf{0}}$ DATA6 |LOCAL\$PC\_LS0000\_WOF 16BIT符号つき DATA7  $\overline{0}$ |LOCAL\$PC.\_LS0000\_WOF |16BIT符号つき DATA8  $\mathbf{0}$  $01$ 

 $DB$ 

### 17.5 DB

#### 1.  $\blacksquare$   $\blacksquare$   $\blacksquare$

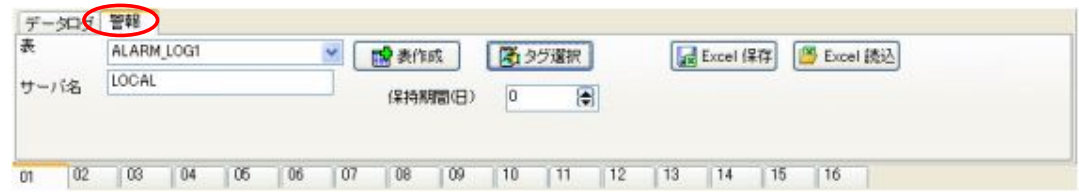

#### 2. " $\blacksquare$

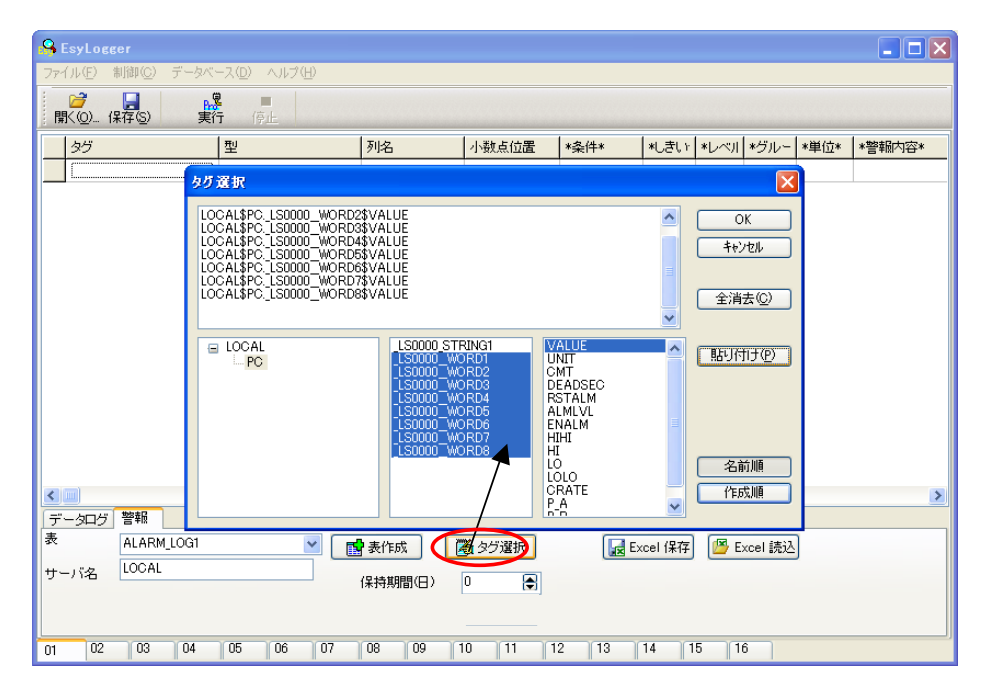

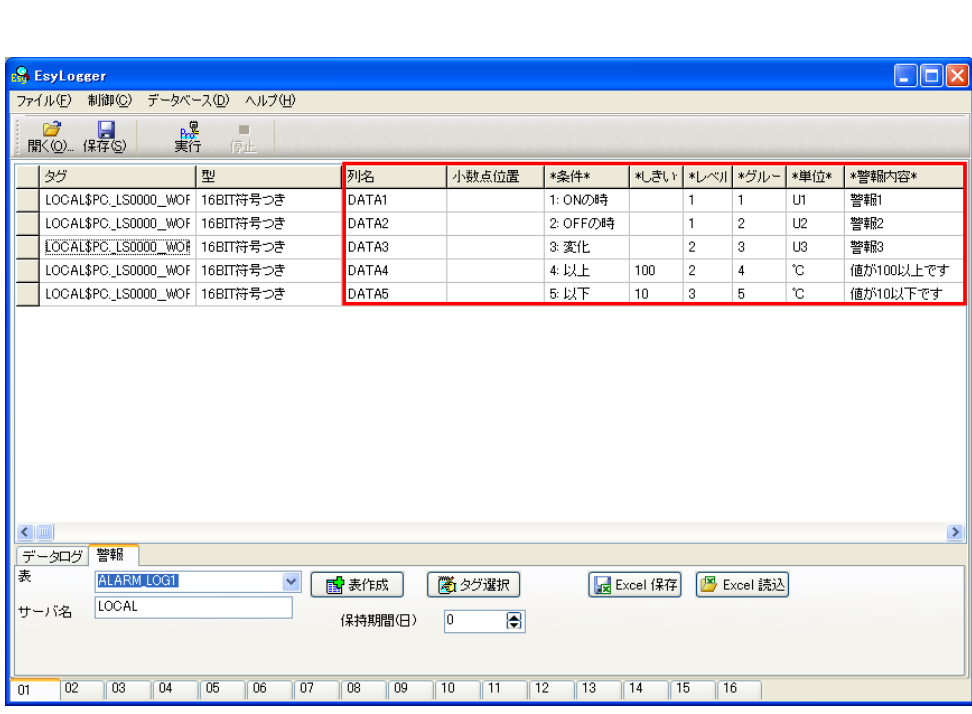

 $3.$  OK  $\overline{O_{\rm X}}$ 

"A" "L'EXT A L'EXT A L'EXT A L'EXT A L'EXT A L'EXT A L'EXT A L'EXT A L'EXT A L'EXT A L'EXT A L'EXT A L'EXT A L<br>A L'EXT A L'EXT A L'EXT A L'EXT A L'EXT A L'EXT A L'EXT A L'EXT A L'EXT A L'EXT A L'EXT A L'EXT A L'EXT A L'EX

**4.** Хетая Хетая Хетая Хетая Хетая Хетая Хетая Хетая Хетая Хетая Хетая Хетая Хетая Хетая Хетая Хетая Хетая Хетая Хетая Хетая Хетая Хетая Хетая Хетая Хетая Хетая Хетая Хетая Хетая Хетая Хетая Хетая Хетая Хетая Хетая Хетая

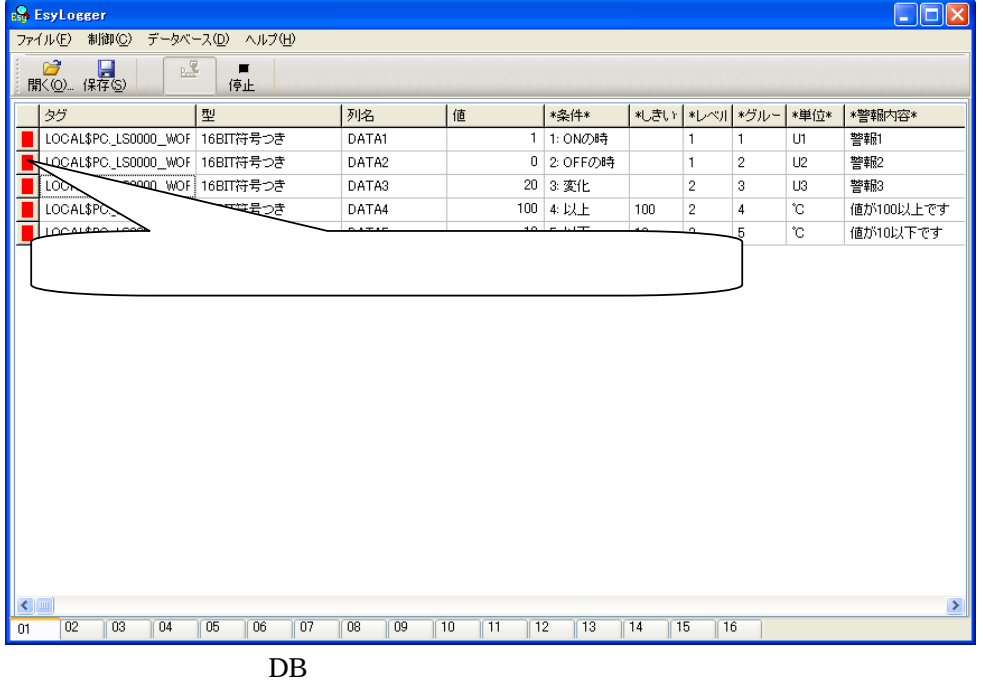

## 17.6

EsyLogger explored the term  $\sim$  EsyLogger explored the  $\sim$  EsyLogger explored the  $\sim$ 

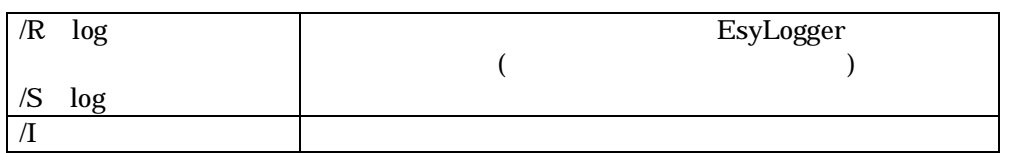

EsyCtrl

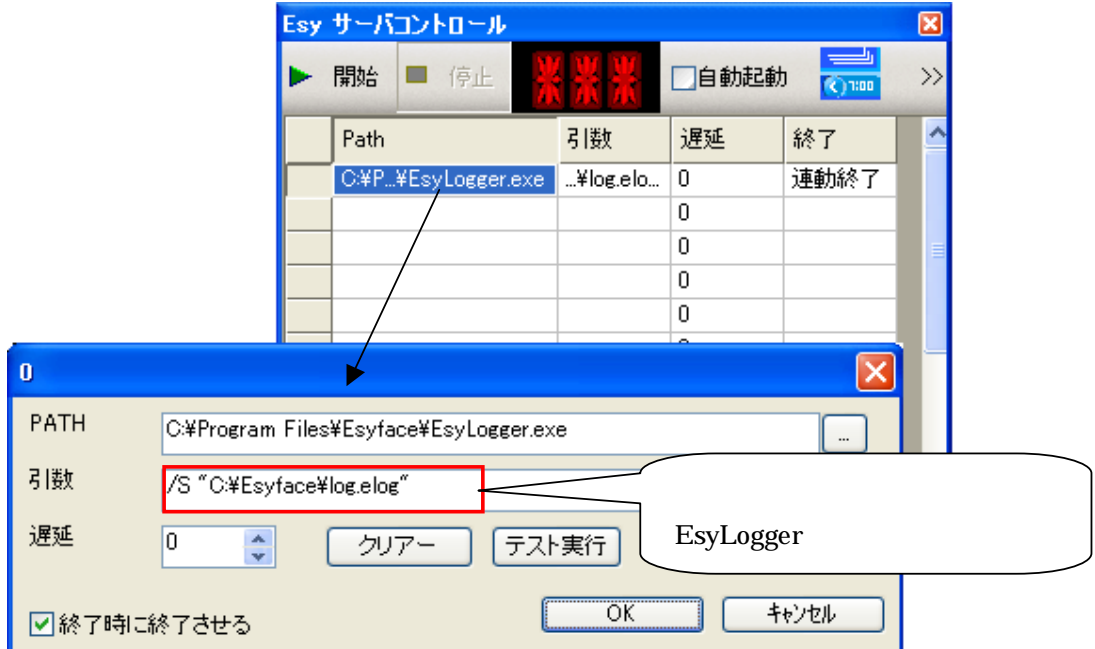

# 18 トレンドモニタ

Esyface-monitor

(EsyTrendMon.exe) ( JDT)

 ${\rm Esyface{\text -}monitor}$ 

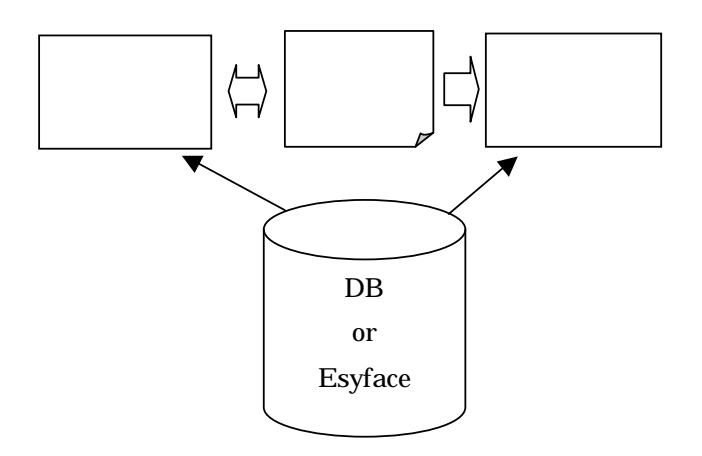

#### Esyface-monitor

- トレンドモニタは、ヒストリカルトレンド、リアルタイムトレンド、ハイブリッドトレンドをサ
- 
- スページ インターフェース
- デジタルトレンドの表示
- $\blacksquare$

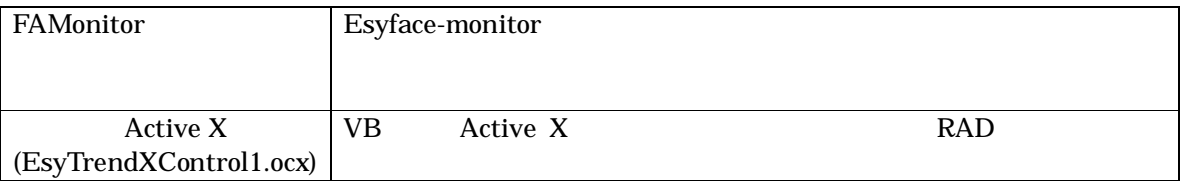

### 18.1

"スタート"メニューの"Esyface""monitor"から、"トレンドモニタ"を選んでください。

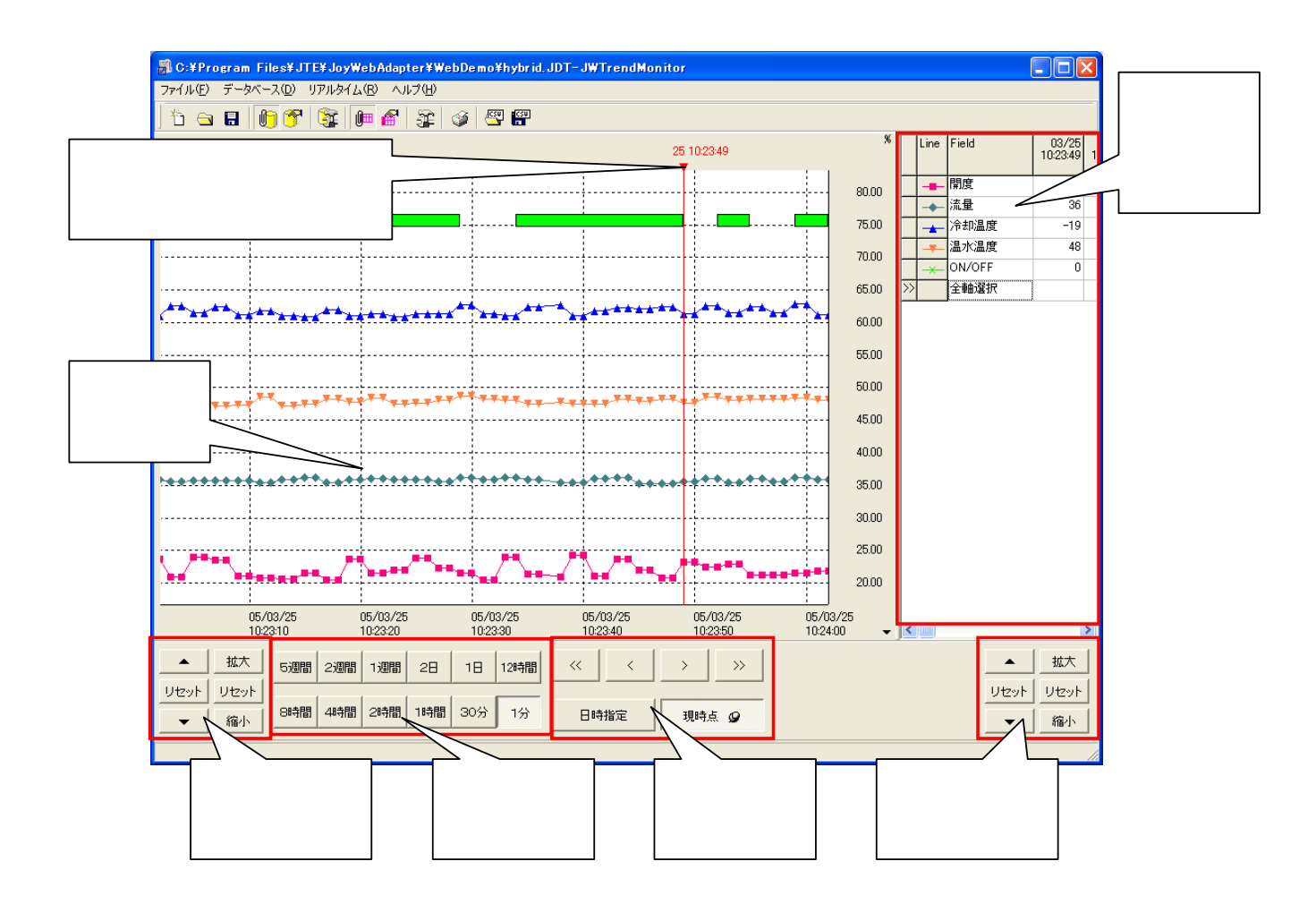

 $50$ 

## 18.2 FAMonitor CSV ActiveX (TRENDDEF)

### 18.2.1 CSV

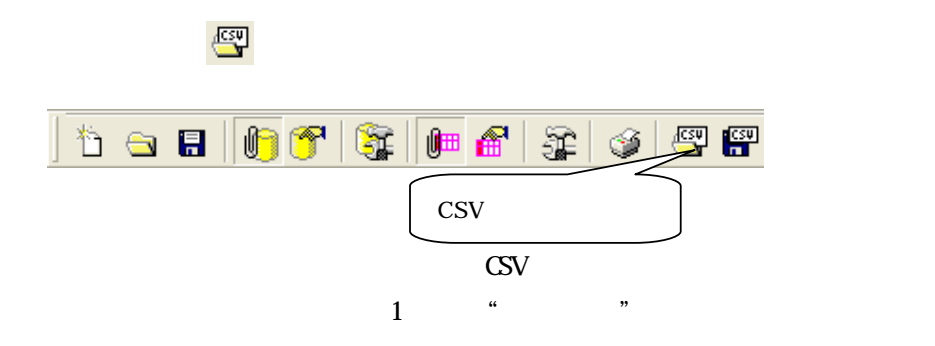

 $\mathbf 2$ 

### 18.2.2

 $\operatorname{SQL}$ 

SQ<sub>L</sub>

### 18.2.3

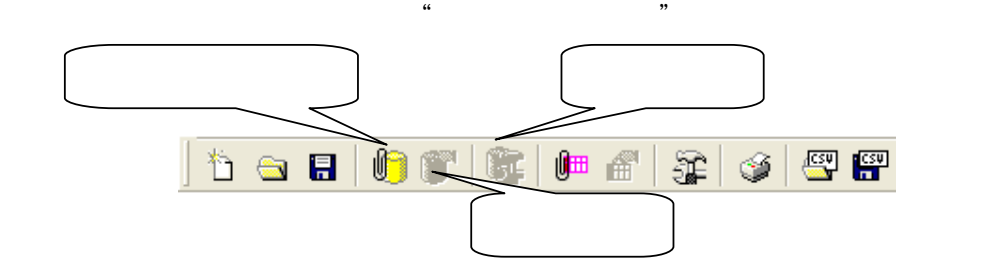

OK extended the SNC

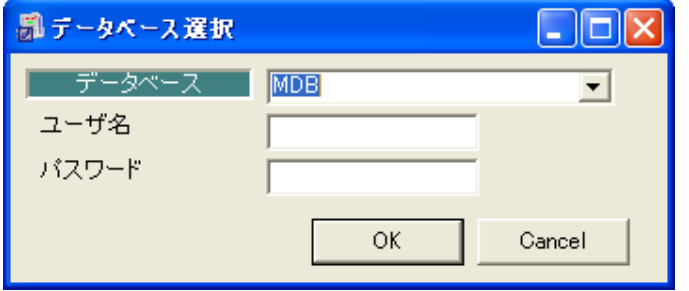

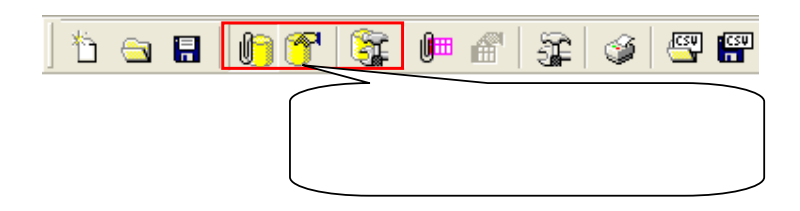

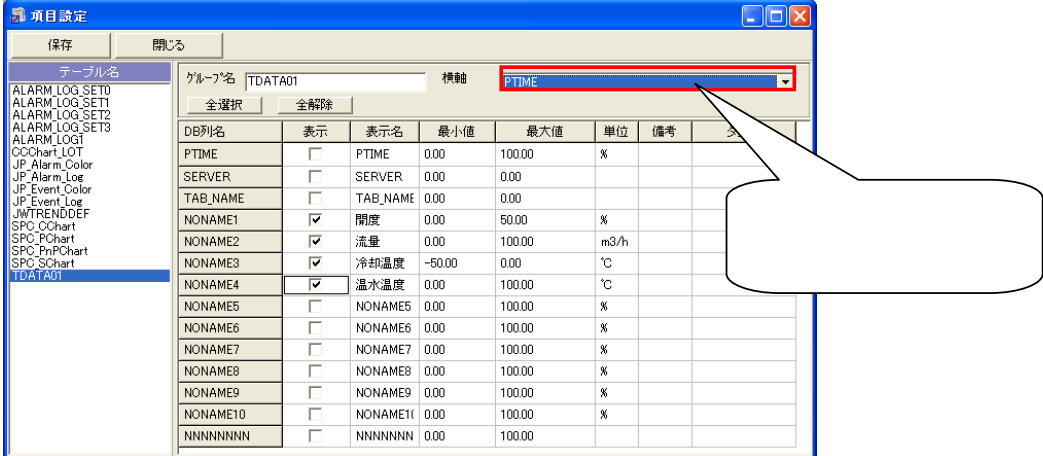

 $\alpha$   $\beta$ 

#### $\mathcal{R} = \mathcal{R} \mathcal{R}$

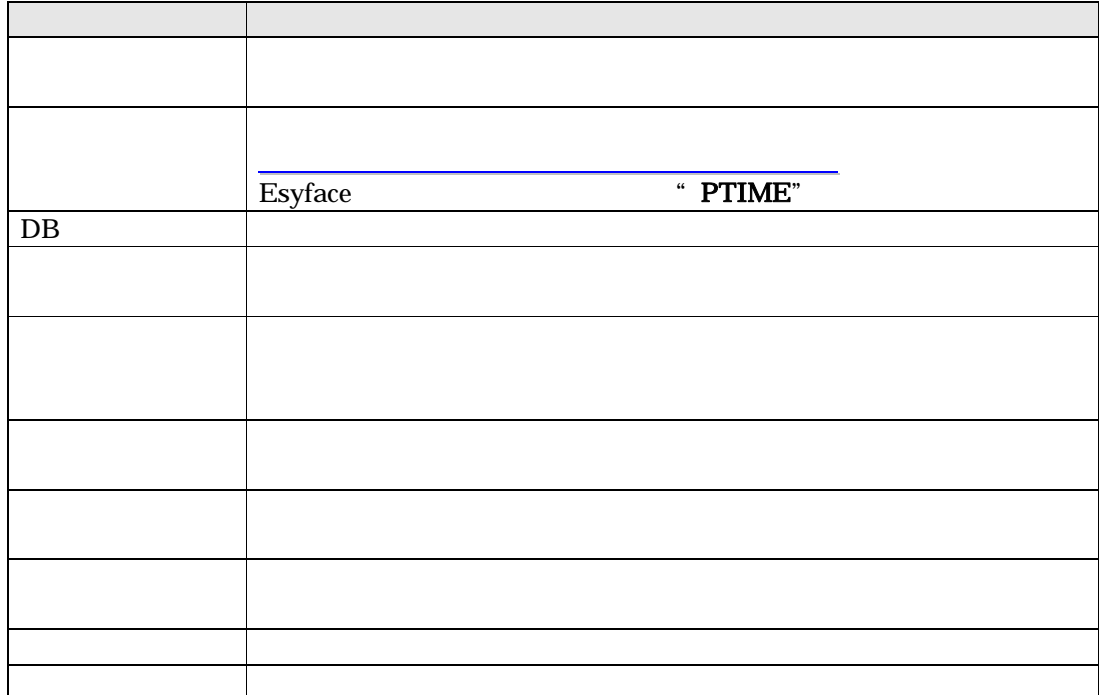

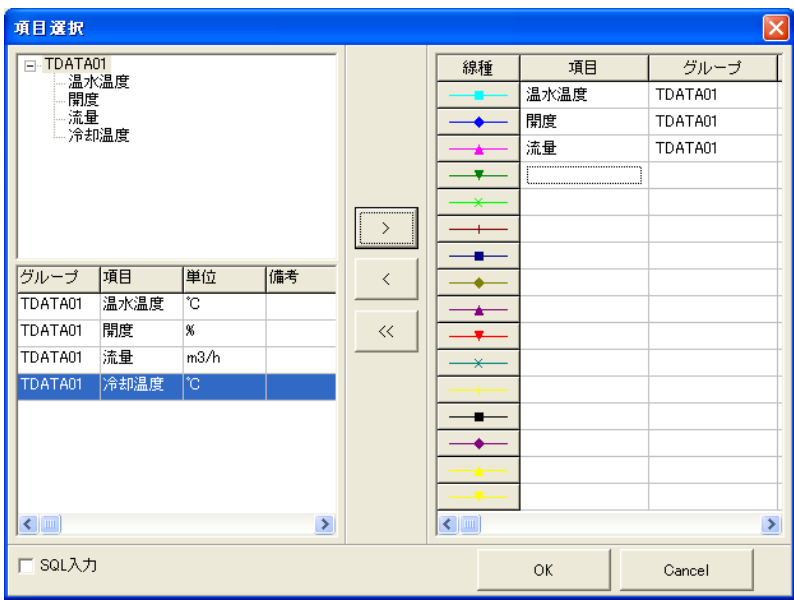

 $\alpha$   $\beta$ 

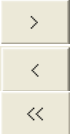

" OK"

### 18.2.4 SQL

 $18.2.3$ 

 $\widetilde{\kappa}$  and  $\widetilde{\kappa}$  and  $\widetilde{\kappa}$  and  $\widetilde{\kappa}$  and  $\widetilde{\kappa}$  and  $\widetilde{\kappa}$ 

SQ.

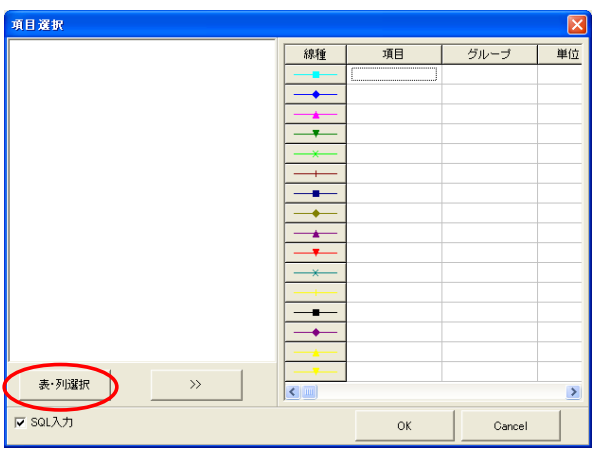

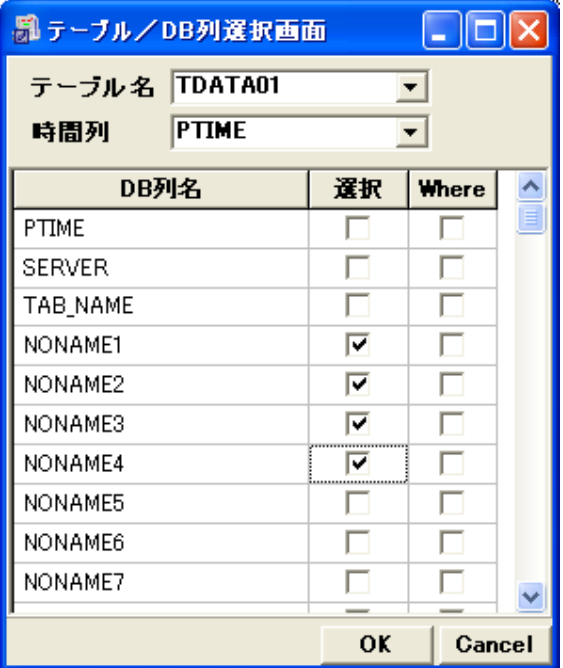

"  $SQL$  "

 $\alpha$  , we obtain  $\alpha$  $\mathbb{C}$   $\mathbb{C}$   $\mathbb{$ 

 $\Box$ B

 $\mathcal{U} = \mathcal{U}$ 

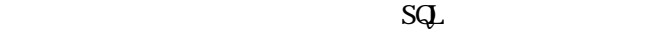

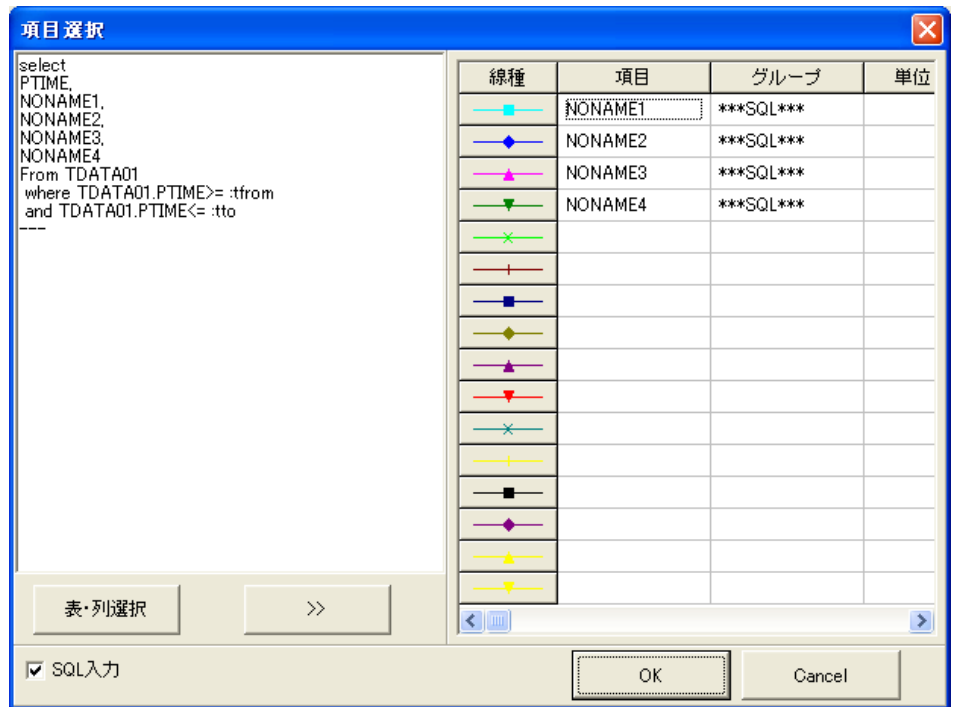

 $SQ$ .

 $\operatorname{SGL}$   $\qquad \qquad$   $\qquad \qquad$   $\qquad$ 

 $\alpha$   $\beta$ 

### 18.3

FAMonitor

Esyface-monitor

 $\kappa$ 

### 18.3.1 Esyface-monitor

Esyface-monitor

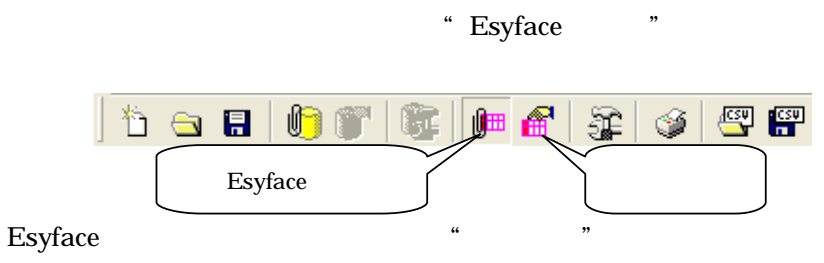

Esyface " $\blacksquare$ 

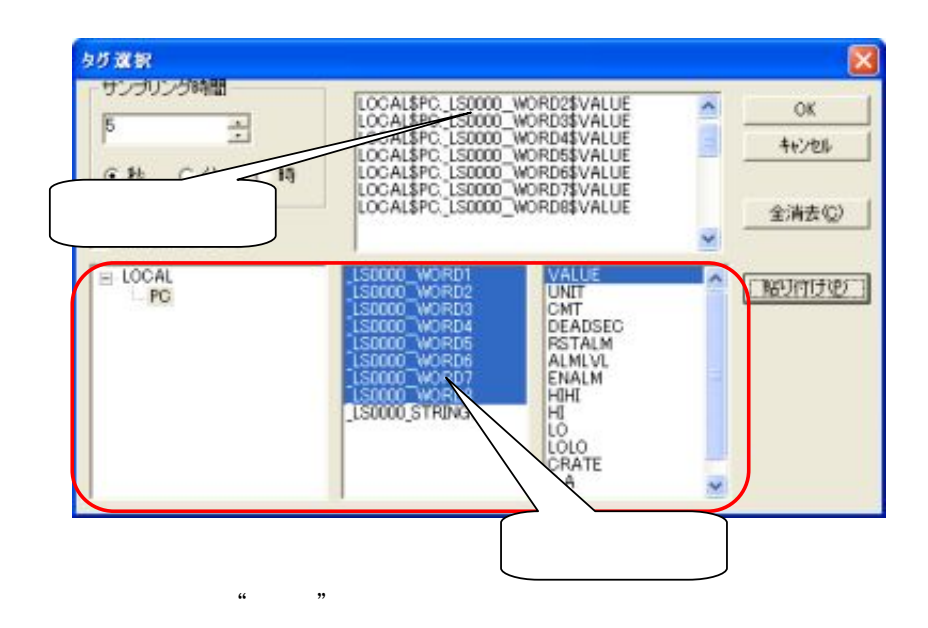

### 18.4

#### $\mathbf{E}$ syface  $\mathbf{E}$

### 18.4.1

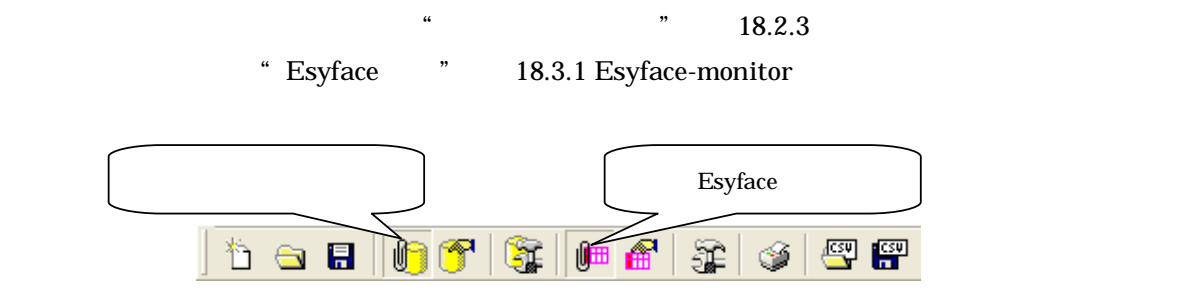

Esyface

 $\sim$  Figure  $\sim$  Figure  $\sim$  Figure  $\sim$  Figure  $\sim$  Figure  $\sim$  Figure  $\sim$  Figure  $\sim$  Figure  $\sim$ 

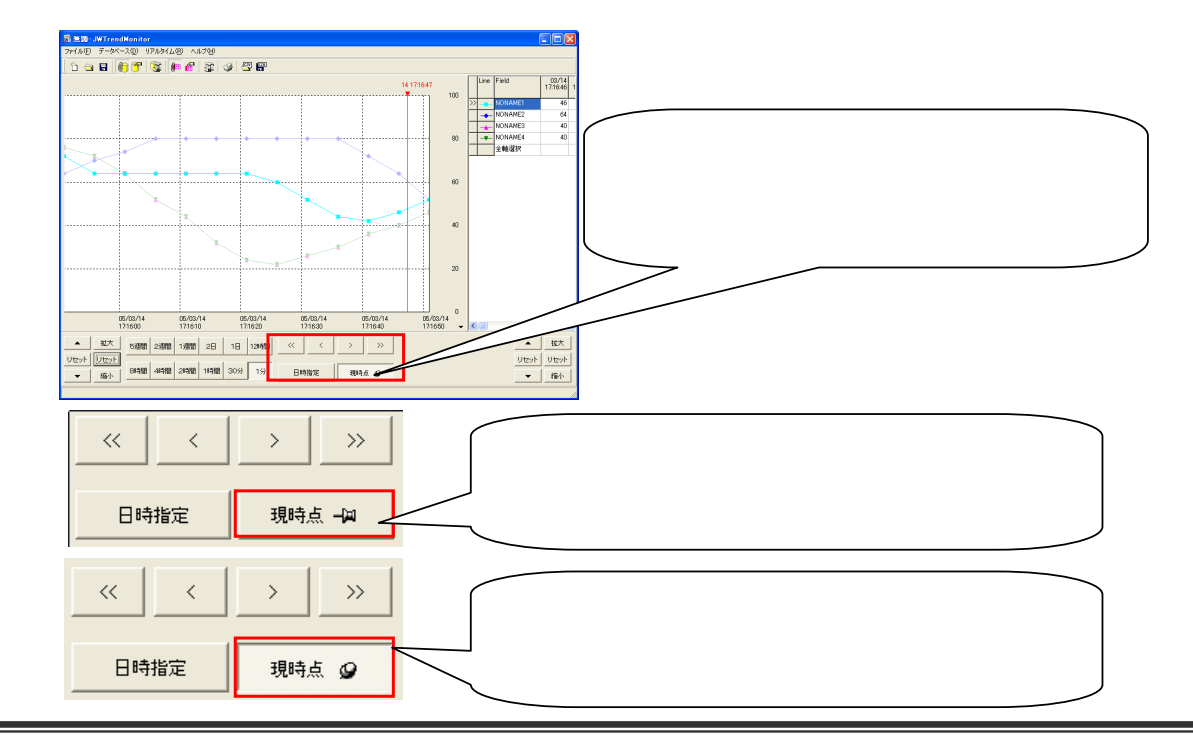

### $18.5$

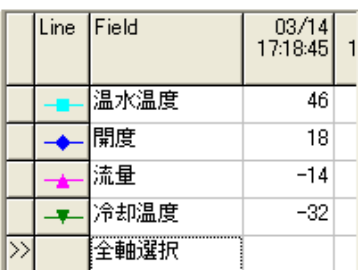

### 18.6

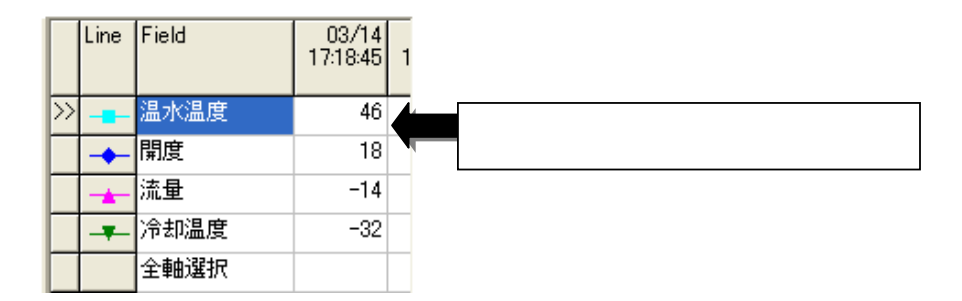

### $18.6.1$

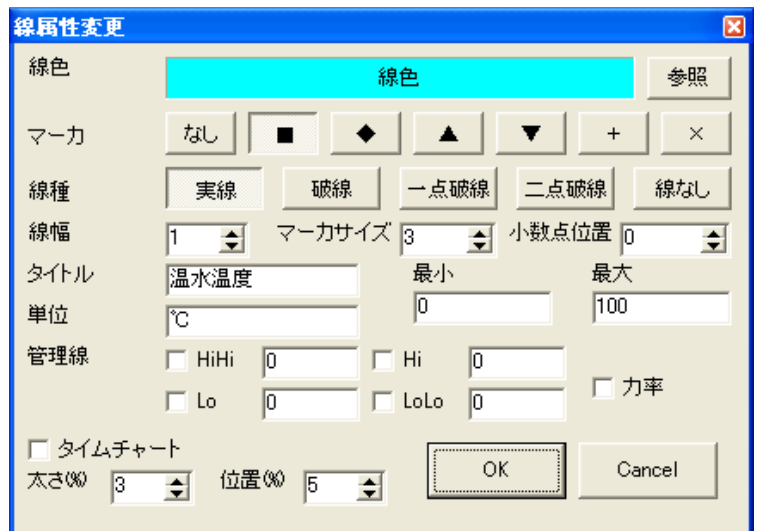

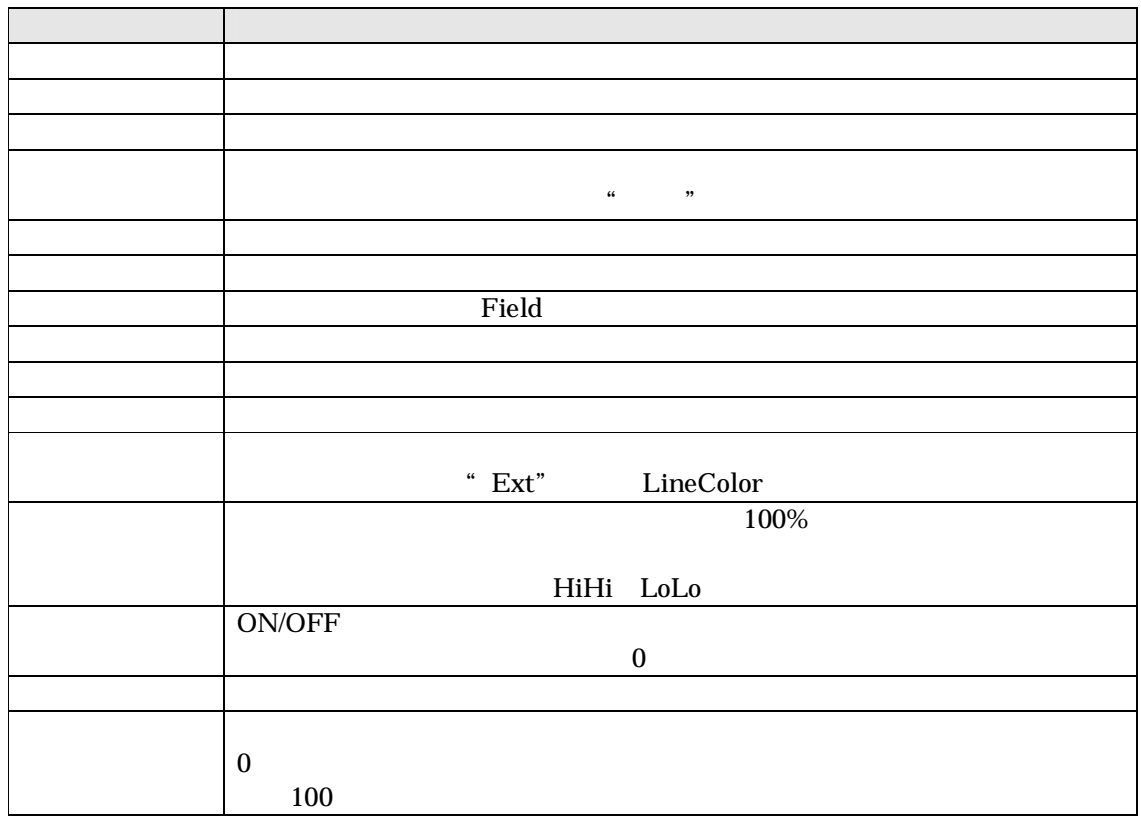

### $18.7$

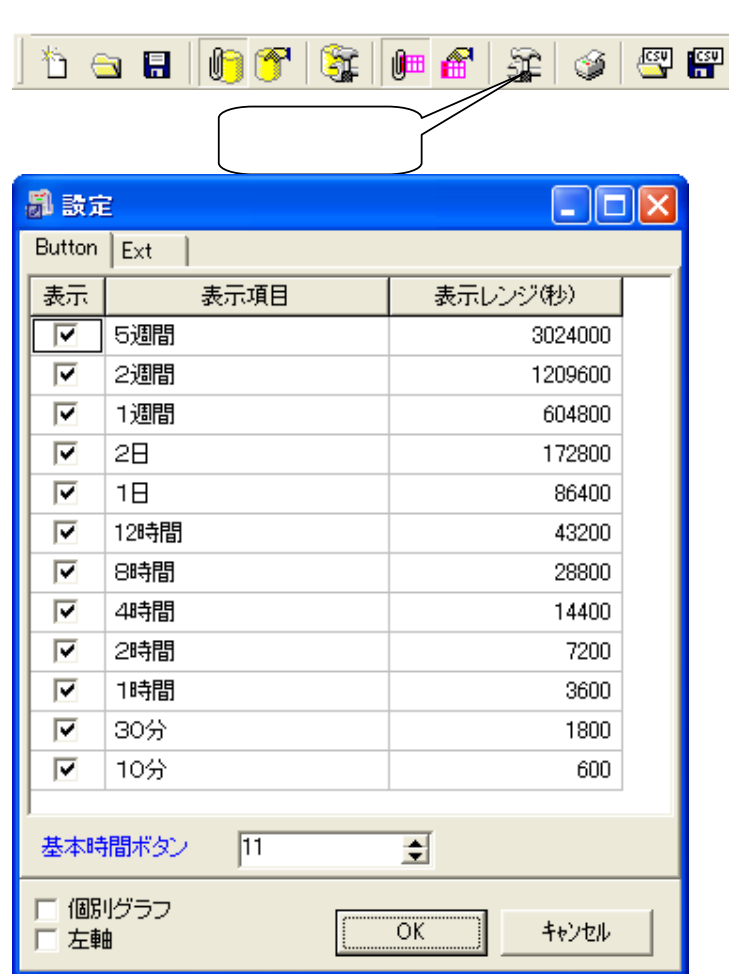

ツールバーの をクリックしてください。時間表示設定画面が表示されます

" Button"

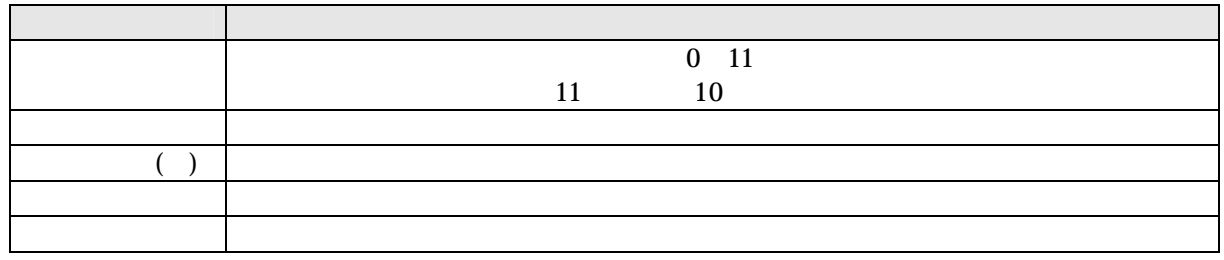

### 18.8

"Ext"

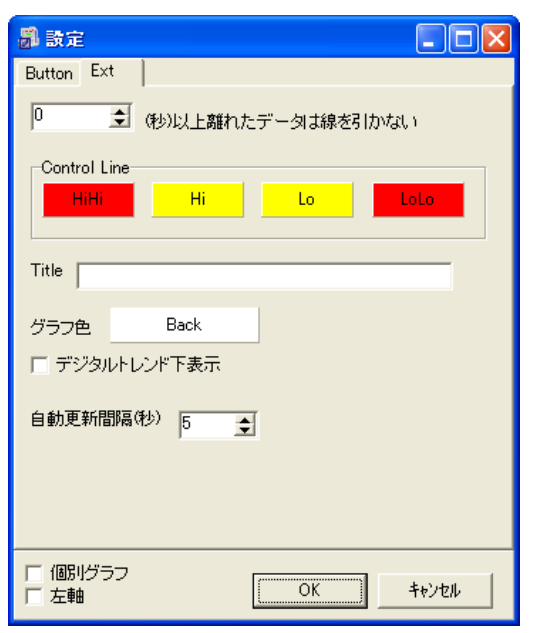

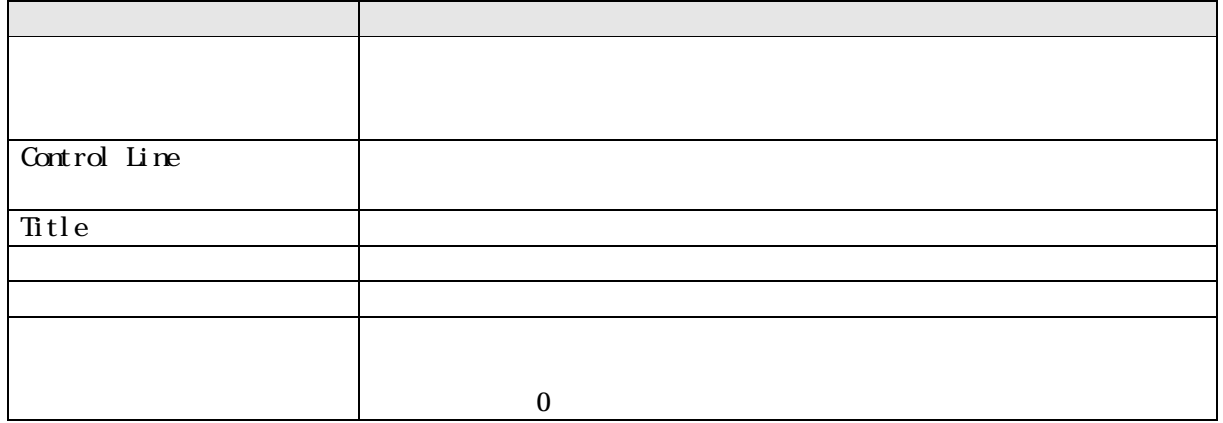

### 18.9

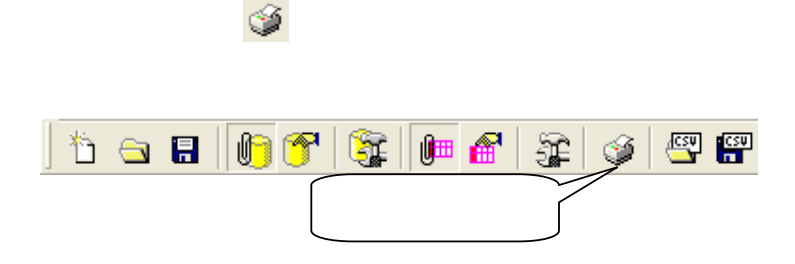

### 18.10 CSV

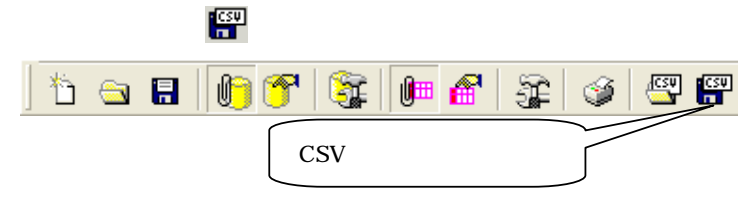

 $\text{CSV}\text{ }\text{CSV}$  $\text{CSV}\xspace$ 

## 19

### 19.1 EsyCtrl API

EsyCtrl.EXE ( )

法についてご説明いたします。※VB もしくは VC での開発が必要となります。

EsyCtrl EsyCtrlStopEvent

 $VB6.0$ 

Dim ev As Long Dim eval As SECURITY\_ATTRIBUTES

ev = CreateEvent(eval, 0, 0, "EsyCtrlStopEvent")

SetEvent ev CloseHandle ev

CreateEvent SetEvent CloseHandle win32api

## $20$

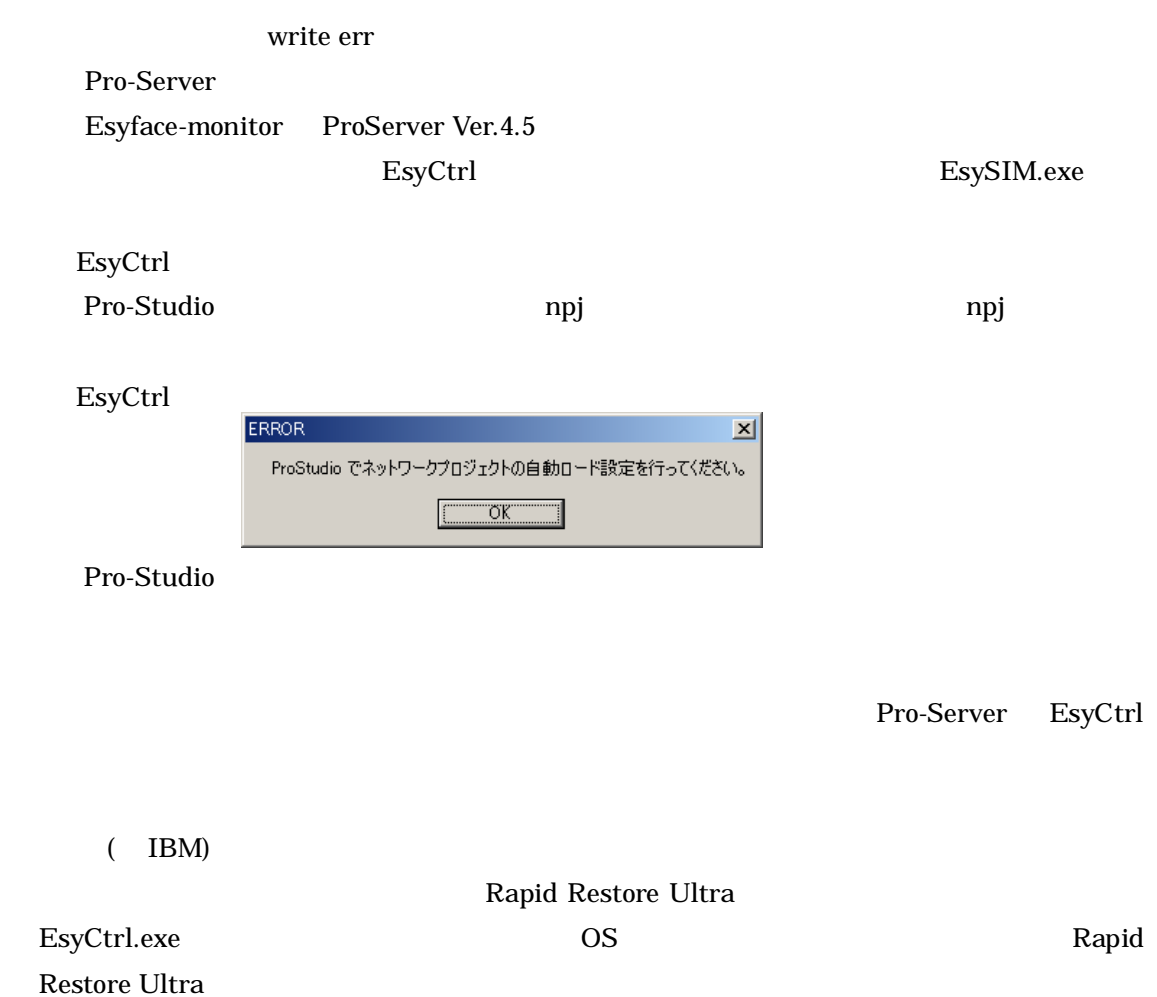

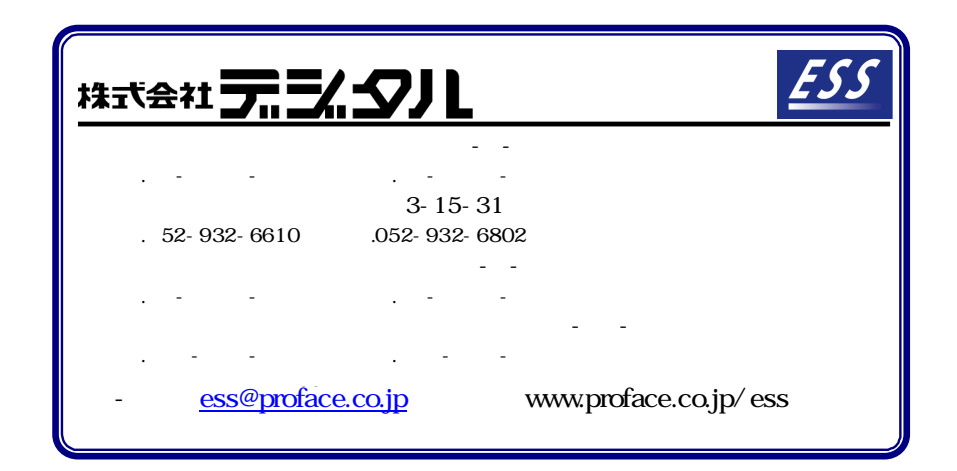